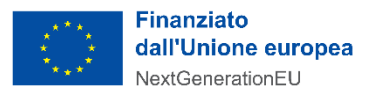

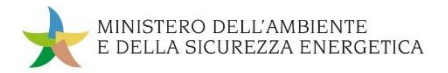

# **DIPARTIMENTO DELL'UNITÀ DI MISSIONE PER IL PNRR**

# **Linee guida per i Soggetti attuatori**

# **Istruzioni operative per le attività di gestione finanziaria, monitoraggio, rendicontazione e controllo**

**Misure di competenza del Ministero dell'Ambiente e della Sicurezza Energetica (MASE) per gli interventi del Piano Nazionale di Ripresa e Resilienza (PNRR) Italia**

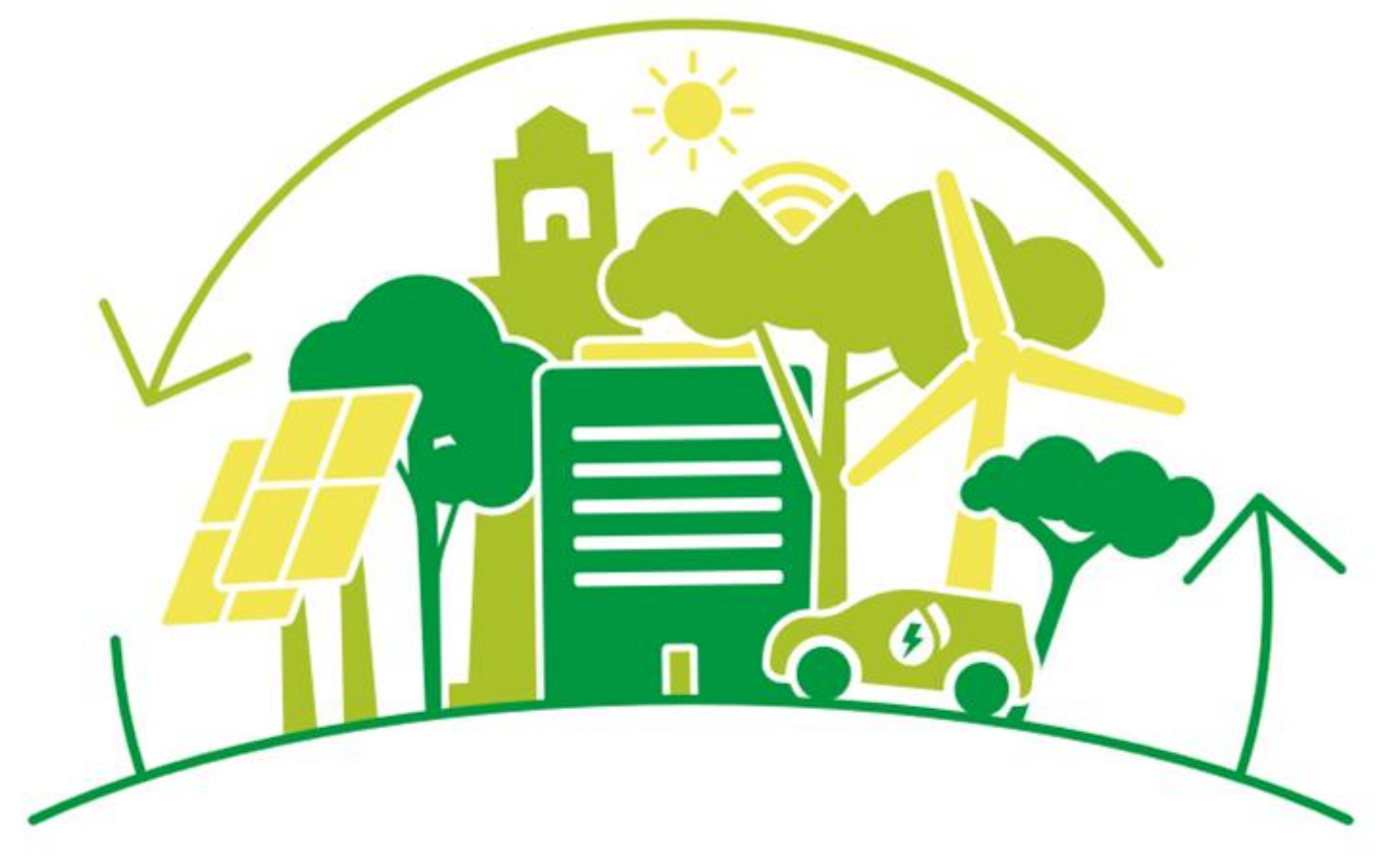

**Versione n. 2.0 del 7 giugno 2024**

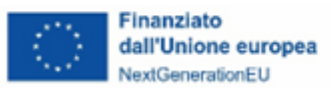

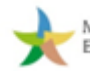

# Indice

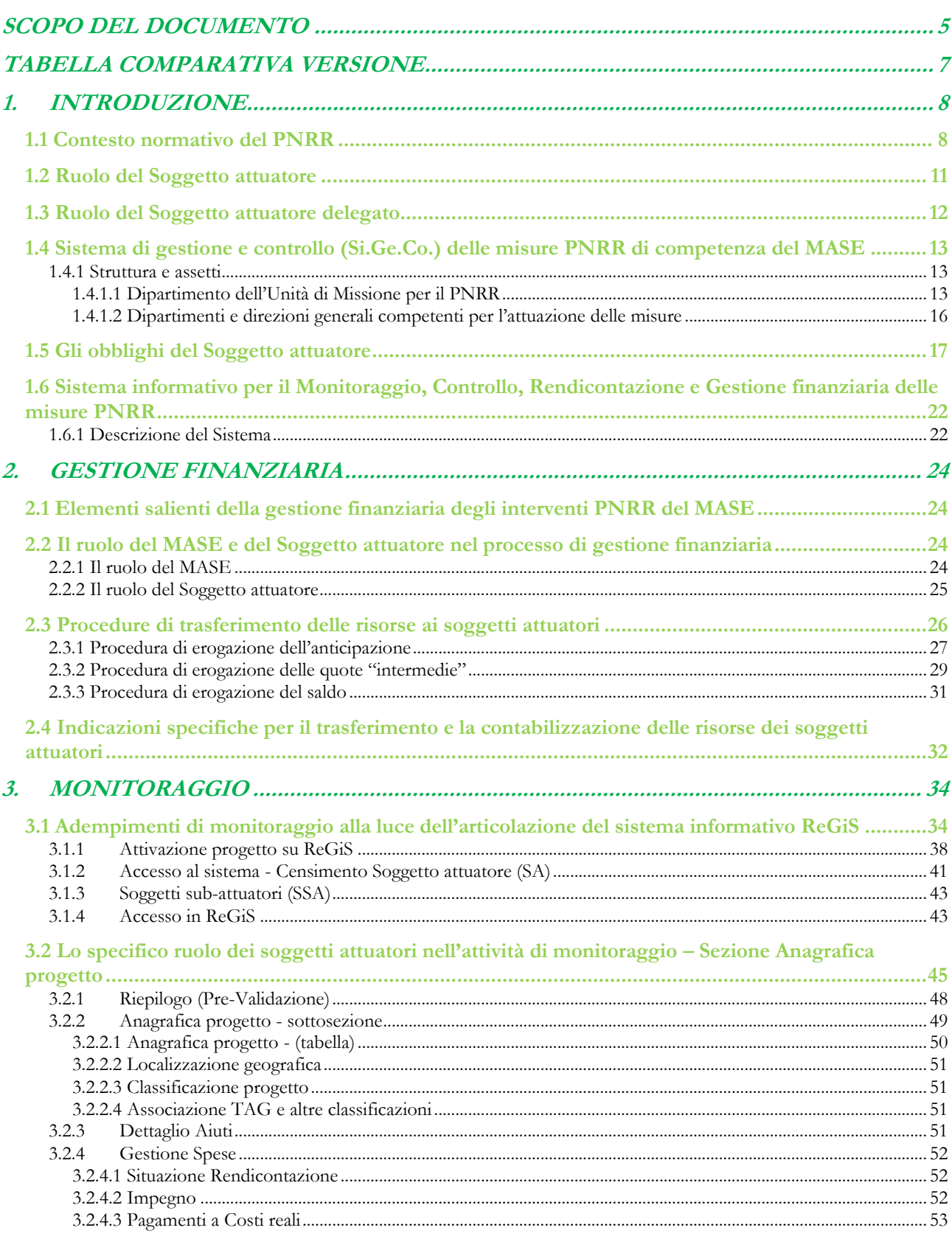

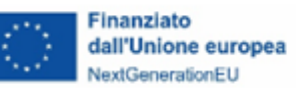

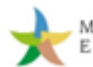

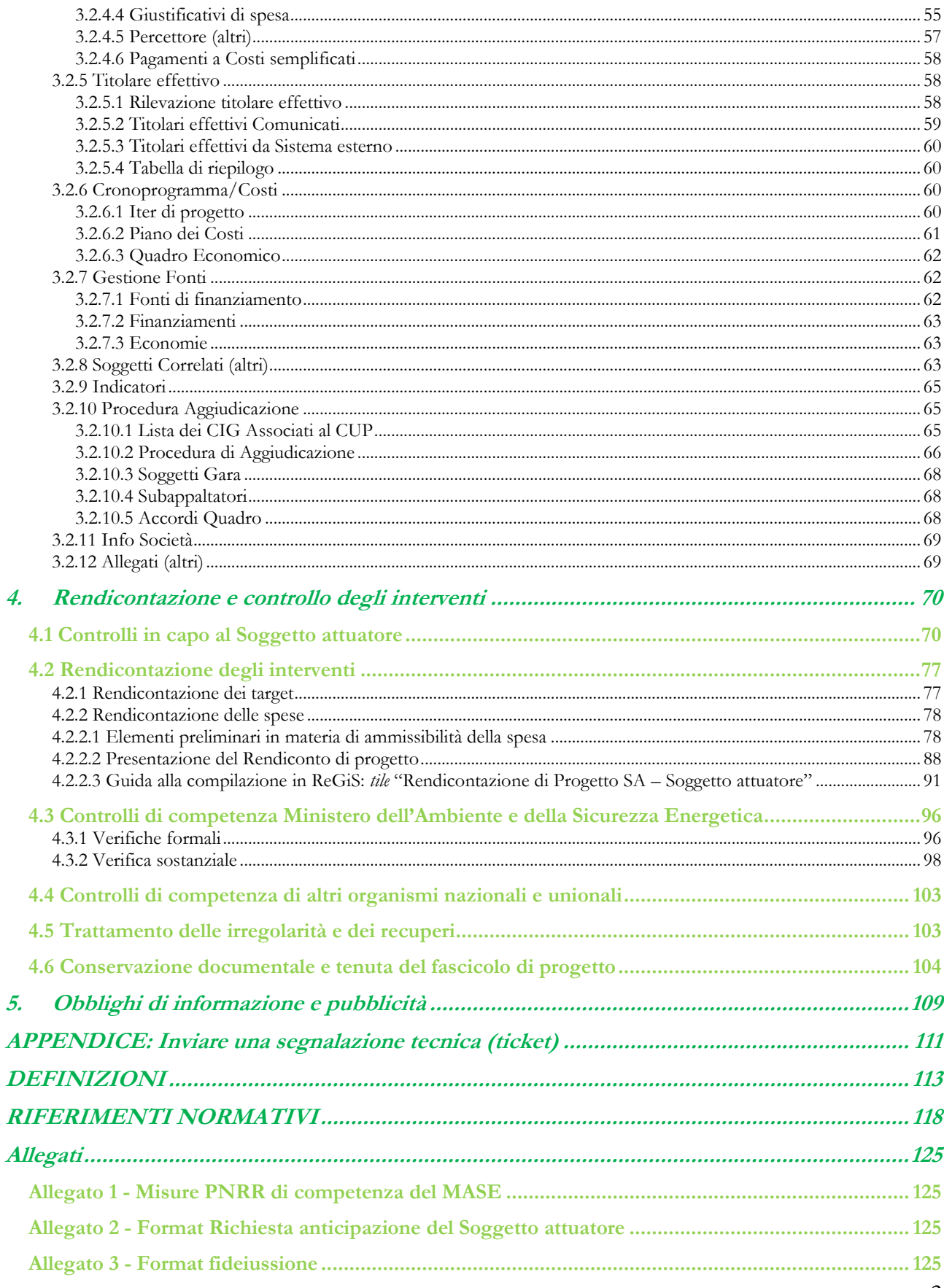

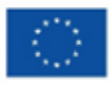

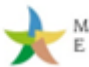

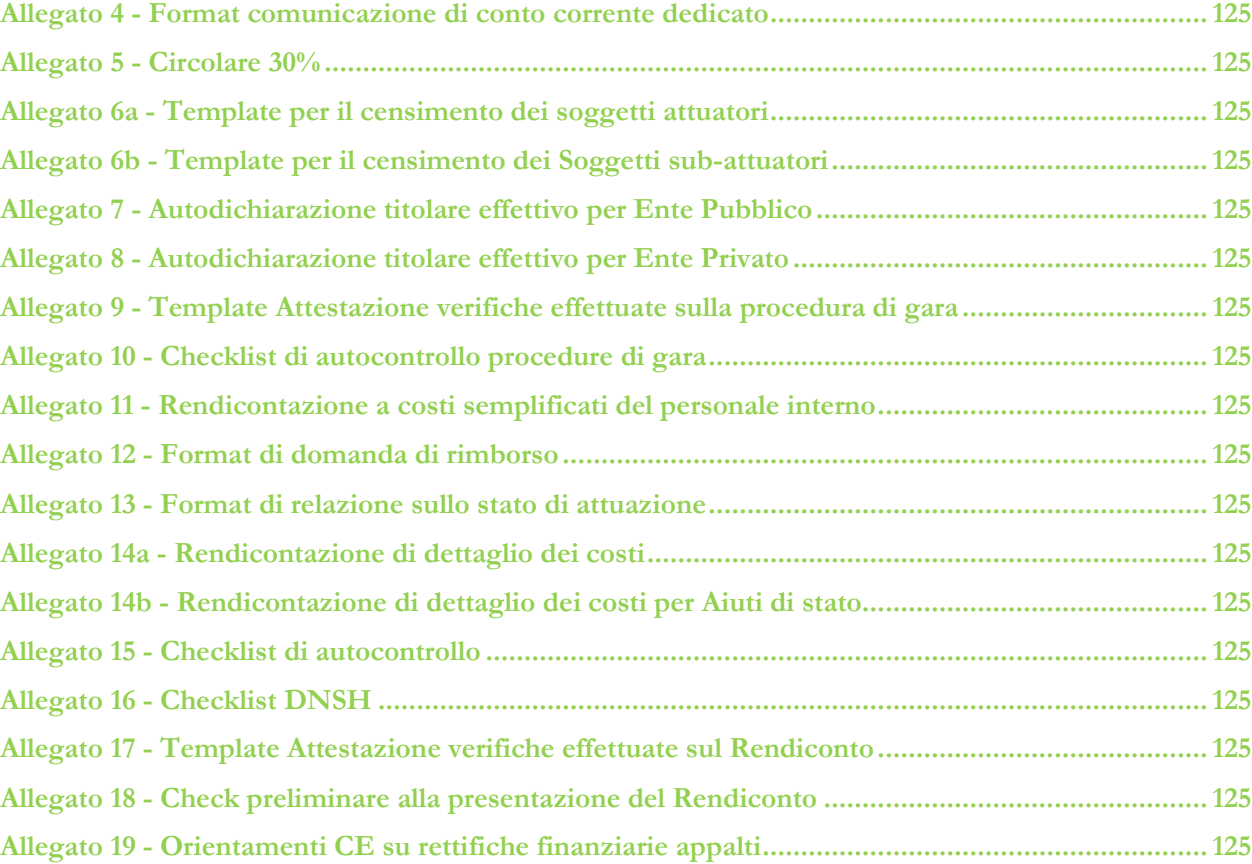

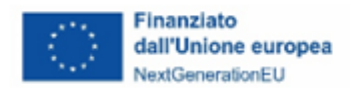

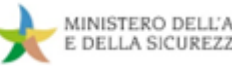

#### <span id="page-4-0"></span>**SCOPO DEL DOCUMENTO**

Il presente documento, in linea con quanto previsto dall'art. 8 comma 3 del Decreto-legge 31 maggio 2021, n. 7[7](#page-4-1)<sup>1</sup> convertito con modificazioni in legge 29 luglio 2021, n. 108, si pone l'obiettivo di fornire ai soggetti attuatori uno strumento operativo di riferimento in ogni fase di realizzazione degli interventi.

In particolare, si vuole dotare il Soggetto attuatore (nel seguito, anche SA) di un supporto specifico in relazione alle diverse fasi caratterizzanti la gestione finanziaria, il monitoraggio, la rendicontazione e il controllo degli interventi PNRR di competenza del Ministero dell'Ambiente e della Sicurezza Energetica (MASE) e, al contempo, richiamare l'attenzione su alcuni elementi, *step* procedurali e relativi adempimenti di responsabilità, al fine di rispondere a specifiche esigenze conoscitive in materia e fornire un adeguato strumento per far fronte a potenziali problematiche gestionali.

Le Linee guida, a partire da un'introduzione di contesto del quadro normativo vigente con riferimento al PNRR e della struttura di *governance* adottata dal MASE per l'attuazione delle misure di competenza (**cfr**. **Allegato 1**), si articolano in 4 sezioni (gestione finanziaria, monitoraggio, rendicontazione e controllo) al fine di illustrare le procedure riferite ai principali obblighi dei soggetti attuatori riportati nelle convenzioni/accordi o atti d'obbligo sottoscritti per l'attuazione delle progettualità.

Il quadro complessivo dell'attuazione è inoltre aggiornato all'ultima versione del PNRR adottata dal Consiglio nella seduta del 7 maggio 2024. A tal riguardo, le indicazioni tecniche ed operative di cui al presente documento non riguardano i progetti afferenti alle risorse finanziarie classificate all'interno della categoria "in essere". Ciò in quanto, a seguito della già menzionata revisione del Piano, tale ultima quota di risorse è stata stralciata da quelle di competenza del MASE, restando quindi totalmente invariata l'originaria allocazione finanziaria a garanzia della corretta attuazione secondo le procedure e tempistiche originarie senza alcuna soluzione di continuità attuativa.

<span id="page-4-1"></span>*<sup>1</sup>* L'art. 8 comma 3 del Decreto-legge 31 maggio 2021, 77 recita: *"La medesima struttura [Amministrazione centrale titolare di interventi PNRR"] vigila affinché siano adottati criteri di selezione delle azioni coerenti con le regole e gli obiettivi del PNRR ed emana linee guida per assicurare la correttezza delle procedure di attuazione e rendicontazione, la regolarità della spesa ed il conseguimento degli obiettivi intermedi e finali e di ogni altro adempimento previsto dalla normativa europea e nazionale applicabile al PNRR. Essa svolge attività di supporto nella definizione, attuazione, monitoraggio e valutazione di programmi e progetti cofinanziati ovvero finanziati da fondi nazionali, europei e internazionali, nonché attività di supporto all'attuazione di politiche pubbliche per lo sviluppo, anche in relazione alle esigenze di programmazione e attuazione del PNRR".*

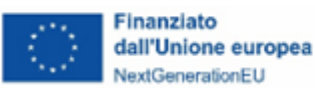

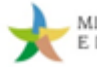

La manualistica è integrata da specifici addendum relativi alle procedure di gestione finanziaria, monitoraggio, rendicontazione e controllo che intendono fornire puntuali chiarimenti in merito ad aspetti peculiari di determinati investimenti.

Sono previste, inoltre, appendici di supporto che forniscono definizioni *standard*, riferimenti normativi, allegati e *format* da utilizzare nell'adozione e attuazione degli strumenti previsti per la realizzazione degli interventi.

Il documento include anche specifici *BOX* di focus o di sintesi per evidenziare determinati elementi di attenzione da considerare nello svolgimento delle attività a carico dei soggetti attuatori.

Le presenti linee guida, quali istruzioni operative per le attività di gestione finanziaria, monitoraggio, rendicontazione e controllo, intendono costituire, quindi, un punto di riferimento operativo trasversale inteso a coprire il quadro degli impegni del Soggetto attuatore titolare di un progetto finanziato con fondi PNRR nell'ambito delle misure assegnate alla responsabilità del MASE e potrà includere addendum puntuali inerenti alle specificità di alcuni strumenti attuativi in modo da tenere costantemente in debito conto le esigenze informative e procedimentali dei soggetti attuatori/beneficiari del Piano.

Tale documento, così come gli strumenti allegati, viene quindi costantemente aggiornato, all'interno di un processo centrato sul "*fare rete*" che coinvolgerà i soggetti attuatori con cui si relaziona il MASE, con la finalità di rispondere in modo adeguato e uniforme alle necessità attuative degli investimenti del PNRR, così come dei mutati contesti normativi di riferimento.

Le revisioni saranno formalizzate con successive versioni dal Ministero e trasmesse a tutti i soggetti coinvolti nell'attuazione del Piano, nonché pubblicate sul sito istituzionale nella sezione dedicata al Sistema di Gestione e controllo per le misure PNRR del MASE [\(https://www.mase.gov.it/pagina/pnrr/sistema-di-gestione-e-controllo\)](https://www.mase.gov.it/pagina/pnrr/sistema-di-gestione-e-controllo). Eventuali revisioni degli strumenti allegati alle Linee guida potranno anche essere adottate dal Ministero, dandone comunicazione a tutti i soggetti interessati, per poi essere ricomprese nelle successive versioni delle linee guida adottate.

In considerazione delle modifiche intervenute rispetto alla versione precedente, al fine di garantire che il processo di rendicontazione eventualmente in atto prosegua senza soluzione di continuità, i relativi modelli di rendicontazione e check list allegate trovano applicazione a partire dal 17 giugno 2024.

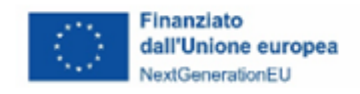

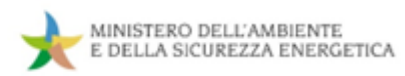

#### <span id="page-6-0"></span>**TABELLA COMPARATIVA VERSIONE**

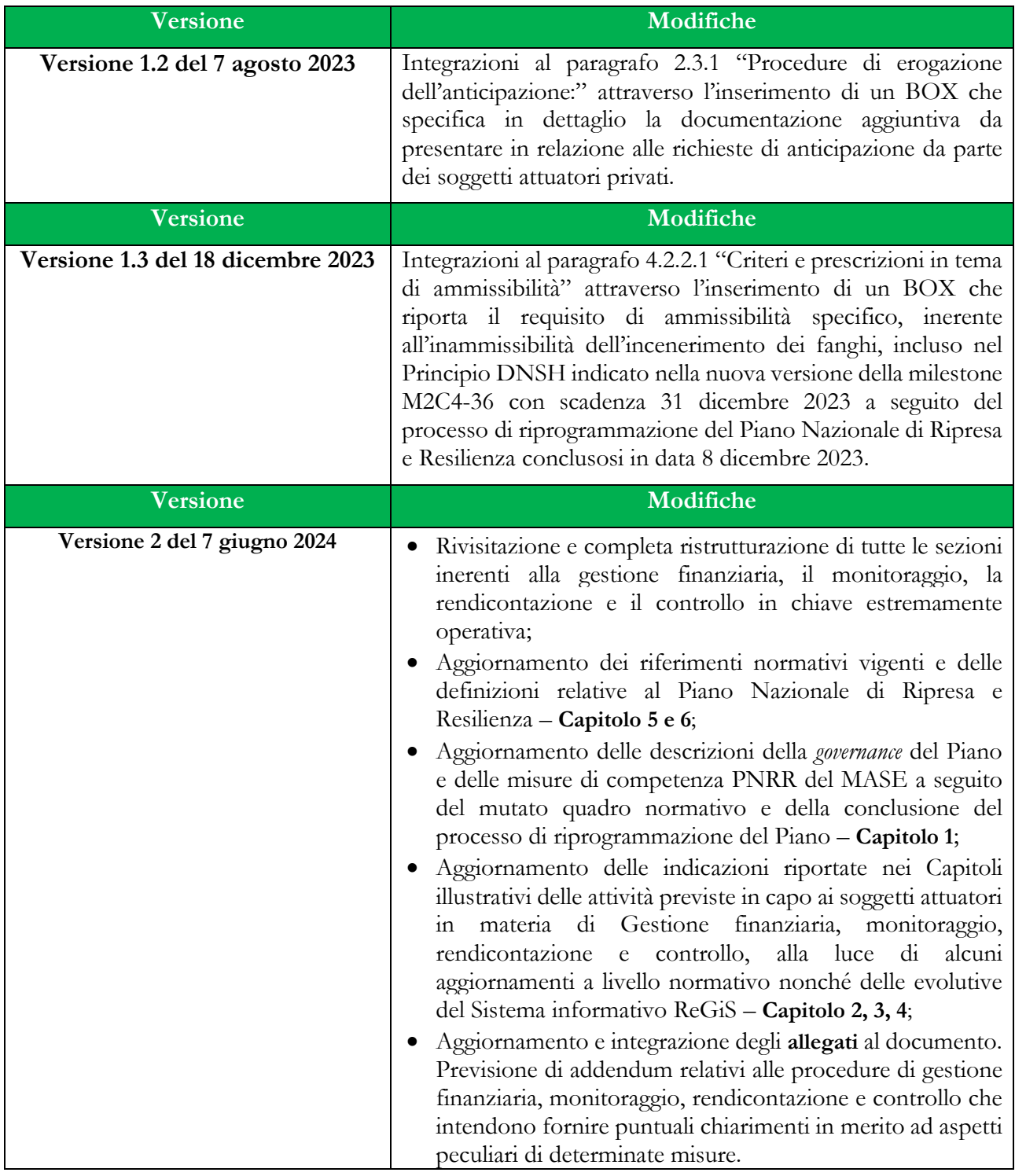

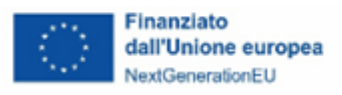

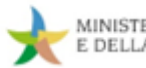

#### <span id="page-7-0"></span>**1. INTRODUZIONE**

#### <span id="page-7-1"></span>**1.1 Contesto normativo del PNRR**

Il Regolamento (UE) 2021/241 adottato dal Parlamento europeo e dal Consiglio il 12 febbraio 2021 e successive modifiche e integrazion[i](#page-7-2)<sup>2</sup> ha istituito il Dispositivo per la Ripresa e la Resilienza (RRF) a sostegno della ripresa dell'economia dopo la crisi COVID-19.

Detto dispositivo introduce modalità innovative nei rapporti finanziari tra gli Stati membri e l'Unione europea, segnando il passaggio da programmi di spesa a programmi basati su *performance* e risultati. I Piani Nazionali di Ripresa e Resilienza (PNRR), infatti, descrivono in maniera granulare il percorso di realizzazione degli investimenti e delle riforme attraverso l'individuazione di traguardi e obiettivi (*milestone* e *target*) il cui soddisfacente raggiungimento nei tempi concordati con le istituzioni europee è condizione abilitante per il trasferimento delle risorse verso gli Stati membri titolari degli stessi.

Il Regolamento individua, altresì, l'insieme dei principi e dei parametri che devono orientare i Piani nazionali ed essere ottemperati nella fase di attuazione degli stessi, fra i quali:

- il principio del *"non arrecare danno significativo"* (c.d. "*Do No Significant Harm*" DNSH) e il principio del contributo all'obiettivo climatico e digitale (c.d. *tagging*);
- l'obbligo di assenza del c.d. doppio finanziamento e, più in generale, l'obiettivo di adottare tutte le opportune misure per tutelare gli interessi finanziari dell'Unione europea;
- il rispetto e la promozione della parità di genere e della protezione e valorizzazione dei giovani, nonché il superamento dei divari territoriali.

In questo contesto orientato alla *performance* degli interventi e all'efficacia dei risultati, l'Italia ha presentato il suo Piano Nazionale di Ripresa e Resilienza, valutato positivamente dalla Commissione europea e approvato dal Consiglio ECOFIN con Decisione del 7 maggio 2024 in relazione alle proposte di modifica e integrazione del Dispositivo. Il Piano italiano, tramite la sua articolazione in 216 misure (66 riforme e 150 investimenti), a cui sono associati 271 *milestone* e 346 *target*, ripartiti tra 7 aree di intervento (Missioni) e 16 settori di attività (Componenti), traccia un percorso complessivo di transizione sistemica

<span id="page-7-2"></span><sup>2</sup> Regolamento (UE) 2023/435 del Parlamento europeo e del Consiglio del 27 febbraio 2023, modificativo del Regolamento (UE) 2021/241.

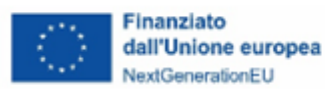

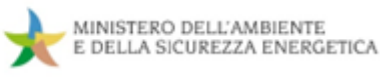

verso un modello di sviluppo sostenibile e durevole, supportato dal rafforzamento della capacità amministrativa.

La fase attuativa del PNRR italiano, al fine di rispondere alla complessità delle sfide poste dalle missioni e dalle componenti in cui il Piano si articola e garantire l'efficacia delle azioni poste in essere, è assistita da un modello di *governance* articolato nei seguenti livelli:

- la Struttura di Missione per il PNRR presso la Presidenza del Consiglio dei Ministri, in collaborazione con l'Ispettorato Generale per il PNRR (IGPNRR) (già SEC) costituito presso il Dipartimento della Ragioneria Generale dello Stato<sup>[3](#page-8-0)</sup>, in qualità di soggetto responsabile del coordinamento operativo dell'attuazione del PNRR a livello nazionale e del raccordo con le istituzioni europee, con particolare riguardo ai processi rendicontativi relativi al raggiungimento dei traguardi e degli obiettivi quale condizione abilitante delle richieste di pagamento;
- le Amministrazioni centrali, in qualità di soggetti responsabili dell'attuazione delle misure previste dal Piano, nonché del coordinamento delle attività di gestione nella fase attuativa e di espletamento delle azioni di monitoraggio, controllo, rendicontazione e trasferimento delle risorse afferenti alle riforme e agli investimenti di competenza;
- i soggetti attuatori, ossia la costellazione dei soggetti, pubblici o privati, che provvedono alla realizzazione operativa dei progetti in cui si traducono gli interventi PNRR definiti centralmente; questi sono responsabili, quindi, delle azioni di monitoraggio, controllo, rendicontazione e gestione finanziaria dei medesimi progetti nei confronti delle Amministrazioni centrali titolari dell'intervento di riferimento.

Nel quadro del contesto progettuale e gestionale sopra delineato, definito, da un lato, dagli obiettivi di trasformazione della struttura produttiva del Paese e di decarbonizzazione dell'economia nazionale, in linea con gli obiettivi europei e nazionali (PNIEC e *Fit for 55*), e, dall'altro, dall'adozione di un modello organizzativo multilivello per la gestione del Piano, il Ministero dell'Ambiente e della Sicurezza Energetica svolge un ruolo strategico, rappresentando l'Amministrazione centrale titolare sia della maggioranza degli interventi compresi nella Missione 2 (*Rivoluzione verde e Transizione ecologica*) che della quota più importante di milestone e target relativi alla nuova Missione 7 introdotta nel Dispositivo RRF

<span id="page-8-0"></span><sup>3</sup> Ai sensi dell'art. 6 del Decreto-legge n. 77/2021, convertito con Legge n. 108/2021 e successive modifiche (Decreto-legge del 24/02/2023 n. 13, convertito con modifiche in Legge n. 41 del 21/04/2023).

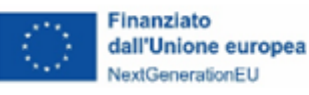

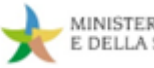

italiano con l'ultima Decisione del Consiglio dell'Unione europea del 7 maggio 2024 di approvazione del processo di ridefinizione e l'aggiornamento del PNRR italiano e relativa al Capitolo aggiuntivo, sottoforma di addendum, del nuovo capitolo REPowerEU, quale risposta europea alle difficoltà e alle perturbazioni del mercato energetico causate dalla guerra di aggressione della Russia in Ucraina.

A seguito di tale processo di revisione e aggiornamento del Piano, il MASE è attualmente responsabile dell'attuazione di 34 investimenti e 15 riforme, articolate in 116 M&T, con una dotazione finanziaria complessiva di 33,71 miliardi di euro[.](#page-9-0)<sup>4</sup>.

Data la complessità tecnica e gestionale delle misure di competenza del Ministero, caratterizzate, soprattutto, dalla capillarità e corpuscolarità degli interventi , l'Amministrazione si confronta con una rete profondamente diversificata di soggetti attuatori a cui è demandata l'attuazione decentrata delle misure tramite i progetti di cui sono titolari, finanziati con risorse del Piano e selezionati dal Ministero per il tramite di procedure competitive ad evidenza pubblica, decreti di finanziamento e procedure concertativo-negoziali. Ai soggetti attuatori degli interventi di competenza del MASE è affidato, inoltre, l'espletamento delle attività di monitoraggio, rendicontazione, controllo e dei pagamenti verso i soggetti realizzatori per quanto concerne i progetti di rispettiva competenza e il trasferimento dei relativi esiti al Ministero al fine di rendere possibile il corretto assolvimento delle analoghe funzioni attuative condotte da quest'ultimo a livello di misura e il raccordo successivo con l'Ispettorato Generale per il PNRR.

<span id="page-9-0"></span><sup>4</sup> Tabella A allegata al Decreto 6 agosto 2021, adottato dal Ministero dell'Economia e delle Finanze, recante assegnazione delle risorse finanziarie previste per l'attuazione degli interventi del Piano Nazionale di Ripresa e Resilienza (PNRR) e ripartizione di traguardi e obiettivi per scadenze semestrali di rendicontazione (pubblicato in GU, Serie Generale n.229 del 24-09-2021) e successive modifiche e integrazioni.

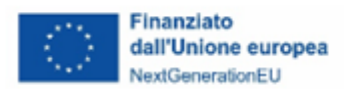

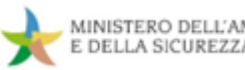

#### <span id="page-10-0"></span>**1.2 Ruolo del Soggetto attuatore**

Come evidenziato in sede di premessa, l'attuazione del Piano si avvale di un modello organizzativo multilivello che vede l'Ispettorato Generale per il PNRR come soggetto responsabile del coordinamento operativo dell'attuazione del PNRR e le Amministrazioni centrali titolari di interventi PNRR come responsabili dell'attuazione delle riforme e degli investimenti previsti nel Piano.

Al fine di dare concreta attuazione al Piano, le Amministrazioni centrali titolari di interventi previsti nel PNRR, in base alle caratteristiche delle misure da realizzare e a quanto eventualmente specificato all'interno del Piano stesso, possono procedere all'attuazione dei progetti attraverso le seguenti modalità:

- iniziative a titolarità ossia la modalità di attuazione diretta. In tal caso, la stessa Amministrazione centrale titolare di interventi PNRR, attraverso le proprie strutture amministrative preposte, (Dipartimenti, Servizi, Uffici, etc.) opera direttamente in veste di Soggetto attuatore, quale titolare del progetto incluso all'interno dell'investimento o riforma di competenza; è quindi responsabile degli adempimenti amministrativi connessi alla sua realizzazione, compresi, ad esempio, l'espletamento della procedure di gara (bando di gara), inclusi gli affidamenti diretti nei confronti di enti *in house*, ed è responsabile delle attività connesse alla gestione, al monitoraggio, al controllo amministrativo ed alla rendicontazione delle spese sostenute durante le fasi di attuazione;
- iniziative a regia. In questo caso, i progetti rientrano nella titolarità di altri organismi pubblici o privati e vengono selezionati dalle Amministrazioni centrali titolari di interventi PNRR secondo le modalità e gli strumenti amministrativi ritenuti più idonei dall'Amministrazione (es.: avvisi pubblici, manifestazioni di interesse, etc.), in base alle caratteristiche dell'intervento da realizzare e in linea con quanto indicato all'interno del PNRR.

Nell'ambito delle iniziative a regia, il Soggetto attuatore viene, quindi, a posizionarsi come il soggetto responsabile dell'avvio, dell'attuazione e della funzionalità del progetto, selezionato nel quadro attuativo di una misura del Piano, finanziato con risorse del PNRR.

L'art. 1, comma 4, lett. o) del Decreto-legge 31 maggio 2021, n. 77, convertito con modificazioni dalla legge 29 luglio 2021 n. 108, indica che i soggetti attuatori sono: "i soggetti pubblici o privati che provvedono alla realizzazione degli interventi previsti dal PNRR". L'art. 9, comma 1, del medesimo

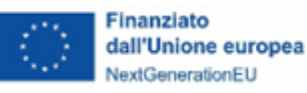

decreto specifica che "alla realizzazione operativa degli interventi previsti dal PNRR provvedono le Amministrazioni centrali, le Regioni, le provincie autonome di Trento e Bolzano e gli Enti locali (sulla base delle specifiche competenze istituzionali ovvero della diversa titolarità degli interventi definita nel PNRR) attraverso le proprie strutture ovvero avvalendosi di soggetti attuatori esterni individuati nel PNRR ovvero con le modalità previste dalla normativa nazionale ed europea vigente".

Con riferimento alle misure a regia i soggetti attuatori sono responsabili, oltre che della corretta esecuzione dei progetti ammessi a finanziamento e a valere sulle risorse del Piano, delle attività tipiche di gestione dei fondi strutturali, ovvero monitoraggio, rendicontazione, controllo e gestione finanziaria.

Dette attività sono condotte in connessione con le diverse unità dell'Amministrazione centrale a vario titolo coinvolte nel processo attuativo: le direzioni generali/dipartimenti competenti per l'attivazione e l'attuazione della misura e l'Unità di missione per il PNRR, in qualità di struttura preposta al coordinamento della gestione e alle attività di monitoraggio, rendicontazione, controllo e gestione finanziaria.

#### <span id="page-11-0"></span>**1.3 Ruolo del Soggetto attuatore delegato**

La responsabilità dell'attuazione dell'Investimento, o parte di esso, può essere convenzionalmente delegata a un soggetto diverso dal Soggetto attuatore di cui al paragrafo precedente, con l'individuazione, dunque, di un c.d. Soggetto attuatore delegato.

Quest'ultimo sarà chiamato a realizzare tutte, ovvero talune, attività connesse alla realizzazione dell'intervento PNRR e, pertanto, la delega potrà essere:

- Generalizzata, con obbligo per il Soggetto attuatore delegato di espletare tutte le attività necessarie alla realizzazione dell'intervento: rendicontazione, monitoraggio e controllo;
- Parziale, con l'assunzione da parte del Soggetto attuatore delegato di solo talune, specifiche, attività e funzioni riconnesse all'intervento.

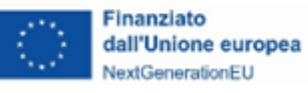

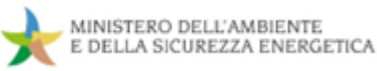

#### <span id="page-12-0"></span>**1.4 Sistema di gestione e controllo (Si.Ge.Co.) delle misure PNRR di competenza del MASE**

Coerentemente con le previsioni della Circolare n. 9 del 10 febbraio 2022, adottata dal Ministero dell'Economia e delle Finanze, Dipartimento della Ragioneria Generale Dello Stato, Servizio centrale per il PNRR (ora Ispettorato Generale per il PNRR), il Ministero dell'Ambiente e della Sicurezza Energetica si è dotato di un adeguato sistema di gestione e controllo al fine di assicurare la corretta esecuzione degli investimenti e delle riforme PNRR di cui è titolare.

Di seguito, si fornisce un quadro sintetico delle strutture e degli assetti, nonché delle procedure descritte, al fine di fornire al Soggetto attuatore i punti di riferimento per sé utili dell'Amministrazione e inquadrarne il posizionamento nel contesto complessivo della gestione del Piano.

#### <span id="page-12-1"></span>**1.4.1 Struttura e assetti**

#### <span id="page-12-2"></span>*1.4.1.1 Dipartimento dell'Unità di Missione per il PNRR*

Ai fini del coordinamento centrale dell'attuazione delle misure di competenza e del corretto espletamento delle relative attività di monitoraggio, rendicontazione, controllo e gestione finanziaria, nonché del puntuale e tempestivo raccordo con la Struttura di Missione per il PNRR, l'Ispettorato Generale per il PNRR e i soggetti attuatori, il Ministero si avvale di una struttura di coordinamento di livello dipartimentale in cui è organizzata la relativa Unità di missione per il PNRR[5](#page-12-3) (DiPNRR).

Ai sensi del Decreto del Ministro della Transizione Ecologica n. 492 del 29 novembre 2021 il Dipartimento PNRR, la cui durata è limitata al completamento del Piano e, comunque, non oltre il 31 dicembre 2026, si articola in:

- una struttura di coordinamento, ai sensi dell'art. 5 del D.lgs. n. 300 del 30 luglio 1999;
- due uffici di livello dirigenziale generale;
- sei uffici di livello dirigenziale non generale, di cui uno in staff al Capo Dipartimento.

Più precisamente, l'assetto organizzativo del DiPNRR si presenta come di seguito:

<span id="page-12-3"></span><sup>5</sup> Istituito tramite Decreto Ministeriale n. 492/UDCM, adottato il 29 novembre 2021 ai sensi del combinato disposto dell'art. 8, comma 1, del Decreto-legge 31 maggio 2021, n. 77, convertito con modificazioni dalla Legge 29 luglio 2021, n. 108, e dell'art. 17-sexies, comma 1, del Decreto-legge 9 giugno 2021, n. 80, convertito con modificazioni dalla Legge 6 agosto 2021, n. 113.

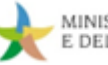

• **Capo Dipartimento**: rappresenta il punto di contatto diretto (*Single Contact Point*) con la Struttura di Missione e l'Ispettorato di cui sopra in relazione agli adempimenti previsti dal Regolamento (UE) 2021/241 e svolge funzioni di rappresentanza nei rapporti con l'esterno. Esercita un'azione di indirizzo, di coordinamento anche tecnico e di monitoraggio sull'attività e le funzioni degli uffici di livello dirigenziale generale del Dipartimento, oltre a fornire, per il tramite dell'Ufficio di Gabinetto, il supporto istituzionale alle funzioni del Ministro.

Finanziato

dall'Unione europea

NextGenerationEU

- o **Ufficio di staff al Capo Dipartimento - Ufficio Affari Generali e Segreteria Dipartimentale**: fornisce supporto al Capo Dipartimento nella gestione amministrativa e nell'attività di coordinamento e presidio delle funzioni attribuite alle due direzioni generali, al fine di assicurare la stretta integrazione tra le attività di detti uffici. La struttura partecipa, altresì, alle attività di comunicazione del Ministero per le materie di competenza del Dipartimento.
- **Direzione Generale Gestione Finanziaria, Monitoraggio, Rendicontazione e Controllo** (di seguito, **DG GEFIM**): garantisce il corretto funzionamento del Sistema di gestione e controllo delle misure del Piano assegnate alla titolarità del MASE, nell'ottica della sana gestione finanziaria e del corretto funzionamento del sistema dei pagamenti, nonché, quindi, dell'espletamento delle attività tipiche della gestione dei fondi strutturali, quali il monitoraggio, la rendicontazione e il controllo degli interventi.

La DG GEFIM agisce in qualità d'interfaccia primaria del Ministero nei confronti della Struttura di Missione, dell'Ispettorato Generale ed i Servizi competenti della Commissione europea. La Direzione, inoltre, provvede al raccordo tempestivo e costante con le strutture interne dell'Amministrazione responsabili dell'attuazione delle misure. Il responsabile della Direzione si avvale di una Struttura di staff, con funzioni di supporto tecnico-operativo e trasversale alle responsabilità assegnate ai tre Uffici e di un *team* dedicato a presidiare la qualità e la correttezza del processo di imputazione dei dati nel sistema informativo (SI) ReGiS.

o **Ufficio di Rendicontazione e Controllo**: assicura la regolarità delle procedure e delle spese, attraverso azioni di verifica *ex ante*, *in itinere* ed *ex post* rispetto all'attuazione dei progetti e adottando tutte le iniziative necessarie atte a prevenire e sanzionare le irregolarità e gli indebiti utilizzi delle risorse.

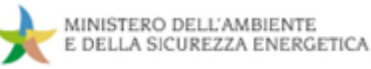

Nel quadro delle proprie responsabilità rendicontative e a valle delle azioni di controllo, l'Ufficio provvede alla trasmissione all'Ispettorato Generale per il PNRR del rendiconto relativo al conseguimento di *milestone* e *target*, nonché alla rendicontazione delle spese, propedeutica alle richieste di erogazione delle risorse all'IG PNRR. La struttura provvede, altresì, alla ricezione e alla verifica delle domande di pagamento trasmesse dai soggetti attuatori, prodromiche alle disposizioni di pagamento di competenza dall'Ufficio di Gestione finanziaria e Contabilità. Coerentemente con le previsioni del Decreto-legge n. 80/2021, convertito con modificazioni dalla Legge 6 agosto 2021, n. 113, nello svolgimento delle sue attività, l'Ufficio garantisce la separatezza e la reciproca indipendenza delle funzioni ad esso attribuite tramite la costituzione di una specifica *Unità di Controllo* tra il personale interno allo stesso.

- o **Ufficio di Monitoraggio**: assicura la raccolta, la conservazione e la trasmissione all'Ispettorato Generale per il PNRR dei dati relativi all'avanzamento fisico, procedurale e finanziario delle misure PNRR di competenza del Ministero, secondo le modalità e le tempistiche definite dall'IG PNRR (Circolare RGS n. 27 del 21 giugno 2022, *Monitoraggio delle misure PNRR* ed eventuali successive modifiche e integrazioni).
- o **Ufficio di Gestione Finanziaria e Contabilità**: provvede alla gestione delle risorse finanziarie e ha il compito di definire le opzioni di trasferimento/erogazione delle risorse, secondo le modalità previste dal circuito finanziario definito dall'Ispettorato Generale per il PNRR (Circolare RGS n. 29 del 26 luglio 2022, *Procedure finanziarie PNRR* ed eventuali successive modifiche e integrazioni) e in allineamento puntuale con i dati di avanzamento fisico, procedurale e finanziario trasmessi dai soggetti attuatori (casi a regia) e dalle strutture interne all'Amministrazione (casi a titolarità).
- **Direzione Generale Coordinamento, Gestione Progetti e Supporto Tecnico** (di seguito, **DG COGESPRO**): esercita, da un lato, le funzioni di coordinamento e di presidio gestionale dei progetti ammessi a finanziamento e realizzati dai soggetti attuatori in collegamento con i dipartimenti/direzioni generali del MASE e, dall'altro, funzioni di supporto tecnico nei confronti di tutti i soggetti a vario titolo coinvolti nella realizzazione delle misure di competenza dell'Amministrazione (dipartimenti/direzioni generali dell'Amministrazione, soggetti attuatori, etc.), con riferimento sia alla fase di progettazione che di realizzazione operativa degli interventi.

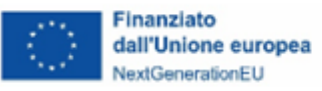

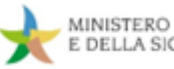

La DG COGESPRO agisce come interfaccia primaria con i soggetti attuatori, in particolare gli Enti territoriali.

- o **Ufficio di Coordinamento e Gestione dei Progetti**: costituisce il nucleo amministrativo di raccordo con i soggetti attuatori, con funzioni di PMO, provvedendo al presidio gestionale dei progetti ammessi a finanziamento e assicurando la supervisione continua e granulare dell'avanzamento procedurale degli stessi.
- o **Ufficio di Supporto Tecnico**: fornisce attività di assistenza tecnico-operativa alle competenti strutture interne dell'Amministrazione e ai soggetti attuatori nelle fasi di progettazione e attuazione degli interventi, nonché supporto per la corretta interpretazione della normativa nazionale ed europea rilevante ai fini della realizzazione del Piano (es. aiuti di Stato, DNSH, etc.).

#### <span id="page-15-0"></span>*1.4.1.2 Dipartimenti e direzioni generali competenti per l'attuazione delle misure*

I dipartimenti e le direzioni generali del Ministero, in qualità di organi preposti all'attuazione della politica ambientale ed energetica, ciascuno sulla base delle proprie competenze, istituzionalmente ripartite per materia, costituiscono i nuclei amministrativi deputati alla predisposizione dei dispositivi attuativi delle misure PNRR di competenza del MASE, nonché alla produzione degli atti amministrativi funzionali all'avvio, allo svolgimento e alla conclusione delle procedure selettive ad evidenza pubblica e procedure concertativo-negoziali per la selezione dei progetti e/o dei soggetti attuatori.

Il Dipartimento dell'Unità di Missione per il PNRR, al fine di garantire il coordinamento della gestione delle misure PNRR di competenza del Ministero, assicura il costante e tempestivo raccordo con le menzionate strutture per il tramite dell'azione di *team* operativi multifunzionali e trasversali tramite i quali il personale e le strutture dell'UdM forniscono supporto ai dipartimenti e direzioni generali nella fase di predisposizione dei dispositivi attuativi delle misure al fine di garantirne il puntuale e pertinente allineamento con il quadro normativo, europeo e nazionale, col Dispositivo di Ripresa e Resilienza, nonché con la cornice programmatoria risultante dal sistema di *milestone* e *target* (CID e OA), assicurando sia la predisposizione delle azioni correttive già nelle fasi di elaborazione degli schemi degli atti che la condivisione delle soluzioni già sperimentate e delle buone prassi.

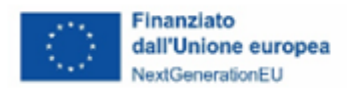

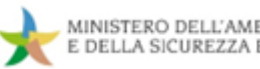

#### <span id="page-16-0"></span>**1.5 Gli obblighi del Soggetto attuatore**

Come stabilito dall'art.1, comma 4, lett. o) del Decreto-legge 31 maggio 2021, n. 77, convertito con modificazioni dalla Legge 29 luglio 2021 n. 108, i soggetti attuatori sono "*i soggetti pubblici o privati che provvedono alla realizzazione degli interventi previsti dal PNRR*". All'art. 9, comma 1, del medesimo decreto si stabilisce che "*alla realizzazione operativa degli interventi previsti dal PNRR provvedono le Amministrazioni centrali, le Regioni, le provincie autonome di Trento e Bolzano e gli Enti locali (sulla base delle specifiche competenze istituzionali ovvero della diversa titolarità degli interventi definita nel PNRR) attraverso le proprie strutture ovvero avvalendosi di soggetti attuatori esterni individuati nel PNRR ovvero con le modalità previste dalla normativa nazionale ed europea vigente*".

Il processo di selezione<sup>[6](#page-16-1)</sup>, che si chiude con l'ammissione a finanziamento, comporta l'individuazione del Soggetto attuatore quale responsabile dell'attuazione dell'iniziativa finanziata con risorse del PNRR.

#### O **BOX 1 – Accertamento entrate derivanti dal trasferimento delle risorse del PNRR**

Per come disposto dall'art. 15, comma 4 e seguenti, del Decreto-legge 31 maggio 2021, n. 77, convertito con Legge 29 luglio 2021, n. 108, sulla base della formale deliberazione di riparto o assegnazione del contributo a proprio favore (ad esempio con il decreto di ammissione a finanziamento dei Progetti), i soggetti attuatori che rientrano tra gli Enti di cui all'articolo 2 del Decreto legislativo 23 giugno 2011, n. 118, possono accertare le entrate derivanti dal trasferimento delle risorse del PNRR e del PNC, senza dover attendere l'impegno dell'amministrazione erogante, con imputazione agli esercizi di esigibilità ivi previsti.

<span id="page-16-1"></span><sup>6</sup> Cfr. circolare RGS 15 ottobre 2021, n. 21; si riportano, a titolo meramente esemplificativo, le più comuni modalità di selezione:

<sup>•</sup> **procedura concertativo-negoziale**, in cui i progetti viene individuato a seguito di un percorso di concertazione con i soggetti istituzionalmente competenti (ad esempio, qualora sia già stato individuato il Soggetto attuatore nell'ambito delle Schede di dettaglio delle Componenti del PNRR oppure sia da individuare attraverso un percorso di condivisione con le Amministrazioni competenti in materia);

<sup>•</sup> **procedura di selezione tramite avviso pubblico**, in cui i progetti sono individuati attraverso la raccolta di proposte progettuali rispondenti ad un'apposita procedura ad evidenza pubblica, che può essere:

o valutativo con graduatoria, se la valutazione delle proposte progettuali avviene tramite l'attribuzione di un punteggio di merito (secondo i criteri individuati nell'avviso pubblico) per la definizione di una graduatoria e i progetti sono finanziati in ordine decrescente dal punteggio massimo e fino a concorrenza delle risorse disponibili;

o a sportello, le proposte progettuali, che rispondono ai requisiti minimi di partecipazione, vengono finanziate secondo l'ordine cronologico di presentazione delle istanze, sulla base del raggiungimento di valori soglia e fino a concorrenza delle risorse disponibili;

<sup>•</sup> **individuazione di progetti tramite procedure previste da appositi atti normativi** (es. leggi di finanziamento) che prevedono un'assegnazione di risorse per perseguire specifiche finalità di sviluppo. Successivi decreti rendono operativi gli indirizzi di Politica nazionale, attivando procedimenti amministrativi finalizzati all'attribuzione delle risorse, generalmente operando una ripartizione territoriale della dotazione finanziaria e definendo i criteri per la selezione e la realizzazione degli investimenti".

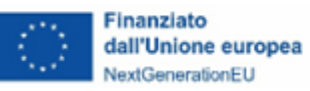

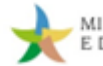

Inoltre, gli enti locali che si trovano in esercizio provvisorio o gestione provvisoria sono autorizzati, per gli anni dal 2021 al 2026, a iscrivere in bilancio i relativi finanziamenti di derivazione statale ed europea per investimenti mediante apposita variazione, in deroga a quanto previsto dall'articolo 163 del testo unico delle leggi sull'ordinamento degli enti locali, di cui al Decreto legislativo 18 agosto 2000, n. 267, e dall'allegato 4/2 annesso al Decreto legislativo 23 giugno 2011, n. 118.

Successivamente alla formalizzazione del finanziamento, che avviene ad esempio per le procedure selettive con la graduatoria dei progetti ammessi a finanziamento, il Soggetto attuatore assume l'impegno a rispettare una serie di obblighi derivanti dall'inclusione del progetto nel PNRR attraverso:

- la sottoscrizione unilaterale del decreto di concessione del finanziamento, riportante tutti gli obblighi del Soggetto attuatore o dell'atto d'obbligo connesso all'accettazione del finanziamento, con cui il Soggetto attuatore dichiara di accettare espressamente e integralmente tutti i termini, gli obblighi e le condizioni connesse alla realizzazione del progetto a valere sulle risorse dell'Investimento
- o, in alternativa,
- la sottoscrizione di un'apposita Convenzione, che disciplini diritti e obblighi connessi al finanziamento e fornisca indicazioni sulle modalità di esecuzione del progetto, in coerenza con i principi e gli obiettivi generali del PNRR nonché con i target e i milestone di progetto.

Si ricorre di norma all'atto d'obbligo in presenza di criteri, indirizzi e obblighi standardizzati e già riportati nell'atto di concessione di finanziamento o in un suo specifico allegato, mentre in tutti gli altri casi, in cui risulti necessario declinare le varie peculiarità in un diverso atto, sarà necessario optare per la sottoscrizione di specifiche convenzioni.

Tra gli obblighi più importanti che gravano in capo al Soggetto attuatore, un ruolo fondamentale è svolto dal rispetto del principio del *DNSH,* nonché dei cc.dd. principi trasversali, quali, tra l'altro, il principio del contributo all'obiettivo climatico e digitale (c.d. *tagging*), degli obblighi di protezione e valorizzazione dei giovani, del superamento dei divari territoriali ed il principio di parità di genere.

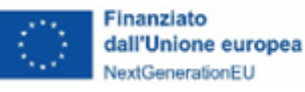

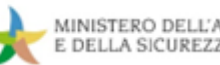

# **BOX 2 – Principio Do No Significant Harm (DNSH)**

Il Principio *Do No Significant Harm -* DNSH impone agli Stati di vigilare affinché gli interventi finanziati con i fondi PNRR non arrechino nessun danno significativo all'ambiente, secondo quanto previsto dal Regolamento (UE) 2020/852 e dagli Atti delegati della Commissione del 4 giugno 2021, C (2021) 2800. Tali normative definiscono i criteri generali che le attività economiche finanziate con fondi europei devono rispettare per contribuire agli obiettivi di mitigazione, adattamento e riduzione degli impatti e dei rischi ambientali definiti nell'articolo 17 del medesimo Regolamento.

Il Regolamento, ai fini del rispetto del principio DNSH, individua sei criteri generali: 1) mitigazione dei cambiamenti climatici; 2) adattamento ai cambiamenti climatici; 3) uso sostenibile e protezione delle risorse idriche e marine; 4) transizione verso l'economia circolare, con riferimento anche a riduzione e riciclo dei rifiuti; 5) prevenzione e riduzione dell'inquinamento dell'aria, dell'acqua o del suolo; 6) protezione e ripristino della biodiversità e della salute degli eco-sistemi.

Per approfondire: [https://www.mase.gov.it/pagina/pnrr/il-principio-dnsh-nelle-misure-pnrr](https://www.mase.gov.it/pagina/pnrr/il-principio-dnsh-nelle-misure-pnrr-titolarita-del-mase)[titolarita-del-mase](https://www.mase.gov.it/pagina/pnrr/il-principio-dnsh-nelle-misure-pnrr-titolarita-del-mase) e specifiche indicazioni a cura della competente Direzione Generale Coordinamento, gestione progetti e supporto tecnico (DG COGESPRO).

La tabella che segue riporta i principali obblighi del Soggetto attuatore, in base agli impegni sottoscritti in fase di selezione ed inclusi all'interno delle convenzioni/accordi di finanziamento. La colonna denominata "*Paragrafo delle Linee guida*" riporta la sezione del documento che descrive la relativa procedura.

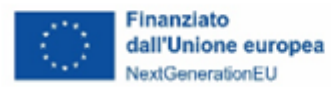

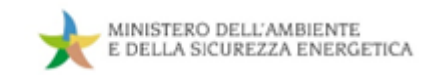

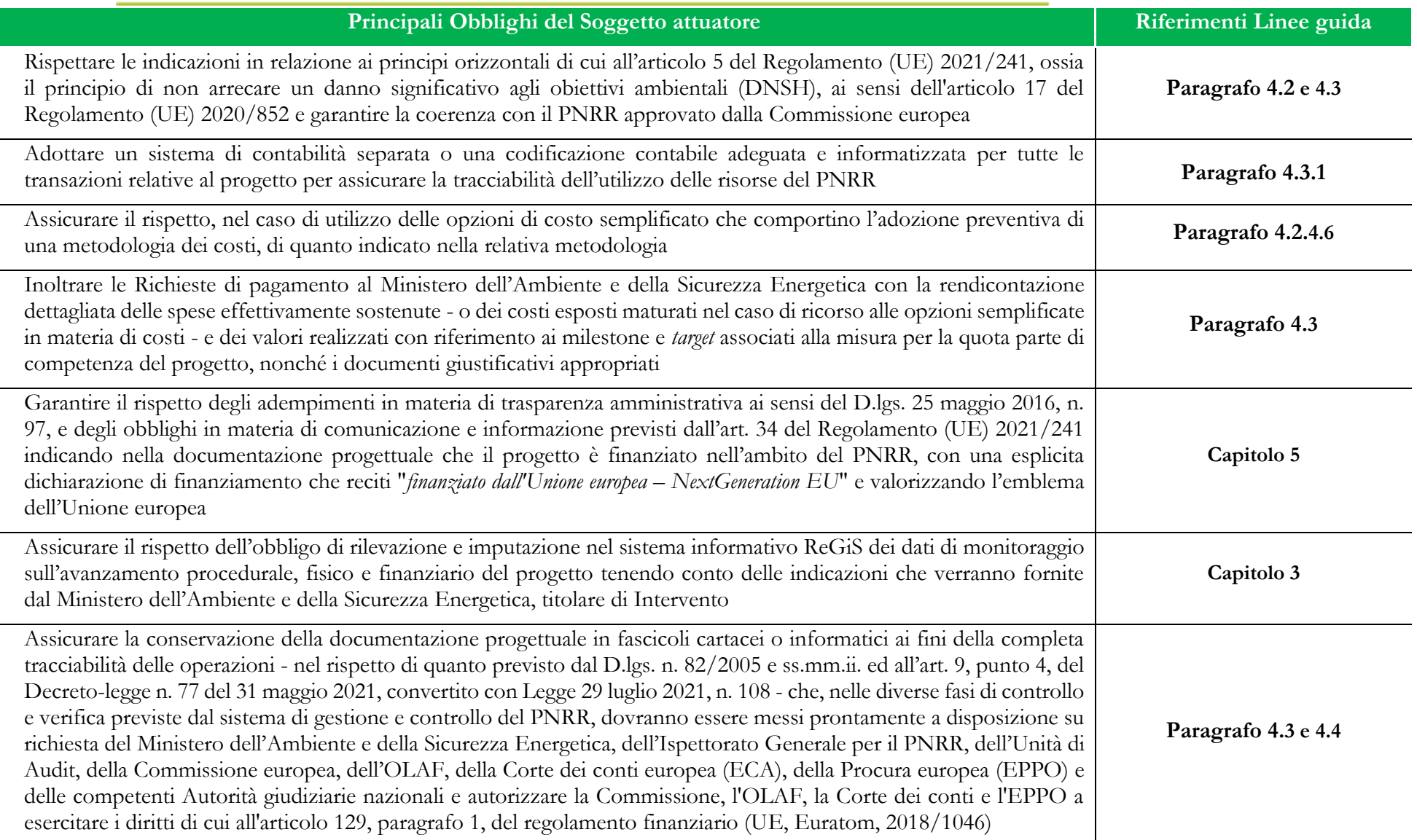

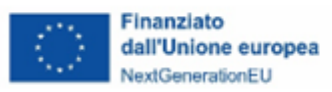

 $\sim$ 

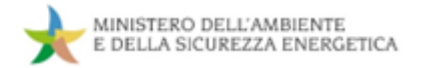

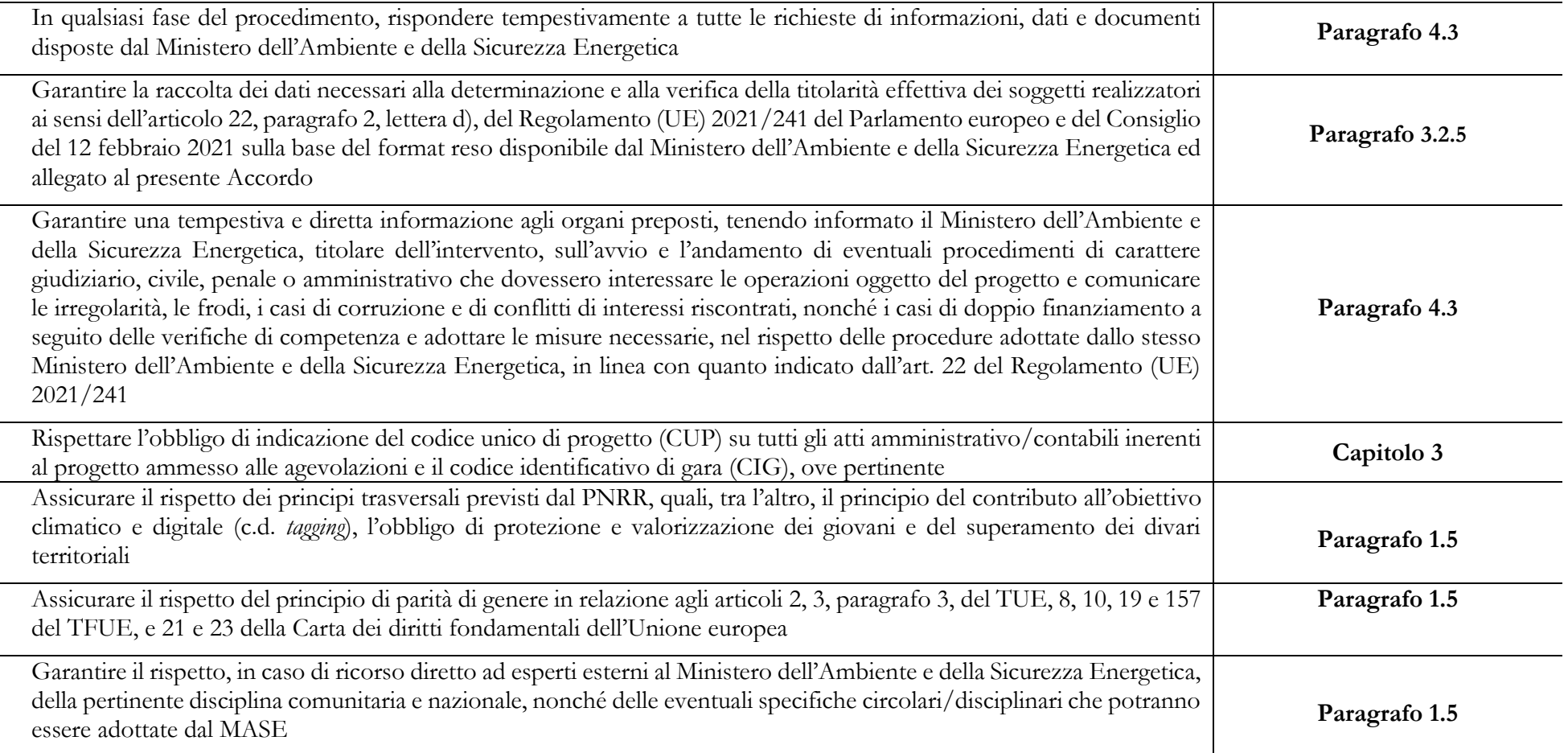

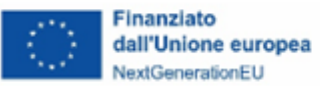

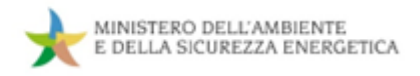

## <span id="page-21-0"></span>**1.6 Sistema informativo per il Monitoraggio, Controllo, Rendicontazione e Gestione finanziaria delle misure PNRR**

#### <span id="page-21-1"></span>**1.6.1 Descrizione del Sistema**

L'articolo 1, comma 1043, della Legge 30 dicembre 2020 n. 178 (Legge di bilancio per il 2021) ha previsto che "*al fine di supportare le attività di gestione, di monitoraggio, di rendicontazione e di controllo delle componenti del Next Generation EU, il Ministero dell'economia e delle finanze - Dipartimento della Ragioneria generale dello Stato sviluppa e rende disponibile un apposito sistema informatico*".

Il Dipartimento della Ragioneria Generale dello Stato ha sviluppato il sistema informativo ReGiS specificamente rivolto alla rilevazione e diffusione dei dati di monitoraggio del PNRR, nonché a supportare gli adempimenti di rendicontazione e controllo e relativi al sistema dei pagamenti previsti dalla normativa vigente.

Il sistema informativo ReGiS è stato sviluppato con tecnologia SAP basata su un'architettura modulare e altamente flessibile. Esso si ispira ai principi di standardizzazione dei processi informatici al fine di fornire, a tutte le Amministrazioni responsabili delle misure, un supporto nella gestione delle misure di competenza.

I moduli funzionali e i componenti consentono di acquisire dati e documenti, offrendo ai diversi soggetti a vario titolo coinvolti nella gestione, attuazione e controllo delle misure uno strumento per la gestione ed il controllo dello stato di avanzamento fisico, procedurale e finanziario dei progetti finanziati. Si accede via *web* all'indirizzo [https://regis.rgs.mef.gov.it.](https://regis.rgs.mef.gov.it/)

Il sistema informativo ReGiS prevede l'accesso nominale degli utenti, garantendo, attraverso la profilatura di tutti i soggetti che vi operano, affidabilità e sicurezza per le operazioni effettuate. La diversificazione delle attività svolte dai singoli utenti determina l'assegnazione di specifiche tipologie di profilo e di visibilità.

Avranno accesso al sistema informativo ReGiS*,* per l'espletamento delle attività di rilevazione e validazione dei dati di propria competenza, le Unità di Missione istituite presso ciascuna Amministrazione titolare di misura, gli Uffici e le Strutture delle Amministrazioni a vario titolo coinvolte nell'attuazione delle misure e i soggetti attuatori dei progetti riferiti alle misure PNRR.

Avranno accesso, altresì, al sistema informativo ReGiS, in modalità consultazione, tutti gli attori istituzionali coinvolti a vario titolo (per esempio, Organismo di Audit, Corte dei conti, Uffici centrali di

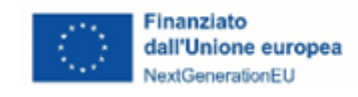

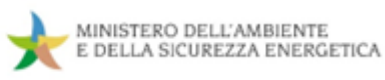

bilancio, Ragionerie territoriali dello Stato, Commissione Europea, Commissioni Parlamentari, Segreteria tecnica della Cabina di regia, etc.) che potranno consultare i dati validati mensilmente e storicizzati in modalità strutturata sul sistema informativo ReGiS.

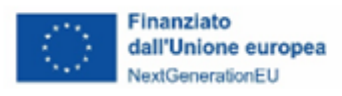

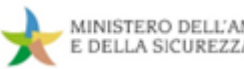

#### <span id="page-23-0"></span>**2. GESTIONE FINANZIARIA**

#### <span id="page-23-1"></span>**2.1 Elementi salienti della gestione finanziaria degli interventi PNRR del MASE**

La presente sezione delle Linee guida ha l'obiettivo di fornire indicazioni operative ai soggetti attuatori degli interventi PNRR del Ministero dell'Ambiente e della Sicurezza Energetica, in coerenza con quanto previsto dalla normativa europea e nazionale che sovrintende l'attuazione del Piano, al fine di assicurare la correttezza delle relative procedure di gestione finanziaria.

Al fine di accelerare le procedure di trasferimento nei confronti dei soggetti attuatori, a livello di Amministrazione centrale le risorse PNRR sono gestite nella modalità c.d. "*fuori bilancio*", attraverso il sistema delle contabilità speciali. Il MASE dispone, quindi, di un conto di contabilità speciale creato appositamente per il PNRR, attraverso il quale effettua la totalità dei trasferimenti nei confronti dei soggetti attuatori: si è infatti scelto di non avvalersi della possibilità di richiedere il trasferimento delle risorse direttamente da parte dell'Ispettorato Generale per il PNRR nei confronti dei soggetti attuatori.

Come detto, l'utilizzo delle contabilità speciali consente una significativa riduzione delle tempistiche per il trasferimento delle risorse: a seguito del completamento con esito positivo della verifica sulle richieste dei soggetti attuatori (**cfr**. **[Cap. 3](#page-33-0)**) e dell'accredito delle risorse da parte dell'Ispettorato Generale per il PNRR, la procedura di erogazione si conclude con la firma degli OPF (ordini di prelevamento fondi nei confronti della Banca d'Italia), in seguito alla quale è necessario solo attendere i "*tempi tecnici*" di lavorazione degli ordini, generalmente non superiori a 72 ore, per completare il trasferimento delle risorse nei conti dei soggetti attuatori.

Sono infine escluse dal processo di gestione finanziaria delle misure PNRR del MASE le risorse destinate ad interventi aventi natura di credito d'imposta. Infatti, come specificato dall'art. 4 del Decreto del Ministro dell'Economia e delle Finanze dell'11 ottobre 2021, tali risorse sono registrate nel sistema contabile dell'Ispettorato Generale per il PNRR e versate dallo stesso Ispettorato Generale direttamente all'Agenzia dell'Entrate.

#### <span id="page-23-2"></span>**2.2 Il ruolo del MASE e del Soggetto attuatore nel processo di gestione finanziaria**

#### <span id="page-23-3"></span>**2.2.1 Il ruolo del MASE**

All'interno del MASE, le risorse assegnate per le iniziative PNRR sono gestite a livello "*centralizzato*" dal Dipartimento PNRR, Direzione Generale Gestione finanziaria, monitoraggio,

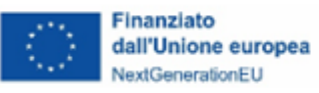

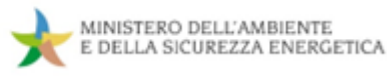

rendicontazione e controllo (DG GEFIM) e, nello specifico, dall'Ufficio di Gestione finanziaria e contabilità.

Pertanto, i Dipartimenti e le Direzioni Generali del MASE responsabili dell'attuazione delle singole iniziative, non possiedono la disponibilità diretta delle risorse assegnate agli interventi PNRR di propria competenza.

In particolare, l'Ufficio di Gestione finanziaria e contabilità, che opera in coordinamento con il MEF - Ispettorato Generale per il PNRR e per il tramite del sistema informativo ReGiS - modulo finanziario, svolge i seguenti compiti:

- effettua le richieste di erogazione delle risorse al MEF Ispettorato Generale per il PNRR;
- gestisce i trasferimenti in favore dei soggetti attuatori degli interventi;
- presidia gli adempimenti contabili;
- vigila sulle attività di recupero degli importi indebitamente utilizzati;
- attiva, in raccordo con gli Uffici interessati, le occorrenti operazioni di compensazione.

Tali attività sono svolte nel rispetto delle regole previste per la gestione dei flussi finanziari PNRR, disciplinata dal Decreto del Ministro dell'Economia e delle Finanze dell'11 ottobre 2021, dalla circolare MEF-RGS n. 29/2022, dalla circolare MEF-RGS n. 21/2024 ed eventuali successive modifiche e integrazioni.

#### <span id="page-24-0"></span>**2.2.2 Il ruolo del Soggetto attuatore**

Ai fini di una corretta gestione finanziaria degli interventi di pertinenza, il Soggetto attuatore è tenuto a svolgere i seguenti compiti:

- trasmettere al MASE le richieste per il trasferimento delle risorse, a titolo di anticipazione, quote intermedie e saldo;
- garantire la completa tracciabilità delle operazioni attraverso la tenuta di un'apposita codificazione contabile[7](#page-24-1) per tutte le transazioni relative alla proposta progettuale, in conformità a quanto stabilito dall'art. 9, comma 4, del Decreto-legge 31 maggio 2021, n. 77;

<span id="page-24-1"></span><sup>7</sup> O l'adozione di un sistema di contabilità separata.

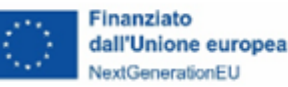

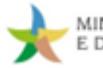

- custodire e conservare tutti gli atti e la documentazione giustificativa di spesa su supporti informativi adeguati, rendendoli disponibili per lo svolgimento delle attività di controllo e di audit da parte degli Uffici e/o organi competenti;
- utilizzare -con l'eccezione delle richieste di anticipazione- il sistema informativo ReGiS per richiedere i trasferimenti delle risorse con riferimento agli interventi di propria competenza (compilando e inserendo le domande di rimborso all'interno dei rendiconti di progetto);
- **verificare che tutti i documenti giustificativi di spesa riportino il CUP (Codice Unico di Progetto di cui all'articolo 11 della Legge 16 gennaio 2003, n. 3), il CIG (Codice identificativo di gara) ove previsto, il numero di c/c per la tracciabilità dei flussi finanziari, l'indicazione della Missione, Componente, Investimento PNRR ed il progetto di riferimento**;
- verificare che l'emissione delle fatture avvenga in forma elettronica e, ove applicabile, secondo le modalità di attuazione dell'art. 1, comma 629, della Legge n. 190/2014, in materia di scissione dei pagamenti ai fini dell'IVA;
- recuperare e restituire al MASE i fondi che sono stati indebitamente assegnati.

#### <span id="page-25-0"></span>**2.3 Procedure di trasferimento delle risorse ai soggetti attuatori**

Le risorse finanziarie per l'attuazione dei progetti sono trasferite dal MASE ai soggetti attuatori sulla base di specifiche richieste (a titolo di anticipazione, quote intermedie e saldo) da questi ultimi effettuate.

Il circuito finanziario relativo ai trasferimenti del MASE nei confronti dei soggetti attuatori è disciplinato all'interno dei singoli provvedimenti attuativi delle misure (ad es. avvisi pubblici, convenzioni, specifici addendum integrativi, decreti, etc.) i quali ne definiscono ammontare, tempistiche, modalità e condizioni in linea con le disposizioni vigenti<sup>[8](#page-25-1)</sup>.

Si indicano, di seguito, le procedure da porre in essere, da parte del Soggetto attuatore, per poter effettuare le richieste di trasferimento delle risorse, fermo restando che, come detto, si rimandano le indicazioni di dettaglio ai provvedimenti attuativi delle singole misure PNRR.

<span id="page-25-1"></span><sup>8</sup> Cfr. Decreto del Ministro dell'Economia e delle Finanze dell'11 ottobre 2021; Circolare MEF-RGS del 26 luglio 2022, n. 29; Art. 11 del Decreto-legge convertito con modificazioni dalla legge 29 aprile 2024, n. 56; Circolare MEF-RGS del 13 maggio 2024, n. 21*.*

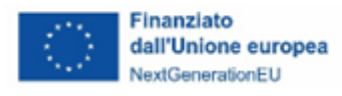

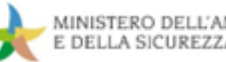

#### <span id="page-26-0"></span>**2.3.1 Procedura di erogazione dell'anticipazione**

Il Soggetto attuatore, ove previsto dal provvedimento attuativo della misura PNRR e dall'Accordo/Convenzione/Atto d'obbligo con il MASE, può avanzare una richiesta a titolo di anticipazione (ovvero in assenza di rendicontazione delle spese) nei confronti del Ministero.

Il Soggetto attuatore può generalmente effettuare la richiesta di anticipazione a seguito della registrazione della Corte dei conti del decreto di approvazione dell'Atto d'obbligo/Convenzione/Accordo, in quanto tale atto sancisce l'avvio del progetto, "*perfezionando*" l'ammissione a finanziamento a valere sul PNRR della relativa progettualità<sup>[9](#page-26-1)</sup> ed impegnando il Soggetto attuatore al rispetto degli obblighi previsti nell'ambito del PNRR.

Con riferimento agli interventi PNRR del MASE, le richieste di anticipazione sono effettuate al di fuori del sistema informativo ReGiS. Per presentare la richiesta, l'Ufficio di Gestione finanziaria e contabilità della DG GEFIM mette a disposizione un apposito modello, da compilare con le informazioni inerenti all'Investimento PNRR di riferimento, al progetto e con i dati del Soggetto attuatore, che ha il compito di firmare ed inviare il documento via PEC alla Direzione Generale del MASE responsabile per l'Investimento ed alla DG GEFIM.

Una volta pervenuta la richiesta, l'Ufficio di Gestione finanziaria e contabilità effettua una verifica finalizzata ad accertare la presenza e la correttezza di tutti gli elementi informativi minimi e la sussistenza, in capo al Soggetto attuatore, dei requisiti per poter effettuare tale richiesta.

Nel caso di mancata o errata compilazione delle informazioni necessarie, possono essere richieste integrazioni al Soggetto attuatore.

Terminato il controllo con esito positivo e verificata la disponibilità delle risorse a seguito dei trasferimenti di risorse da parte dell'Ispettorato Generale per il PNRR, l'Ufficio di gestione finanziaria e contabilità avvia la procedura amministrativa per il trasferimento delle risorse, emanando un decreto di liquidazione a firma del Dirigente responsabile e creando la disposizione di pagamento sul sistema informativo ReGiS – modulo finanziario, inserendo i dati del Soggetto attuatore comunicati nel modello per la richiesta di anticipazione.

<span id="page-26-1"></span><sup>9</sup> Che avviene generalmente con decreto direttoriale della DG MASE competente per l'attuazione dell'iniziativa.

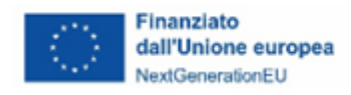

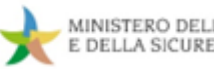

Completata e firmata la disposizione di pagamento, viene firmato l'ordine di prelevamento fondi (OPF), attraverso il quale la Banca d'Italia trasferisce le risorse sul conto del Soggetto attuatore.

#### **BOX 3 – Richieste di anticipazione nel caso di soggetti attuatori privati: documentazione aggiuntiva da presentare**

Nei casi in cui i soggetti attuatori siano di natura privata, ferme restando le indicazioni presenti nei provvedimenti attuativi delle misure e/o nelle FAQ pubblicate sul sito del MASE, affinché possano essere erogate le risorse relative alle richieste di anticipazione, in aggiunta agli elementi già indicati, sono richieste:

- un'apposita **fideiussione**, a copertura della quota richiesta a titolo di anticipazione, per la quale è messo a disposizione un apposito format (**Allegato 3**). In particolare, l'anticipazione richiesta dovrà essere garantita dalla presentazione di una garanzia bancaria, autonoma, irrevocabile, incondizionata ed escutibile a prima richiesta, rilasciata nell'interesse del beneficiario e a favore del Ministero da primaria Banca o, se del caso, da primaria Impresa di assicurazione, o da altro istituto finanziario abilitato ai sensi della normativa vigente;
- il modello di comunicazione del **c/c dedicato**, in adempimento a quanto previsto dall'art. 3 della Legge n. 136/2010. Anche in questo caso, è messo a disposizione un apposito format (**Allegato 4**).

**Tempistica prevista di erogazione delle risorse**: indicativamente 15 giorni dalla ricezione della richiesta del Soggetto attuatore<sup>[10](#page-27-0)</sup> e, comunque, entro 30 giorni dalla richiesta, in linea con quanto previsto dall'art. 11 del Decreto-legge 2 marzo 2024, n. 19, convertito con modificazioni dalla legge 29 aprile 2024, n. 56.

<span id="page-27-0"></span><sup>10</sup> Nel caso di richiesta di integrazioni documentali tale tempistica potrebbe essere rivista in aumento.

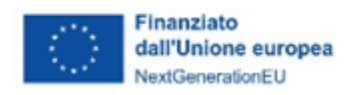

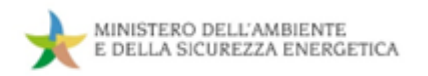

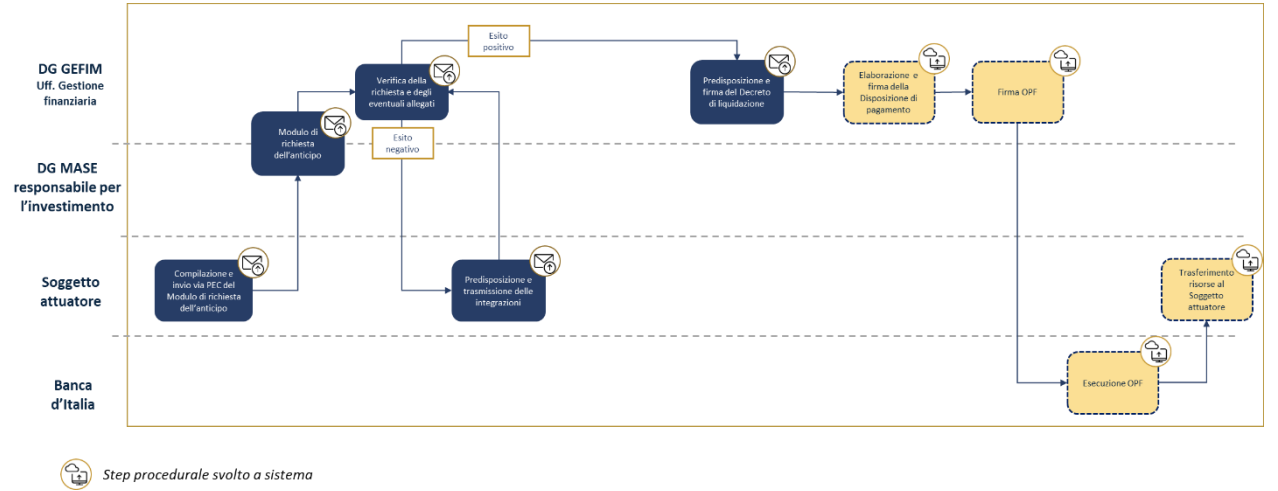

#### **Figura 1. Procedura di erogazione dell'anticipazione**

 $\circled{S}$  Step procedurale svolto extra-sistema (ad es. tramite e-mail/pec o atti amministrativi)

#### <span id="page-28-0"></span>**2.3.2 Procedura di erogazione delle quote "intermedie"**

Il trasferimento delle quote "*intermedie*", ovvero successive all'anticipazione e precedenti al saldo, può essere richiesto dal Soggetto attuatore al MASE attraverso apposite domande di rimborso da effettuarsi attraverso il sistema informativo ReGiS. In base al circuito finanziario previsto per il PNRR è infatti necessario che tutte le richieste di trasferimento successive all'anticipazione avvengano sulla base della rendicontazione delle spese effettivamente sostenute, ovvero dei costi esposti maturati in caso di utilizzo delle opzioni di semplificazione dei costi (OCS). Per informazioni di dettaglio su come svolgere correttamente tale attività (compilazione del "*rendiconto di progetto*") sul sistema informativo ReGiS, si rimanda alla sezione "*Rendicontazione delle spese*" (**[par. 4.2.2](#page-77-0)**) delle presenti Linee guida.

Tali rendiconti sono verificati dalla DG GEFIM (**[par. 4.3.1](#page-95-1)**) e, una volta validati, i relativi importi possono essere richiesti dal MASE al MEF - Ispettorato Generale per il PNRR al fine di ottenere la disponibilità finanziaria delle risorse da erogare al Soggetto attuatore. A tal fine, la DG GEFIM - Ufficio di gestione finanziaria, effettua una richiesta di erogazione al MEF per la quota corrispondente, selezionando i rendiconti che sono stati validati e che non sono già stati oggetto di rimborso. Completate con esito positivo le verifiche del MEF – Ispettorato Generale per il PNRR, le relative risorse sono messe a disposizione e possono essere trasferite sul conto di Contabilità speciale del MASE. Completato tale passaggio, è avviata la procedura amministrativa descritta nel paragrafo precedente per il trasferimento delle risorse al Soggetto attuatore.

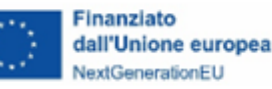

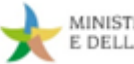

### **BOX 4 - La rendicontazione della quota erogata in anticipazione: esempio**

Il DM 11 ottobre 2021 specifica che il trasferimento delle quote "intermedie" possa essere richiesto dai soggetti attuatori fino ad un massimo del 90% dell'importo del relativo progetto ammesso a finanziamento, considerando anche la quota erogata a titolo di anticipazione. Sulla base di questa previsione, illustriamo di seguito il meccanismo di rendicontazione della quota erogata in anticipazione con un esempio.

Supponiamo che l'anticipazione iniziale erogata sia del 10% e che il Soggetto attuatore effettui richieste di trasferimento di quote "intermedie" per un totale pari all'80% dell'importo del progetto.

Fino a questo punto, al fine di facilitare la gestione della liquidità dei soggetti attuatori nel corso dell'attuazione del progetto, non è previsto alcun "recupero progressivo" dell'importo anticipato, per cui lo scenario sarà il seguente:

- Importi rendicontati<sup>[11](#page-29-0)</sup>: 80% dell'importo del progetto;
- Risorse erogate: 90% dell'importo del progetto.

In base alle previsioni del citato DM, tale differenza deve però essere annullata prima della richiesta di saldo finale (pari al 10% dell'importo del progetto). Pertanto, il Soggetto attuatore, nel caso in cui effettui una ulteriore rendicontazione per un totale del 10% dell'importo del progetto, non riceverà alcun trasferimento di risorse. Lo scenario sarà pertanto il seguente:

- Importi rendicontati: 90% dell'importo del progetto;
- Risorse erogate: 90% dell'importo del progetto.

A questo punto, per ottenere il restante 10% delle risorse, il Soggetto attuatore dovrà effettuare una richiesta di erogazione finale a titolo di saldo a seguito del completamento del progetto (**cfr**. **[par. 2.3.3](#page-30-0)**).

<span id="page-29-0"></span>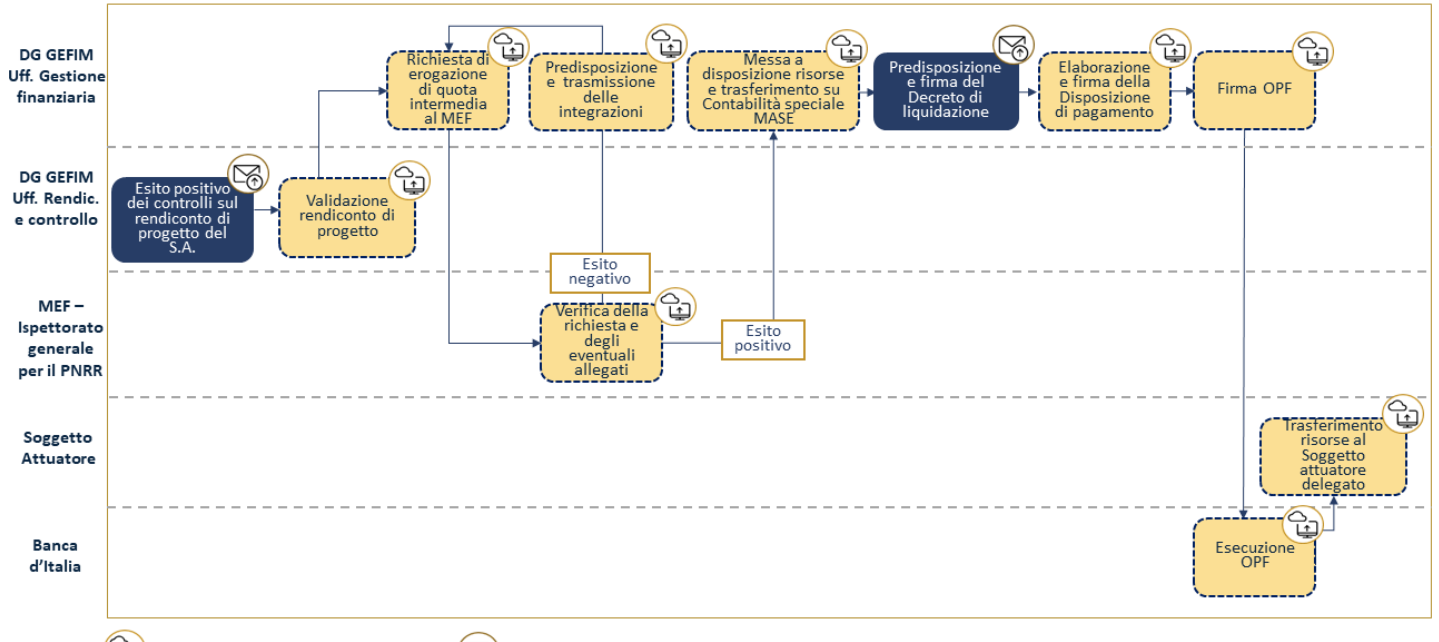

#### **Figura 2. Procedura di erogazione delle quote intermedie**

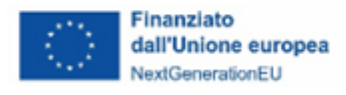

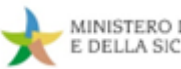

#### <span id="page-30-0"></span>**2.3.3 Procedura di erogazione del saldo**

Alla conclusione del progetto, il Soggetto attuatore può richiedere, avvalendosi del sistema informativo ReGiS, il pagamento della quota a titolo di saldo.

Dal punto di vista procedurale, la procedura da seguire non differisce rispetto a quanto previsto per le quote "*intermedie*" (anche in questo caso si rimanda pertanto alla sezione "*Rendicontazione delle spese*" -**[par. 4.2.2](#page-77-0)**- delle presenti Linee guida). Ad ogni modo, la domanda finale dovrà contenere, in aggiunta a quanto stabilito per le richieste di pagamento delle quote "*intermedie*", la pertinente documentazione, stabilita dai singoli provvedimenti attuativi in base alla tipologia di intervento, attestante la conclusione del progetto (es. certificato di collaudo, verifica di conformità, regolare esecuzione) ed il conseguimento di *milestone* e/o *target* per la quota parte di competenza del progetto.

Come nel caso delle domande di rimborso "*intermedie*", anche quella finale è verificata dal DiPNRR del MASE – DG GEFIM e, superato tale controllo con esito positivo, i relativi importi possono essere richiesti dal MASE al MEF - Ispettorato Generale per il PNRR al fine di ottenere la disponibilità finanziaria da erogare al Soggetto attuatore.

Allo stesso modo, ottenuta la disponibilità e trasferite le risorse sulla Contabilità speciale del MASE, è possibile avviare la procedura amministrativa descritta nei paragrafi precedenti per il trasferimento delle risorse al Soggetto attuatore.

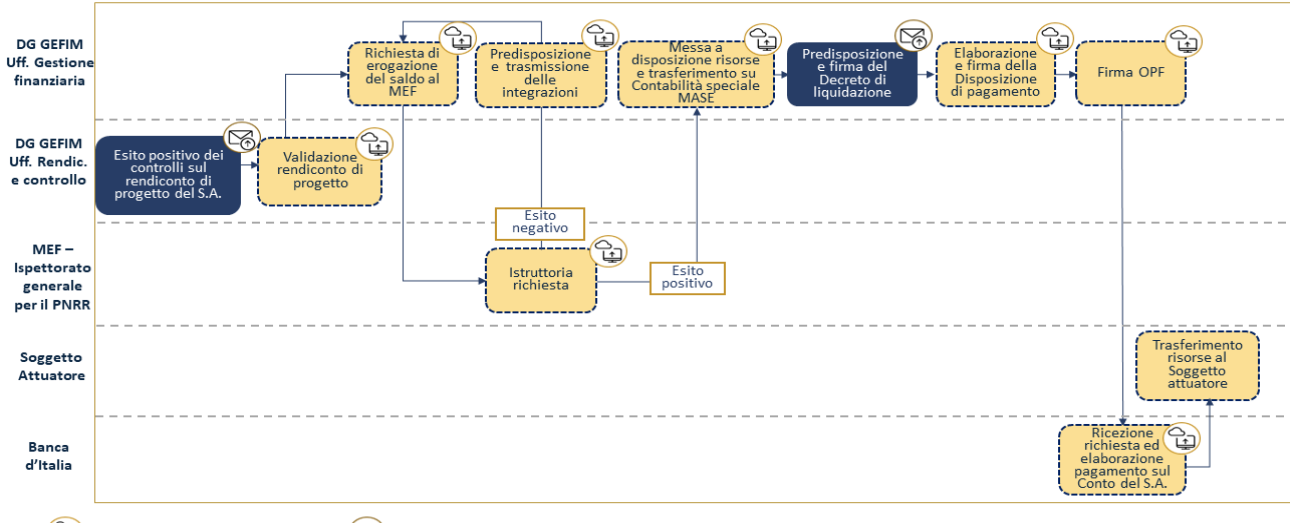

#### **Figura 3. Procedura di erogazione della quota finale a titolo di saldo**

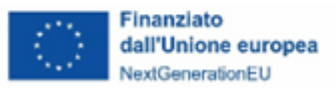

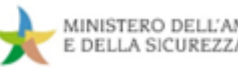

## <span id="page-31-0"></span>**2.4 Indicazioni specifiche per il trasferimento e la contabilizzazione delle risorse dei soggetti attuatori**

Come specificato dal DM 11 ottobre 2021, i trasferimenti in favore delle amministrazioni/enti responsabili dell'attuazione dei singoli progetti, sono effettuati:

- per le amministrazioni statali, su apposite contabilità speciali da aprire presso la Tesoreria dello Stato;
- per gli enti assoggettati alla Legge 29 ottobre 1984, n. 720, sui rispettivi conti di Tesoreria unica;
- per i soggetti non intestatari di conti di Tesoreria, sui rispettivi conti correnti bancari/postali.

Per quanto attiene alla contabilizzazione delle risorse PNRR da parte degli enti territoriali (e dei loro organismi ed enti strumentali), in qualità di soggetti attuatori pubblici, gli importi trasferiti per l'attuazione dei progetti ammessi a finanziamento possono essere:

- utilizzati in deroga ai limiti previsti dall'art. 1, commi 897 e 898, della Legge 30 dicembre 2018, n. 145 (tale previsione consente quindi l'utilizzo di tali risorse anche agli enti in disavanzo);
- accertati sulla base delle delibere di riparto o assegnazione, senza dover attendere l'impegno dell'amministrazione erogante; tali accertamenti sono imputati all'esercizio di esigibilità indicato nella delibera di riparto o di assegnazione. Questa previsione concede agli enti territoriali con progetti ammessi a finanziamento a valere sul PNRR o sul PNC, la possibilità di avviare, ad esempio, le gare di appalto e di assumere impegni con i soggetti realizzatori, fermo restando che, per il trasferimento delle risorse, sarà necessario attendere, in linea generale, la registrazione della Corte dei conti della Convenzione/Accordo/Atto d'obbligo (**cfr**. **[Cap. 3](#page-33-0)**).

I già menzionati enti territoriali e i loro organismi ed enti strumentali, con riferimento alle risorse del PNRR dedicate a specifici progetti, accendono, in contabilità finanziaria, appositi capitoli all'interno del piano esecutivo di gestione o del bilancio finanziario gestionale, al fine di garantire l'individuazione delle entrate e delle uscite relative al finanziamento specifico.

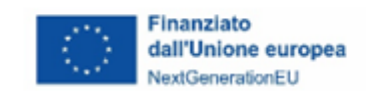

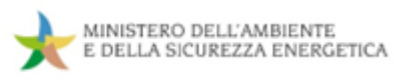

Per ulteriori informazioni in merito si rimanda al Cap. 10 del manuale delle procedure finanziarie degli interventi PNRR, allegato alla circolare MEF-RGS n. 29/2022 ed eventuali successive modifiche e integrazioni.

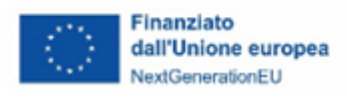

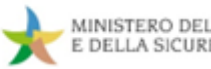

#### <span id="page-33-0"></span>**3. MONITORAGGIO**

#### <span id="page-33-1"></span>**3.1 Adempimenti di monitoraggio alla luce dell'articolazione del sistema informativo ReGiS**

L'art. 1, comma 1044, della Legge 30 dicembre 2020 n. 178 (Legge di bilancio per il 2021), prevede che con DPCM siano definite le modalità operative di rilevazione dei dati di attuazione del PNRR, sia dal punto di vista dell'avanzamento finanziario, fisico e procedurale, sia a livello di sub-misura nonché di singolo progetto.

Tale DPCM è stato adottato in data 15 settembre 2021 e stabilisce che le Amministrazioni centrali titolari di misure del PNRR sono responsabili del monitoraggio costante e continuativo dei dati di avanzamento fisico, procedurale e finanziario delle misure di loro responsabilità, dell'avanzamento dei relativi obiettivi intermedi e finali nonché della trasmissione e validazione dei dati finanziari e di realizzazione fisica e procedurale dei singoli progetti.

In particolare, ai sensi delle citate disposizioni, le predette Amministrazioni devono rilevare e rendere disponibili al Ministero dell'Economia e delle Finanze – Dipartimento della Ragioneria Generale dello Stato - Ispettorato Generale per il PNRR, per ciascuna misura/sub-misura e per ciascun progetto, i dati di pianificazione (obiettivi e traguardi previsti, costi programmati, cronoprogrammi procedurali) e di attuazione (*step* procedurali espletati con le relative tempistiche, spesa sostenuta, obiettivi conseguiti), nonché ogni altro dato e informazione necessaria per l'analisi e la valutazione e per il supporto agli adempimenti di rendicontazione e controllo previsti dalla normativa europea e nazionale.

Con specifico riferimento alle misure a regia, secondo una logica *bottom-up*, sono i soggetti attuatori coloro che, tramite la rilevazione e l'imputazione nel sistema informativo ReGiS dei dati di avanzamento afferenti alle singole proposte progettuali, alimentano il flusso informativo che soggiace alla già descritta sequenza di adempimenti e responsabilità proprie delle Amministrazioni centrali in materia di monitoraggio degli interventi.

Al fine di consentire, inoltre, un presidio efficace della fase di esecuzione del Piano e l'adozione delle eventuali misure correttive ed aggiustamenti necessari per assicurare il corretto, efficace e soddisfacente raggiungimento degli obiettivi previsti entro le scadenze prestabiliste nei relativi cronoprogrammi di misura e di progetto, le Amministrazioni centrali provvedono tempestivamente all'aggiornamento dei dati e delle informazioni di interesse rese disponibili dai soggetti attuatori,

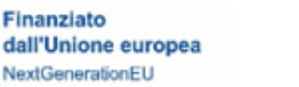

assicurandone la registrazione e la validazione con cadenza mensile, nel termine generale di 20 giorni dall'ultimo giorno del mese a cui si riferiscono le informazioni (es. i dati di attuazione relativi al mese di giugno devono essere registrati sul sistema informativo ReGiS entro il 10 luglio dal Soggetto attuatore per poi essere validati ed essere, dunque, resi disponibili per il MEF - Ispettorato Generale per il PNRR entro il 20 luglio).

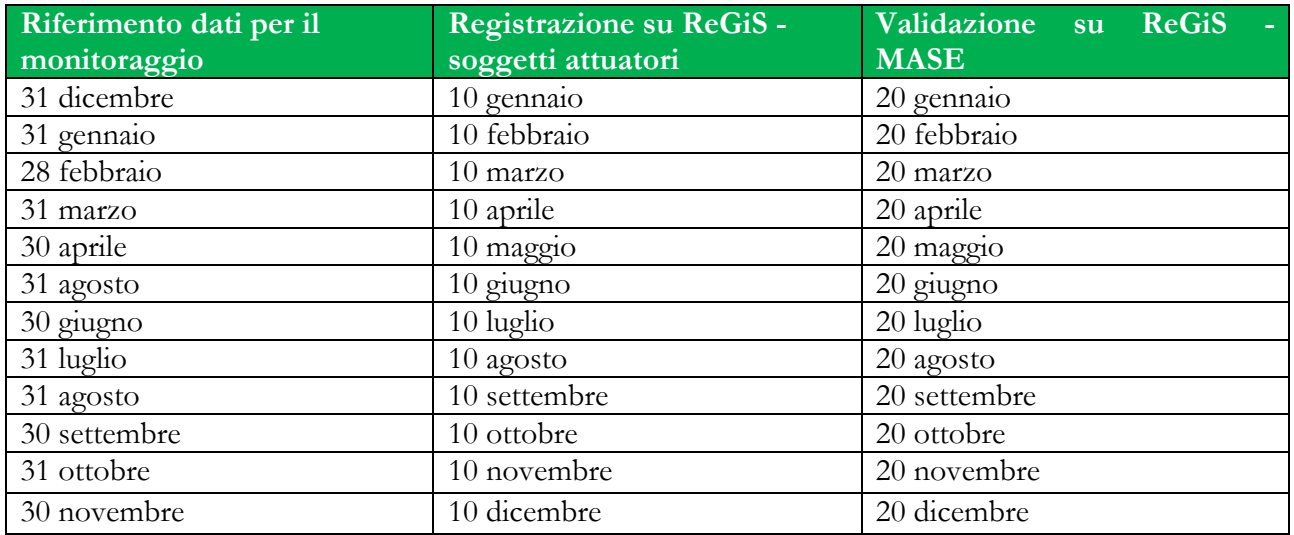

#### **Le scadenze di Monitoraggio sono pertanto articolate come segue:**

Nel presente capitolo sono tracciate le indicazioni di sistema delle attività di monitoraggio ed alcune indicazioni specifiche per la loro attuazione da parte dei soggetti attuatori.

Di seguito, si descrive schematicamente l'articolazione del sistema informativo ReGiS distinguendo tre sezioni tra loro collegate, di cui due di competenza dell'Amministrazione responsabile delle Misure ed una destinata ai soggetti attuatori:

#### **A. Amministrazione centrale titolare**

**1.** *Milestone* e *Target*: in questa sezione, l'Amministrazione centrale deve registrare i dati relativi agli obiettivi previsti per le misure di sua competenza (*Milestone* e *Target* stabiliti nella Decisione di approvazione del Consiglio del PNRR) sia a livello di pianificazione (descrizione analitica degli obiettivi, tenuto conto anche delle prescrizioni contenute negli *Operational Arrangements* e scadenze previste), sia a livello di attuazione, con la registrazione delle informazioni rilevanti concernenti il soddisfacente conseguimento di *Milestone* e *Target*, ivi compresa la registrazione degli atti corrispondenti (sia normativi che amministrativi) e di tutta la reportistica associata, idonea a tracciare tutto l'*iter* seguito per il conseguimento degli

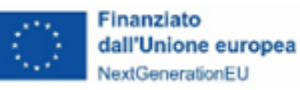

obiettivi, compresi gli *step* di controllo ed i relativi esiti, il tutto anche per supportare le conseguenti attività di rendicontazione e audit da parte delle competenti Istituzioni nazionali ed europee;

**2.** Misure (investimenti o riforme): in questa sezione, l'Amministrazione centrale deve registrare tutte le informazioni relative alle misure/sub-misure di competenza, sia a livello di programmazione (classificazione per missioni/componenti, risorse finanziarie, cronoprogrammi di spesa, *milestone* e *target* di riferimento, individuazione *indicatori target* pertinenti, *tagging* climatico e digitale, indicatori comuni UE etc.), sia a livello di attuazione procedurale, fisica e finanziaria;

#### **B. Soggetti attuatori**

**3. Progetti:** in questa sezione i soggetti attuatori devono registrare tutte le informazioni rilevanti che riguardano i progetti di competenza. Tali informazioni riguardano in primo luogo il livello di pianificazione, con la registrazione dei dati relativi all'anagrafica del progetto (descrizione, finalità, costo, contributo al *target* della misura, localizzazione, procedure di aggiudicazione, etc.), al relativo cronoprogramma procedurale, ossia descrizione e tempistiche previste per l'espletamento delle fasi rilevanti per la messa in opera del progetto (atti amministrativi di approvazione, adempimenti contabili, acquisizioni di autorizzazioni/visti/licenze/pareri tecnici, procedure di gara per l'affidamento di lavori/forniture di servizi, stipula dei contratti, avvio dei lavori, etc.). Tra le informazioni da inserire sono ricomprese anche quelle relative al cronoprogramma di spesa.

**In riferimento al livello di attuazione**, i soggetti attuatori devono, dunque, registrare nel sistema informativo ReGiS i dati riguardanti:

**a) esecuzione procedurale**, ossia (*i*) l'espletamento degli *step* previsti nel cronoprogramma procedurale di progetto con l'indicazione delle relative date e l'acquisizione a sistema degli atti corrispondenti; (*ii*) gli esiti delle procedure di gara (ivi comprese le informazioni relative agli aggiudicatari ed ai cosiddetti "*titolari effettivi*"), stipula dei contratti e registrazione degli atti contrattuali); (*iii*) ogni altra informazione rilevante che riguarda la fase procedurale propedeutica alla messa in opera del progetto, ivi compresi i controlli effettuati dai soggetti attuatori con i relativi esiti. Tra gli elementi specifici da registrare in questa sezione figurano anche i dati su eventuali contenziosi aperti aventi ad oggetto atti di attivazione e di esecuzione
dei progetti (es. ricorso avverso ai Bandi di gara, etc.). In particolare, per i ricorsi è necessario indicare: (*i*) gli estremi (data avvio, autorità giurisdizionale adita, sintesi delle doglianze del/i ricorrente/i, adunanze previste); (*ii*) una stima dell'impatto del ricorso sul rispetto delle scadenze progettuali e sul conseguimento dei relativi risultati; (*iii*) l'esito con gli estremi dei provvedimenti emessi in riferimento agli eventuali diversi gradi di giudizio;

**Finanziato** 

dall'Unione europea NextGenerationEU

- **b) realizzazione fisica**, le informazioni da registrare riguardano il materiale avanzamento dei singoli progetti misurati attraverso gli indicatori specifici appositamente definiti per gli stessi e censiti sul sistema informativo ReGiS. Tali dati devono trovare corrispondenza negli Stati di Avanzamento Lavori (SAL – ove pertinenti) formalmente approvati, ovvero negli altri documenti formali attestanti l'esecuzione dei progetti (Relazioni periodiche, collaudi etc.) che devono essere acquisiti in apposita *repository* del sistema informativo ReGiS, unitamente alla documentazione relativa ai controlli (e relativi esiti) effettuati dalle strutture del Soggetto attuatore. I dati di realizzazione fisica devono essere altresì coerenti con l'esecuzione finanziaria dei progetti stessi. Tale verifica compete al Soggetto attuatore.
- **c) esecuzione finanziaria**, i dati da registrare a livello finanziario attengono sostanzialmente a tre livelli: (i) trasferimenti ricevuti a fronte delle assegnazioni delle risorse/selezione dei progetti di propria competenza (tale dato sarà proposto dal sistema sulla base delle registrazioni effettuate a monte dall'Amministrazione titolare di misura PNRR cui concorre il progetto); (ii) trasferimenti effettuati dai soggetti attuatori in favore di eventuali soggetti intermediari (nel caso ad esempio di società *in house* incaricate di aggiudicare i lavori per la realizzazione di investimenti, oppure nel caso di conferimento di risorse in strumenti finanziari/Fondi); (iii) impegni assunti e spesa effettuata per la realizzazione del progetto, in corrispondenza dell'approvazione degli Stati di avanzamento lavori (SAL – ove pertinenti) ovvero negli altri documenti formali attestanti l'esecuzione dei progetti (Relazioni periodiche, collaudi, etc.). La spesa sostenuta per i progetti comprende le anticipazioni erogate per l'avvio dell'intervento. Nel caso degli strumenti finanziari, la spesa sostenuta è rappresentata dalle erogazioni/impieghi fatte dallo strumento/Fondo in favore dei soggetti beneficiari, secondo le procedure specifiche stabilite nella singola Politica di investimento/Contratti/Accordi. Non si considera spesa sostenuta il conferimento delle risorse nello strumento finanziario/Fondo.

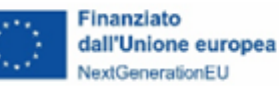

In relazione all'avanzamento finanziario registrato a livello di progetto, i soggetti attuatori devono anche provvedere ad aggiornare i relativi cronoprogrammi di spesa per renderli coerenti con la realtà operativa. Tale aggiornamento deve essere effettuato, almeno due volte all'anno, entro il 31 gennaio ed entro il 31 luglio, per consentire all'Amministrazione centrale titolare delle misure di aggiornare, conseguentemente, i cronoprogrammi di spesa delle corrispondenti misure del PNRR entro il 10 marzo per l'adozione del Documento di Economia e Finanza, ed entro il 10 settembre per l'adozione della Nota di aggiornamento al Documento di Economia e Finanza. A tal riguardo sono sempre fatte salve eventuali ed ulteriori prescrizioni normative e/o regolamentari che dovessero richiedere tempistiche differenti.

#### <span id="page-37-0"></span>**3.1.1 Attivazione progetto su ReGiS**

Nell'ambito dell'attivazione del progetto sul sistema informativo ReGiS si fornisce di seguito una descrizione degli elementi fondamentali di tale processo:

#### **Il codice CUP**

Il Codice Unico di Progetto (CUP) identifica un progetto d'investimento pubblico e rappresenta lo strumento cardine per il funzionamento del sistema di monitoraggio degli investimenti pubblici, in quanto rappresenta l'unità a cui riferire le spese oggetto di rendicontazione.

La Legge 16 gennaio 2003, n. 3, istitutiva del CUP, all'art. 11, comma 1, stabilisce che ciascun progetto di investimento pubblico deve essere associato a un codice, aperto dalla stazione appaltante/soggetto titolare dell'investimento, all'anagrafe degli investimenti pubblici "Sistema CUP". Il CUP deve essere riportato su tutti i documenti amministrativi e contabili, cartacei e informatici, relativi ai progetti di investimento pubblici e, in particolare, PNRR.

#### **I progetti inclusi in ReGiS**

Il progetto, caratterizzato dal CUP, è un insieme di attività e/o procedure selezionato e finanziato nell'ambito di una Misura del PNRR di competenza dell'Amministrazione centrale titolare e contribuisce alla realizzazione degli obiettivi della Missione. Compete all'Amministrazione centrale titolare individuare i progetti ammissibili al finanziamento ed i relativi soggetti attuatori e quindi attivare e configurare le relative procedure su ReGiS.

A questa fase, detta Creazione PRATT (ovvero, *creazione procedura di attivazione*), segue l'attivazione e configurazione su ReGiS degli atti (convenzioni, decreti di assegnazione, contratti e concessioni) che

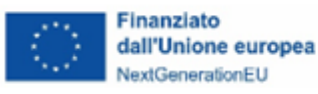

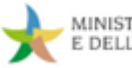

assegnano ai soggetti attuatori i finanziamenti sulla base delle singole procedure di attivazione (fase detta Creazione delle Convenzioni).

Quindi, l'Amministrazione centrale titolare inizializza i progetti su ReGiS (c.d. Creazione Progetti), tramite l'inserimento dei dati anagrafici minimi dei progetti, indicando il CUP del progetto ed associando ad ogni progetto/CUP l'importo finanziario assegnato tramite il PNRR e il contributo di ciascun progetto al *target* della Misura (c.d. valore programmato).

Viene così generata l'Anagrafica progetto in ReGiS, ragion per cui l'Amministrazione centrale titolare di Misura può richiedere il collegamento dei soggetti attuatori ai progetti/CUP di propria pertinenza, permettendo loro di avviare su ReGiS le attività di propria competenza.

## **Attivazione d'Ufficio dei progetti idonei in ReGiS**

Il MASE procede d'ufficio ad attivare in ReGiS i progetti idonei.

Di seguito si riportano i principali passaggi propedeutici all'inserimento dei progetti sul sistema informatico:

- (i) approvazione degli atti amministrativi di ammissione al finanziamento, ivi compreso il parere favorevole della Corte dei conti (ammissione al finanziamento; graduatorie; atti d'obbligo; decreti di concessione etc.),
- (ii) reperimento delle informazioni relative agli aiuti di Stato ove previsti,
- (iii) conclusione iter di verifica formale di tali atti.

Questa Amministrazione ha sviluppato appositi TAG da apporre sui CUP finanziati con il PNRR nel proprio perimetro di competenza; il Soggetto attuatore, dunque, avrà evidenza della conclusione di questo processo consultando la banca dati DiPE/CUP e scaricando la versione aggiornata del/i CUP di propria competenza.

I TAG apposti avranno questo formato:

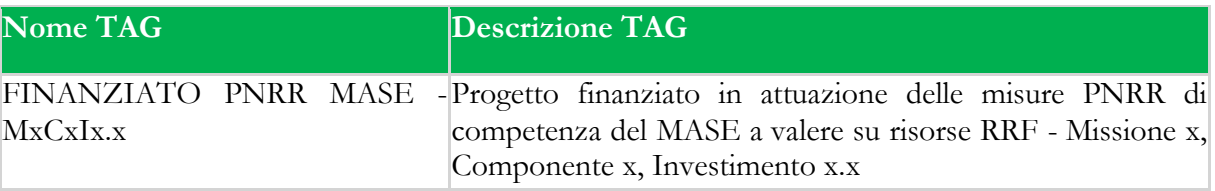

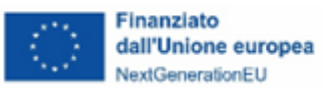

A conclusione del citato processo di attivazione del progetto, il Soggetto attuatore è tenuto ad operare nella sezione Anagrafica di progetto. Per poter procedere, è necessario effettuare la richiesta di utenze (oppure ad una richiesta di associazione CUP - utenza già esistente) secondo quanto riportato nel successivo paragrafo.

Si segnala che l'iter descritto rappresenta l'unica modalità attraverso cui l'Amministrazione titolare procede all'inserimento in ReGiS dei progetti per Misure di propria competenza, il cui elenco è disponibile nella sezione PNRR del sito MASE: [https://www.mase.gov.it/pagina/pnrr/la-struttura-del](https://www.mase.gov.it/pagina/pnrr/la-struttura-del-pnrr-e-i-progetti-del-mase)[pnrr-e-i-progetti-del-mase.](https://www.mase.gov.it/pagina/pnrr/la-struttura-del-pnrr-e-i-progetti-del-mase)

Altre procedure, come ad esempio la funzione "richiesta inserimento nuovo progetto" presente all'interno di ReGiS, non permettono di effettuare i dovuti controlli formali propedeutici all'inserimento del progetto. Questo comporta che eventuali richieste, veicolate per canali non MASE, saranno sottoposte in ogni caso all'attenzione dei nostri uffici, individuati come responsabili delle misure citate, attraversando un iter più lungo.

È possibile verificare che il CUP di propria competenza sia giunto a conclusione dell'iter di approvazione contattando l'indirizzo [monitpnrr@mase.gov.it,](mailto:monitpnrr@mase.gov.it) oppure inviando la richiesta di attivazione utenze, che sarà processata non appena il/i relativo/i progetto/i risulteranno attivi sulla piattaforma.

## **BOX 5 – Consultazione Codice Unico di Progetto di Investimento Pubblico**

L'accesso al sistema CUP avviene tramite l'indirizzo utilizzando la propria utenza: <https://cupweb.rgs.mef.gov.it/CUPWeb/> I dati sono consultabili anche attraverso la banca dati pubblica: <https://www.opencup.gov.it/portale/web/opencup/homepage>

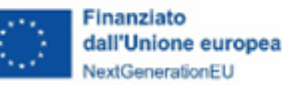

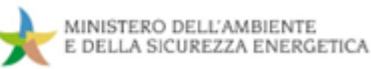

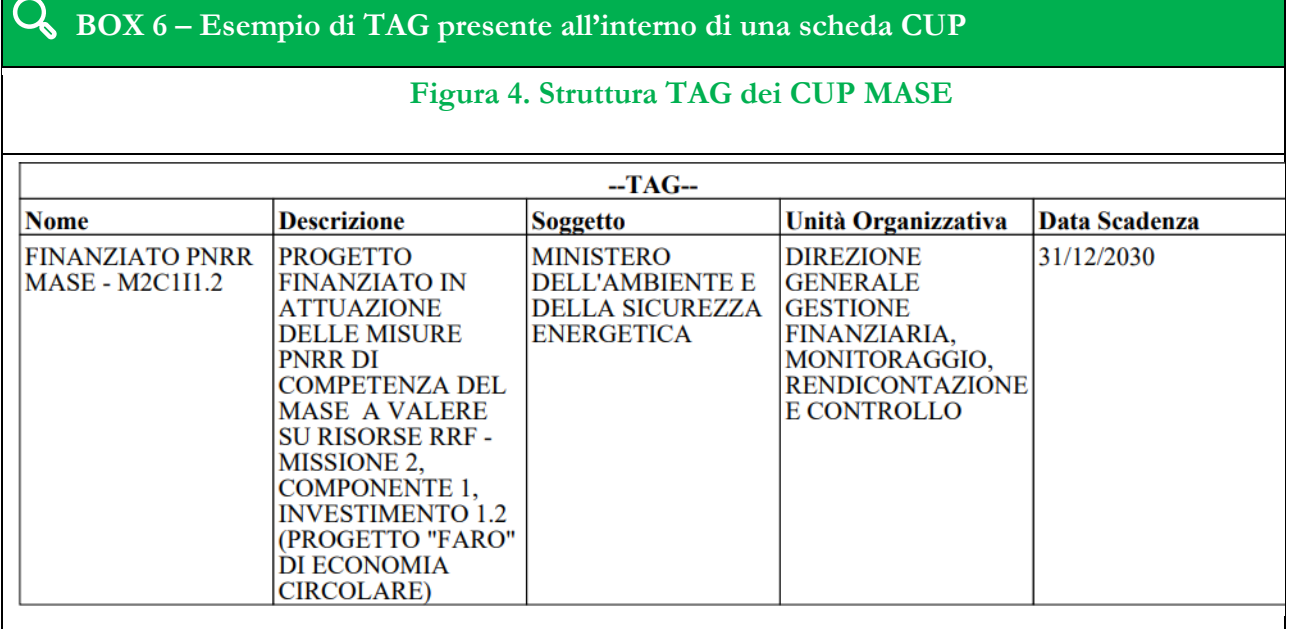

#### **3.1.2 Accesso al sistema - Censimento Soggetto attuatore (SA)**

A seguito dell'esito positivo della valutazione del progetto e della conseguente approvazione da parte dell'Amministrazione titolare, il Soggetto attuatore dovrà garantire che alcuni propri utenti, da profilare appositamente a sistema o già presenti, siano attivi ed abilitati ad operare sulle schede ReGiS relative ai progetti identificati. Perché questo avvenga, è necessario compilare l'opportuno *template*, allegato alle presenti Linee guida (**cfr. Allegato 6a**), e inviarlo tramite **e-mail semplice** all'indirizzo dedicato [monitPNRR@mase.gov.it,](mailto:monitPNRR@mase.gov.it) **inserendo nell'oggetto dell'e-mail la dicitura "Richiesta attivazione utenze ReGiS".**

Nel template, ogni utenza va identificata con le seguenti informazioni (un rigo per ogni CUP):

- **1.** Tipo richiesta:
	- 1.1. "Inserimento" per nuove attivazioni e conseguente associazione ai CUP;
	- 1.2. "Modifica" per richiedere un aggiornamento dei dati, ivi compresa l'associazione di nuovi CUP a un'utenza già esistente;
	- 1.3. "Cancellazione" per la rimozione completa di un'utenza;
- **2.** Nome;

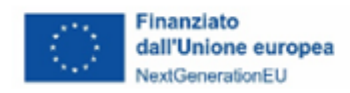

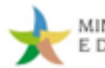

- **3.** Cognome;
- **4.** Codice Fiscale;
- **5.** Indirizzo di posta elettronica;
- **6.** Numero di telefono;
- **7.** Descrizione del Soggetto attuatore che rappresenta.

Affinché il Soggetto attuatore possa operare a sistema, è necessario che a queste utenze vengano associati i seguenti dati:

- **1.** Amministrazione Responsabile di Intervento (nel nostro caso sarà sempre il MASE);
- **2.** Codice Iniziativa (per esempio M2C2I3.2);
- **3.** CUP associato al progetto che l'utente è chiamato a gestire su ReGiS.

È inoltre possibile indicare uno o più utenti come "referenti" per i progetti oggetto della richiesta. Tali utenti vengono considerati come contatti preferenziali per le comunicazioni tra Amministrazione e Soggetto attuatore relative all'inserimento dei dati.

Il modulo di richiesta non prevede limiti di associazione tra utenti e CUP; quindi, ogni utenza attivata può anche essere associata a tutti i progetti (o CUP), ed ogni progetto può essere associato a più utenze del Soggetto attuatore.

I nominativi che non dispongono ancora di un'utenza sulla piattaforma riceveranno all'indirizzo di posta indicato nel *template* un'e-mail, inviata dal gestore del sistema informativo e contenente le credenziali di accesso; gli utenti già censiti a sistema vedranno esteso il proprio cono di visibilità ai nuovi CUP, per esempio nella sezione "Anagrafica Progetto".

**Si fa infine presente che i passaggi qui illustrati sono necessari anche nel caso in cui un Soggetto attuatore abbia già abilitate utenze ReGiS, con questa o altre Amministrazioni, al fine di rendere visibili e modificabili le schede relative ai nuovi progetti approvati (c.d. Estensione del cono di visibilità)**.

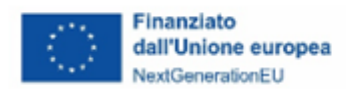

#### **3.1.3 Soggetti sub-attuatori (SSA)**

L'impianto amministrativo di alcune misure del PNRR consente al Soggetto attuatore, qualora lo ritenesse opportuno, di avvalersi del contributo di soggetti terzi al fine di facilitare l'attività di monitoraggio dei progetti di propria competenza.

Il soggetto giuridico individuato per questo compito sarà indicato come **Soggetto sub-attuatore**, ruolo che gli consentirà di contribuire in ReGiS, limitatamente al processo di monitoraggio.

Un potenziale Soggetto sub-attuatore deve, alternativamente:

- essere già coinvolto nell'attuazione dei progetti in questione (ad esempio come Co-proponente del progetto in forma di ATI/RTI o Soggetto attuatore esterno);
- essere individuato a mezzo di accordo con il Soggetto attuatore, recante gli adempimenti di monitoraggio in capo alle due parti. Tale accordo dovrà essere messo a disposizione del MASE, così che quest'ultimo possa verificarne la rispondenza ai requisiti.

Si rimarca che in ogni caso restano fermi i doveri di rendicontazione e controllo in capo ai SA.

In base a indicazioni e/o circolari emanate a cura della DG GEFIM possono essere individuati soggetti sub-attuatori in dipendenza della specificità di attuazione della misura o modalità attuativa dei relativi progetti<sup>[12](#page-42-0)</sup>.

Il Soggetto attuatore richiede l'attivazione delle utenze Soggetti sub-attuatori ricorrendo all'**Allegato 6b** compilato e inviato secondo le indicazioni già presentate nella precedente sottosezione.

## <span id="page-42-1"></span>**3.1.4 Accesso in ReGiS**

Una volta autenticati in ReGiS accedendo al sistema tramite il link [https://regis.rgs.mef.gov.it/,](https://regis.rgs.mef.gov.it/) si avranno a disposizione diverse *tile* che consentono l'accesso alle relative sezioni, già configurate per permettere di consultare le informazioni relative ai CUP associati alla propria utenza. Si invita, dunque, a

<span id="page-42-0"></span><sup>12</sup> Cfr. ad esempio Circolare DG GEFIM n. 91085 del 17 maggio 2024 per M2C1\_Investimento 1.2 - Progetti "faro" di economia circolare

[<sup>\(</sup>https://www.mase.gov.it/sites/default/files/PNRR/m\\_amte.MASE.REGISTRO%20UFFICIALE\(U\).0091085.17-05-](https://www.mase.gov.it/sites/default/files/PNRR/m_amte.MASE.REGISTRO%20UFFICIALE(U).0091085.17-05-2024.pdf) [2024.pdf\)](https://www.mase.gov.it/sites/default/files/PNRR/m_amte.MASE.REGISTRO%20UFFICIALE(U).0091085.17-05-2024.pdf) e Circolare DG GEFIM n. 72676 del 17 aprile 2024 per M2C4\_Investimento 4.4 - Investimenti in fognatura e depurazione

[<sup>\(</sup>https://www.mase.gov.it/sites/default/files/PNRR/m\\_amte.MASE.REGISTRO%20UFFICIALE\(U\).0072676.17-04-](https://www.mase.gov.it/sites/default/files/PNRR/m_amte.MASE.REGISTRO%20UFFICIALE(U).0072676.17-04-2024.pdf) [2024.pdf\)](https://www.mase.gov.it/sites/default/files/PNRR/m_amte.MASE.REGISTRO%20UFFICIALE(U).0072676.17-04-2024.pdf).

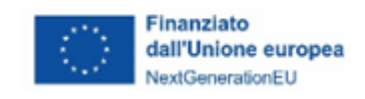

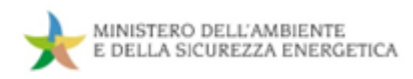

verificare che nella sezione "Anagrafica progetto" siano consultabili tutti i CUP per cui si è fatta richiesta di associazione.

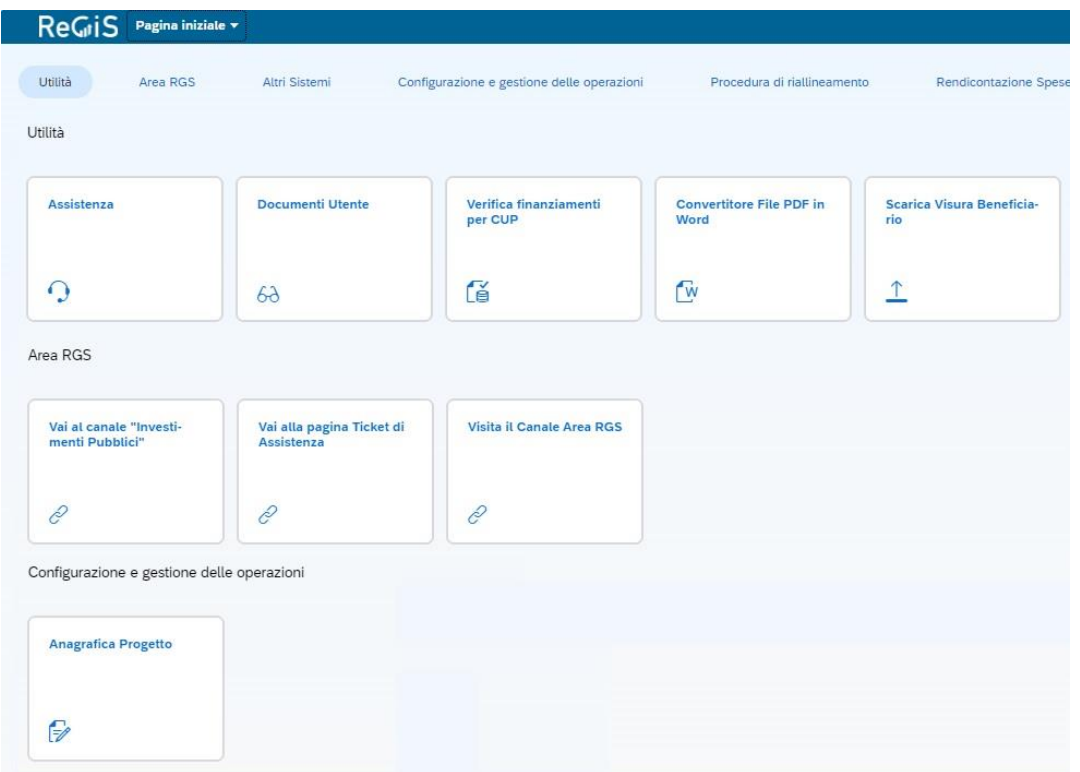

**Figura 5. Pagina principale del sistema informativo ReGiS**

Nella sezione "Documenti utente" saranno consultabili documenti e guide aggiornate direttamente dal gestore del sistema. Tale sezione contiene aggiornamenti che potrebbero impattare su alcune delle funzionalità di seguito descritte, modificando parzialmente le modalità operative previste dal presente documento. Pertanto, qualora si riscontrassero difformità tra le modalità descritte nelle Linee guida e quelle previste all'interno del sistema ReGiS, è opportuna la consultazione della documentazione contenuta nella presente sezione "Documenti utenti", che andrà ordinata per data così da individuare la versione più recente della guida sul tema di interesse (ad es. "Titolare effettivo"; "Anagrafica progetto"; Documento controlli automatici in ReGiS; etc.).

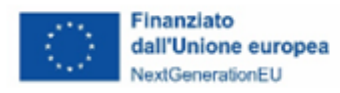

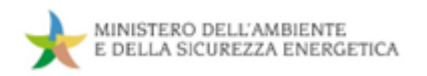

## **Figura 6. Ordinamento per data "Documenti utente"**

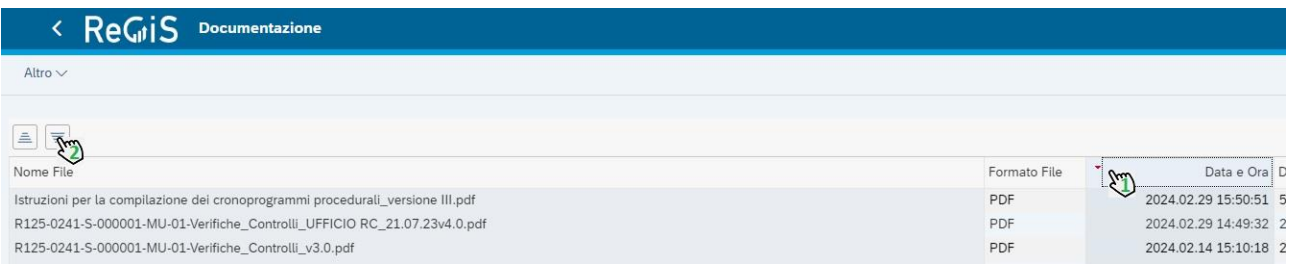

In appendice sono riportate le istruzioni per procedere ad una segnalazione al gestore del sistema qualora si riscontrassero problemi tecnico-informatici durante l'utilizzo di ReGiS.

# **3.2 Lo specifico ruolo dei soggetti attuatori nell'attività di monitoraggio – Sezione Anagrafica progetto**

I soggetti attuatori sono responsabili della realizzazione operativa dei progetti e dei connessi adempimenti di monitoraggio, rendicontazione e controllo.

Essi sono tenuti alla rilevazione continua, costante e tempestiva sul sistema ReGiS dei dati dei progetti finanziati, delle informazioni inerenti alle procedure di affidamento, degli avanzamenti fisici, procedurali e finanziari, nonché della raccolta e catalogazione della documentazione probatoria.

Le attività di monitoraggio fisico-procedurale e finanziario dei progetti saranno espletate all'interno della sezione **"anagrafica di progetto"** descritta di seguito, analizzando tutte le sottosezioni; in particolare, sarà indicato per ognuna di esse o parte delle stesse se ne è necessaria la compilazione e la tipologia di informazioni che occorre inserire.

A tal fine i sottoparagrafi seguenti saranno classificati dalle seguenti etichette:

- **ELEY** Compilare: con questa etichetta sono indicate le informazioni per cui è richiesto l'inserimento una tantum, si presume che tale dato non muterà nel corso dell'attuazione del progetto, fatte salve modifiche approvate;
- FEZ · Compilare/Aggiornare: informazioni per cui è prescritto, oltre all'inserimento o alla verifica dei dati inizializzati, l'aggiornamento. Tali dati rappresentano l'evoluzione del progetto stesso;
- selezionare: informazioni inserite in altri sistemi o sezioni per cui è necessario provvedere ad un'associazione nella sezione in cui è riprodotta questa etichetta;

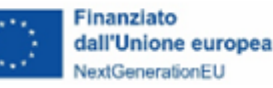

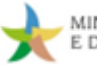

- <sup>Mon Compilabile</sup>: sezione in cui il Soggetto attuatore non ha possibilità di modifica; queste sezioni riportano informazioni inerenti al progetto o utili ad alcune verifiche; ereditate da banche dati esterne o da altri dati precedentemente inseriti in altre sezioni del sistema informativo ReGiS;
- : Etichetta utilizzata per identificare una tabella in cui è richiesto l'inserimento di ulteriori, eventuali, informazioni dello stesso tipo di altre già censite in un diverso spazio dedicato.

Le azioni consentite all'interno della sezione Anagrafica progetto, dunque, saranno: la consultazione, la modifica, il richiamo per interoperabilità di informazioni, la selezione ed il caricamento allegati, oltre all'esportazione, in formato Excel, delle informazioni inserite o recuperate.

Si specifica che, come di seguito esposto, l'illustrazione dei dati e delle informazioni afferenti alle citate macrocategorie da inserire su ReGiS segue la struttura del sistema, al fine di consentire ai soggetti attuatori di individuare e rendere disponibili le informazioni ed i dati necessari ad espletare correttamente l'attività di monitoraggio a loro carico. In particolare, i successivi paragrafi si articolano seguendo la gerarchia del sistema, utilizzando la terminologia presente all'interno della sezione Anagrafica progetto:

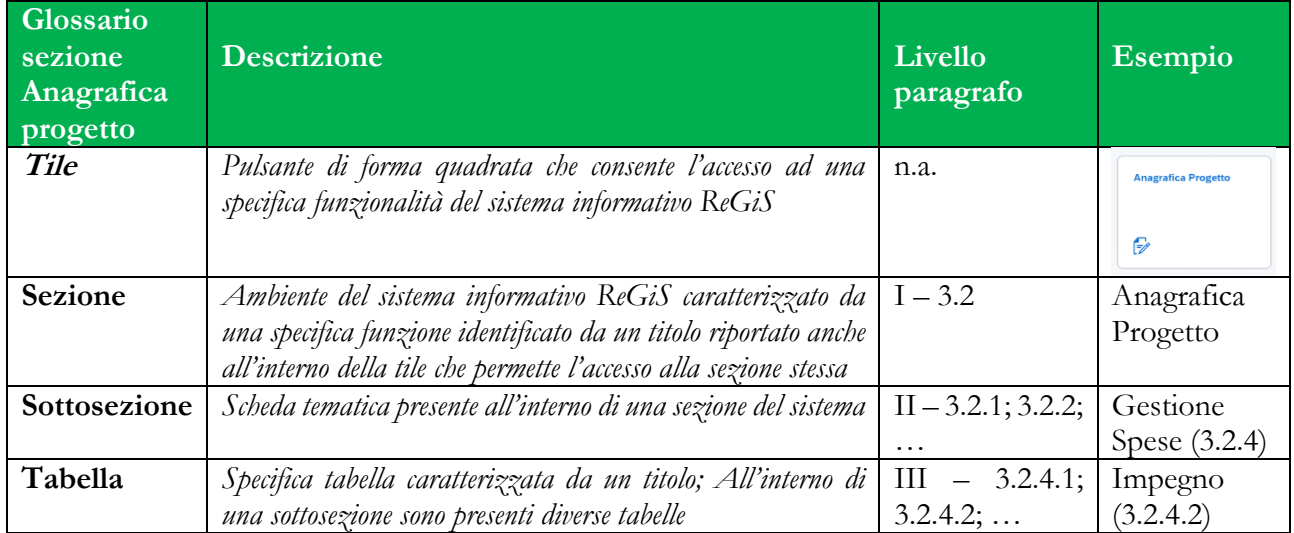

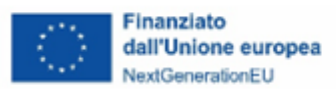

## **Figura 7. Articolazione dell'Anagrafica progetto in relazione alla numerazione dei paragrafi**

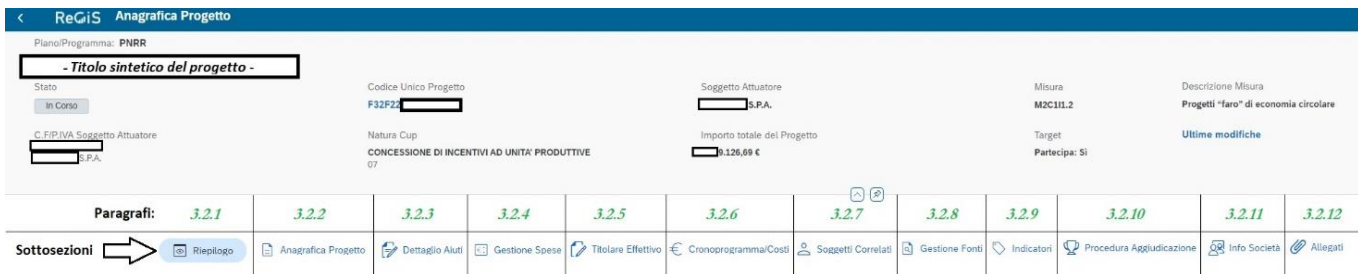

*Una volta selezionato il progetto di interesse all'interno della tile Anagrafica progetto si visualizzerà: una maschera che riporta i dati principali del progetto; immediatamente sotto l'elenco delle sottosezioni organizzate in schede (in base alle dimensioni dello schermo alcune saranno consultabili agendo sul pulsante "visualizza altre sezioni"); automaticamente sarà visualizzata la sottosezione di "Riepilogo".*

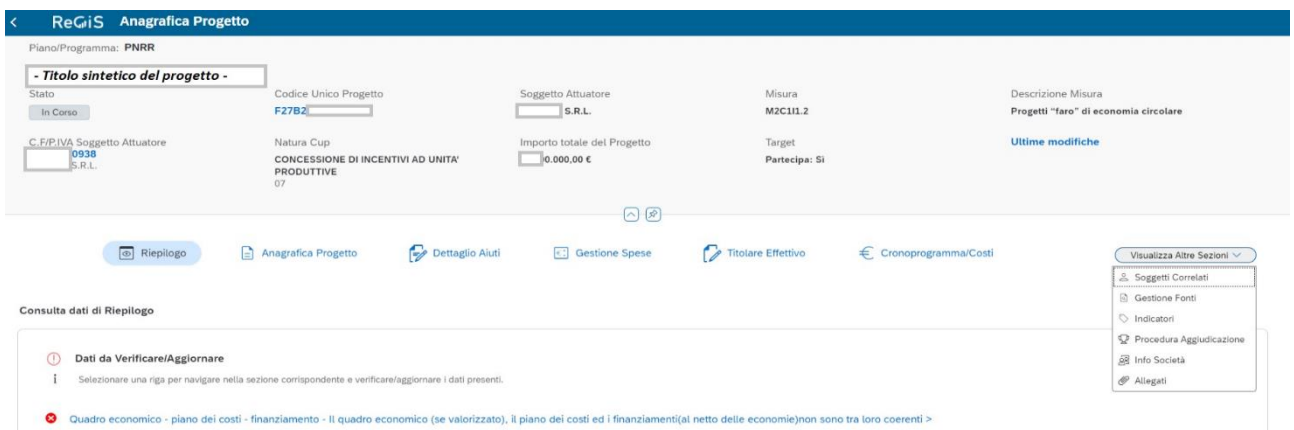

All'interno della sezione di Anagrafica progetto e selezionato il progetto di interesse, si avrà sempre a disposizione la maschera superiore  $(\bigotimes^{N_{\text{on Compilabile}}})$ che identifica i principali dati di progetto in modo da avere l'immediato riferimento al progetto sul quale si sta lavorando. Tale maschera riporta alcune informazioni inizializzate dall'Amministrazione, che restano visibili a prescindere dalla sottosezione in cui si opera.

Si prega di notare che tra le informazioni qui disponibili vi è la natura CUP; questa, caratterizzando il progetto dal punto di vista sostanziale, influenza elementi dell'Anagrafica progetto come: iter di progetto; informazioni aiuti; quadro economico.

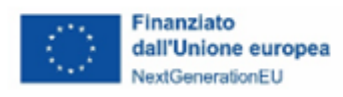

Si procede, dunque, all'elencazione di tutte le sottosezioni e tabelle rinvenibili all'interno di Anagrafica progetto descrivendo nel dettaglio le attività richieste al SA su ognuna di esse al fine di espletare i propri doveri di monitoraggio.

## <span id="page-47-0"></span>**3.2.1 Riepilogo (Pre-Validazione)**

<sup>O Non Compilabile</sup> Questa sottosezione riassume alcuni dati inseriti nelle sezioni seguenti e permette di effettuare la "Pre-Validazione". Nel riquadro "Dati da Verificare/Aggiornare" saranno mostrati i risultati dei controlli informatici in caso di errori rilevati.

## **Figura 8. Monitor controlli informatici**

- Dati da Verificare/Aggiornare
- ÷ Selezionare una riga per navigare nella sezione corrispondente e verificare/aggiornare i dati presenti.
- Quadro economico piano dei costi finanziamento Il quadro economico, il piano dei costi i
- Piano dei costi Valorizzare piano dei costi >
- ☎ Quadro economico - Valorizzare quadro economico >

Questo specchietto informativo, dunque, consente di monitorare i controlli informatici integrati nell' anagrafica di progetto, fornendo riscontro sulla completezza e sulla coerenza formale dei dati inseriti. Le informazioni presentate in questo riquadro saranno aggiornate periodicamente ed ogni qualvolta si effettua la "Pre-Validazione". In caso di errori segnalati, occorrerà procedere alle opportune correzioni nelle sezioni indicate. In assenza di errori segnalati è possibile procedere alla corretta pre-validazione dei dati di progetto utilizzando il seguente pulsante posto in basso a destra di questa sottosezione: ( / Pre-Validazione

# **Si richiede ai SA di procedere con la pre-validazione dei dati quanto più spesso possibile al fine di mettere a disposizione dell'Amministrazione centrale informazioni verificate e corrette da validare.**

*Il Soggetto attuatore è comunque tenuto, in corrispondenza delle scadenze di monitoraggio della Circolare RGS n.27 del 21 giugno 2022 (riportate anche al* **[paragrafo 3.1](#page-33-0)** *del presente documento), a fornire la pre-validazione dei dati di monitoraggio.*

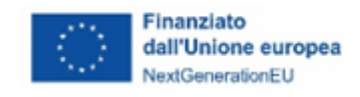

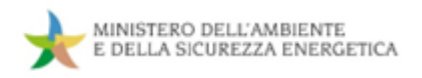

# **Prima di presentare il rendiconto di progetto il Soggetto attuatore deve garantire la prevalidazione con assenza di errori.**

*Si fornisce l'elenco di tutti i controlli informatici attivi all'interno di questo modulo. Eventuali aggiornamenti saranno pubblicati sulla tile documenti utente –* **[paragrafo 3.1.4](#page-42-1)***).*

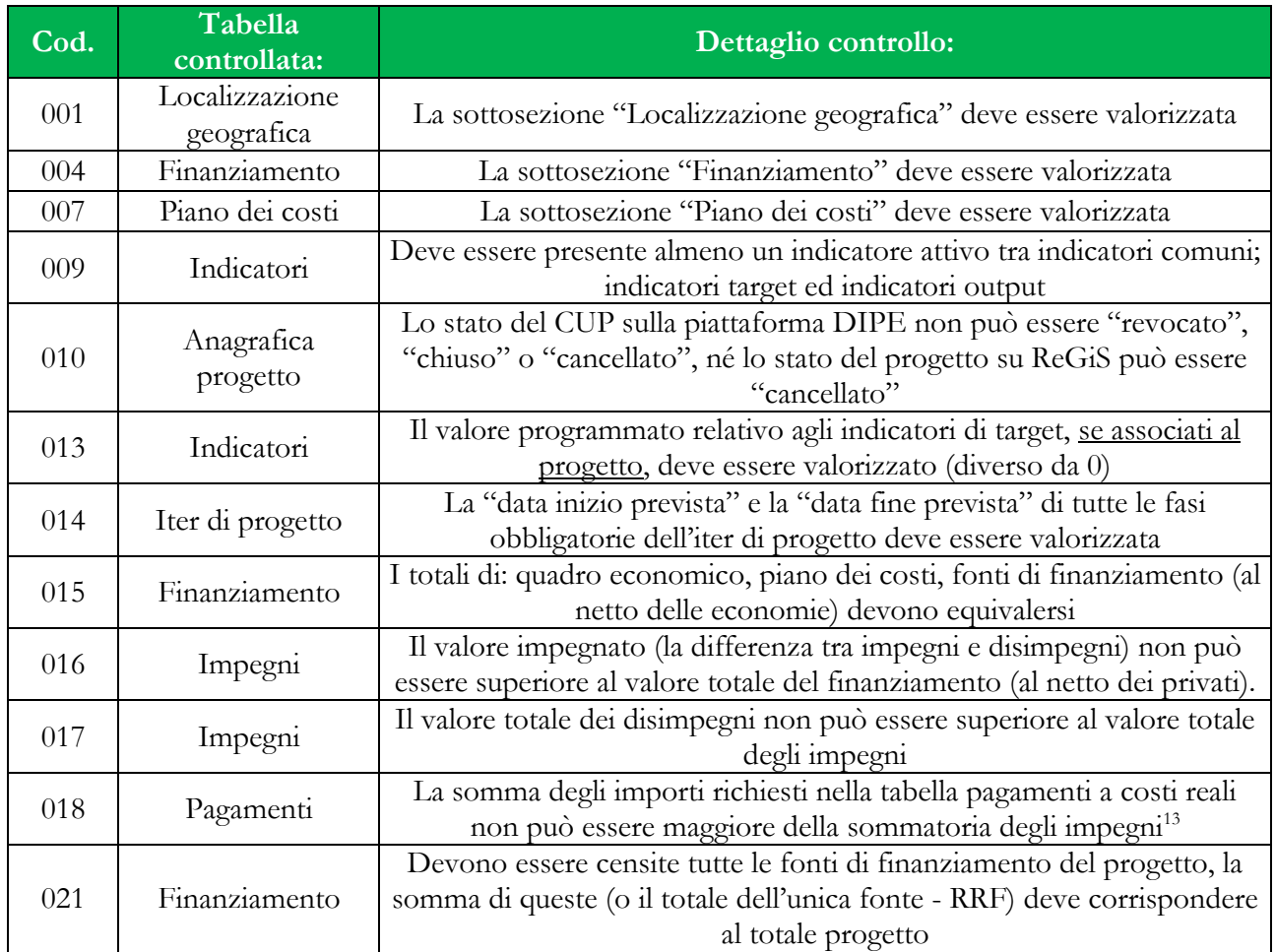

#### **3.2.2 Anagrafica progetto - sottosezione**

Tale sottosezione riporta i dati generali del progetto e si articola in 4 tabelle di seguito puntualmente illustrate.

<span id="page-48-0"></span><sup>&</sup>lt;sup>13</sup> L'errore prodotto dal controllo 018 può essere ignorato esclusivamente per i SA di natura giuridica privata in quanto non costituisce un errore bloccante ai fini della validazione e della successiva rendicontazione.

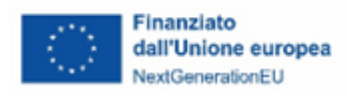

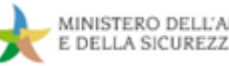

#### *3.2.2.1 Anagrafica progetto - (tabella)*

In questa maschera verranno mostrate le informazioni generali inerenti al progetto stesso; di seguito, si fornisce una descrizione di tutte le voci riportate con l'indicazione di quelle su cui occorre intervenire:

- Stato progetto ( $\bigodot$ · Non Compilabile): il progetto potrà essere caratterizzato dai seguenti stati:
	- o **In Corso:** progetto che può essere gestito in modifica dal Soggetto attuatore;
	- o **Concluso:** stato attribuito automaticamente alla compilazione della "data fine effettiva" del Progetto;
	- o **Cancellato:** progetto non compilabile poiché eliminato dall'Amministrazione o dalla banca dati DIPE;
- *Data inizio prevista* ( )*:* per *"Data inizio"* si intende la data in cui il progetto verrà avviato (così come indicato, ad esempio, nella stipula della convenzione tra Ente responsabile del Programma e SA);
- Data fine prevista ( $\overline{\Box}$ <sup>2</sup> <sup>*Compilare/Aggiomare*): per 'Data fine" si intende la data in cui si verificherà</sup> l'ultima azione relativa al progetto, sia esso di carattere finanziario (es: erogazione del saldo), fisico (es: collaudo dell'opera pubblica) o amministrativo (es: emissione di un documento che sancisce la conclusione del progetto);
- *Data inizio effettiva* ( )*: qualora la data inizio si sia già concretizzata compilare questo campo come da indicazioni "data inizio prevista";*
- *Data fine effettiva* ( )*: qualora la data fine si sia già concretizzata compilare questo campo come da indicazioni "data fine prevista" –* **N.B.: la compilazione di tale data, se già trascorsa, comporta la modifica dello stato di progetto in "concluso" precludendo ogni ulteriore modifica dell'intera sezione "anagrafica progetto";**
- *Tipologia aiuto* ( )*:* qualora il contributo concesso al Soggetto attuatore si configurasse come aiuto di Stato, è necessario inserire la tipologia di aiuto concesso. I progetti rientranti in Misure per cui non sono previsti aiuti di Stato di norma hanno il campo già valorizzato e non modificabile.

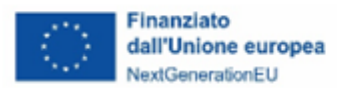

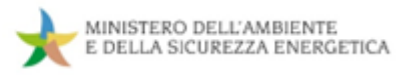

*Amministrazione; PRATT; Codice Locale Progetto; Convenzione; Progetto in essere* ( $\bigotimes$ <sup>-Non Compilabile</sup>): voci unicamente consultabili, ereditate da altre sezioni di competenza dell'Amministrazione.

#### *3.2.2.2 Localizzazione geografica*

**La localizzazione riportata automaticamente è ereditata dal sistema DIPE-CUP. Le** indicazioni DIPE prevedono che in alcuni casi il CUP vada localizzato in luoghi differenti dalle sedi degli interventi.

Il Soggetto attuatore è tenuto ad aggiornare la localizzazione geografica dell'intervento rappresentando nella maniera più corretta possibile dove sarà fisicamente realizzato l'intervento; è possibile aggiungere una o più localizzazioni individuando l'incidenza - in termini percentuali - di ogni localizzazione geografica inserita.

Per facilitarne la compilazione, si è provveduto a ripartire in ugual misura le percentuali sulle varie localizzazioni già presenti a sistema. Il totale delle percentuali individuate dovrà corrispondere al 100%.

In questa tabella non è richiesto il caricamento di alcun allegato.

#### *3.2.2.3 Classificazione progetto*

Inserire la voce "03 – Tipologia di territorio", se la maggior parte del progetto ( $\geq 51\%$ ), correttamente individuata nella sezione precedente, è realizzata nel Mezzogiorno d'Italia (Abruzzo; Molise; Campania; Puglia; Basilicata; Calabria; Sicilia; Sardegna) inserire "018 – Sud Italia"; altrimenti " $019$  – No sud Italia".

Non è richiesta l'individuazione di altre classificazioni presenti.

#### *3.2.2.4 Associazione TAG e altre classificazioni*

Non è richiesto alcun intervento in questa tabella.

#### **3.2.3 Dettaglio Aiuti**

La sottosezione riporta le informazioni di dettaglio relative all'aiuto concesso e si presenterà solo nel caso in cui progetto sia stato classificato sul sistema CUP come "*Concessione di incentivi a unità produttive*" oppure "*Concessione di contributi a soggetti diversi da unità produttive*".

Le informazioni qui consultabili sono recuperate per interoperabilità con la piattaforma RNA.

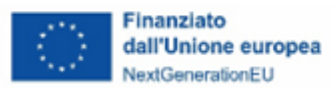

Il sistema consente di riportare unicamente le informazioni relative ad un singolo COR. Si precisa che ciò non inficia in alcun modo il monitoraggio del progetto, anche nei casi in cui questo abbia associati diversi COR.

## **3.2.4 Gestione Spese**

In questa sottosezione vanno riportate le informazioni propedeutiche alla produzione dei rendiconti di spesa; l'elemento centrale della rendicontazione di spesa è rappresentato dai pagamenti quietanzati effettuati direttamente dal Soggetto attuatore (o, nei casi previsti, dal Soggetto sub-attuatore<sup>[14](#page-51-0)</sup>).

Tutta la documentazione relativa a pagamenti e spese **deve essere univocamente associata al CUP** per il tramite di un giustificativo che riporti tale codice (cfr. **BOX elementi essenziali della d. giustificativi di spesa [Capitolo 4](#page-69-0)**).

È possibile inserire le informazioni inerenti ai pagamenti e giustificativi che poi dovranno essere selezionati in fase di rendicontazione di spesa unicamente in questa sottosezione.

## *3.2.4.1 Situazione Rendicontazione*

Non Compilabile In questa tabella, non compilabile, sono riportati gli importi inseriti in rendicontazione e gli importi approvati.

## *3.2.4.2 Impegno*

Fer impegno di spesa si intende qualsiasi atto giuridico con cui si stabilisce l'**accantonamento** e la **destinazione di somme** per l'erogazione di una determinata spesa (es. convenzione, relativo atto amministrativo, contratto etc.)

Nella tabella vanno individuati gli impegni giuridicamente vincolanti, oltre che gli eventuali disimpegni che possono essere disposti in corso d'opera.

Con importo si intende il totale al lordo dell'IVA, qualora prevista.

I Soggetti di natura giuridica privata dovranno inserire in questa tabella i documenti alla base delle spese successivamente sostenute (contratti, ordinativi di fornitura o di acquisto, etc.). In caso di presenza di più atti di acquisto o fornitura il Soggetto privato li può rappresentare in forma aggregata (un'unica

<span id="page-51-0"></span><sup>14</sup> Occorre far riferimento esclusivamente alle spese effettivamente sostenute e non ai trasferimenti di fondi.

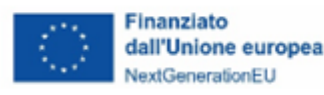

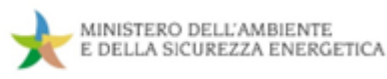

Impegni e disimpegni devono essere classificati mediante un **codice univoco** "codice Id esterno" (max 20 caratteri alfanumerici - ad es.: n. di protocollo, n. progressivo, etc.).

In caso si renda necessario censire dei disimpegni si avrà cura di inserire il medesimo codice "impegno" a cui il disimpegno si riferisce.

## <span id="page-52-0"></span>*3.2.4.3 Pagamenti a Costi reali*

Questa tabella è dedicata al caricamento delle righe dei **pagamenti quietanzati** (spese giustificate da una disposizione/mandato di pagamento quietanzata/o; in caso di SA privati: estratto conto; bonifico eseguito; etc.) al fine di includerli nei rendiconti di spesa da presentare. Non è pertanto richiesto l'inserimento di pagamenti per cui non si intenda richiedere il rimborso a valere su risorse PNRR.

Sono previste due modalità alternative per il censimento dei pagamenti.

#### **Modalità 1 - Pagamenti recuperati da banche dati esterne:**

Attraverso il CUP il sistema interroga la Piattaforma dei crediti commerciali (PCC) e quella di SIOPE+ e recupera voci di spesa, con e senza giustificativi associati: quando queste informazioni sono disponibili in interoperabilità, occorre associare le stesse al progetto attraverso la funzionalità, illustrata nell'immagine seguente, "+ aggiungi dati dal sistema esterno".

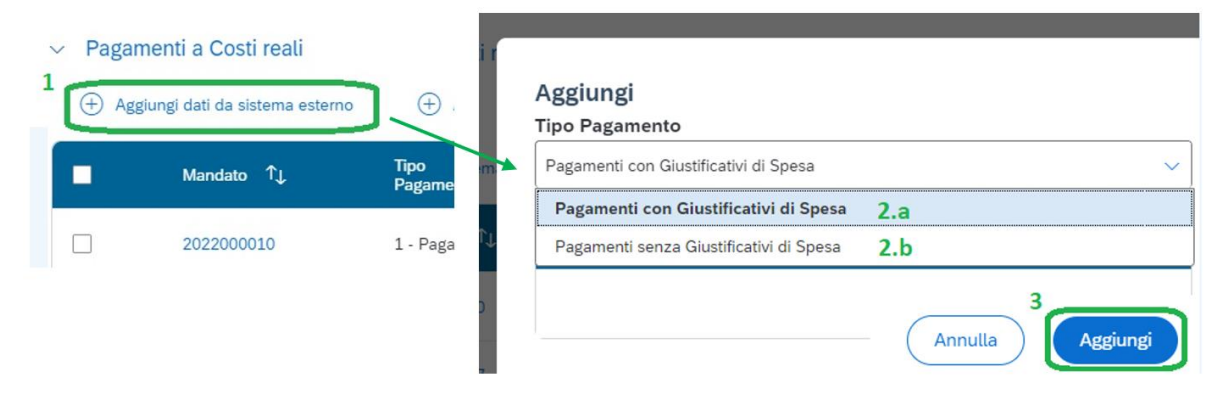

#### **Figura 9 Aggiungi dati da sistema esterno**

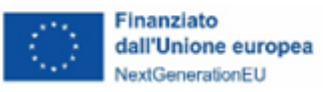

Se un pagamento correttamente registrato in PCC non dovesse risultare disponibile in ReGiS, si consiglia di verificare la presenza del CUP e la corretta digitazione dello stesso all'interno delle piattaforme esterne. Si precisa che disservizi temporanei di quest'ultime possono compromettere l'interoperabilità.

## **Modalità 2 - Pagamenti da inserire manualmente:**

Per i **pagamenti per i quali non si è tenuti alla registrazione** in PCC, oltre alle informazioni obbligatorie richieste dal sistema ("Tipologia pagamento"; "Data pagamento"; "Flag split payment"), è necessario inserire:

• **Voce di spesa**: riportare l'indicazione della macro-voce di spesa come riportate nel quadro economico di progetto approvato in fase di selezione.

In aggiunta è possibile inserire una sintetica descrizione dell'oggetto del servizio/fornitura/lavori prestati e un riferimento allo stato di avanzamento lavori o fase progettuale.

- **Mandato**: individuare un codice identificativo univoco e il più possibile sintetico riscontrabile nei documenti comprovanti la spesa (numero disposizione di pagamento; ID fattura etc.), o, in assenza, individuare un numero progressivo (001, 002...; 2431\_01, 2431\_02…; etc.). Il codice identificativo univoco del mandato rappresenta un parametro fondamentale ai fini delle attività di controllo poiché garantisce la riconducibilità ai giustificativi di spesa pertinenti (cfr. paragrafo successivo).
- **Importo totale pagamento**: riportare la quota parte del pagamento pertinente per il progetto (CUP); resta fermo che, se tutto l'importo della quietanza è ad esso destinato, andrà riportato l'importo totale del documento. In particolare, per i progetti classificati come aiuto di Stato va riportato l'importo quale risultante dal calcolo delle spese ammissibili per ciascuna voce di spesa, laddove pertinente.
- **CIG**: inserire il codice della procedura di gara da cui discende il pagamento (se pertinente per la specifica voce di spesa).
- **Importo richiesto** (che sarà aggiornato in "Importo ammesso"): inserire l'importo che, nella successiva fase di rendicontazione, si intende richiedere a rimborso nell'ambito del progetto

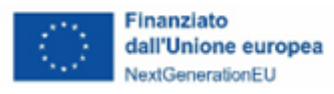

PNRR. Tale importo potrà coincidere con l'«importo totale pagamento» o con una sua quota parte (es. importo totale al netto dell'IVA quando questa non rientra tra i costi ammissibili; la spesa ammissibile nel caso di progetti soggetti a normativa aiuti di Stato; etc.).

## <span id="page-54-0"></span>*3.2.4.4 Giustificativi di spesa*

**Nella** tabella "Giustificativi di spesa" il Soggetto attuatore deve associare a ciascun mandato **precedentemente inserito** (**cfr. par. [3.2.4.3](#page-52-0)**) una riga che indentifichi un giustificativo di spesa (es. fatture, parcelle, note di debito, etc.) e compilare i relativi dati richiesti.

Si sottolinea che è possibile aggiungere righe in questa tabella unicamente se si è provveduto a popolare la precedente, poiché i giustificativi di spesa vanno necessariamente associati ad un mandato.

Le righe di giustificativi di spesa relativi ai pagamenti recuperati da banche dati esterne attraverso lo step 2.a "pagamenti con giustificativi di spesa", come evidenziato nella **figura 9**, si troveranno già associati ai relativi mandati; risulterà, dunque, necessario completare unicamente le informazioni relative ai campi non recuperati all'interno delle righe già inizializzate e caricare il relativo allegato.

Occorre inserire e compilare almeno una riga per ogni mandato di pagamento, sia recuperato attraverso la modalità 1 (eccezion fatta perciò già inizializzato tramite il predetto *step* 2.a) sia inserito manualmente attraverso la modalità 2.

Un mandato può essere riferito a più giustificativi di spesa, ragion per cui è possibile associare più righe "giustificativi di spesa" allo stesso mandato di pagamento.

Risulta necessario, inoltre, allegare un documento per ogni riga a conferma dei dati inseriti. (es. fatture, parcelle, note di debito, etc.).

Per inserire correttamente un giustificativo di spesa in ReGiS occorrerà seguire i passaggi descritti nello schema successivo:

- **1** Entrare in modifica (in basso a destra nella sottosezione)
- **2** Cliccare «+ aggiungi» nella tabella Giustificativi di spesa
- **3** Selezionare il mandato a cui associare la riga del giustificativo
- **4** Cliccare su «aggiungi» per creare la riga del giustificativo nella relativa tabella
- **5** Selezionare la riga inserita al punto 4 e cliccare su «modifica»
- **6** Inserire le informazioni del giustificativo nella maschera, che si sarà aperta al punto 5, e salvare
- **7** Cliccare su «salva» e successivamente su «modifica» in basso a destra nella sottosezione
- **8** Selezionare la singola riga di giustificativo e cliccare su «carica allegati»
- **9** Salvare

Si riporta la rappresentazione grafica di ciò che si troverà a sistema seguendo gli step descritti:

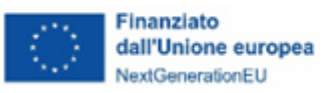

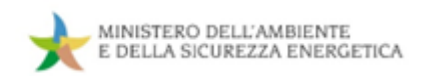

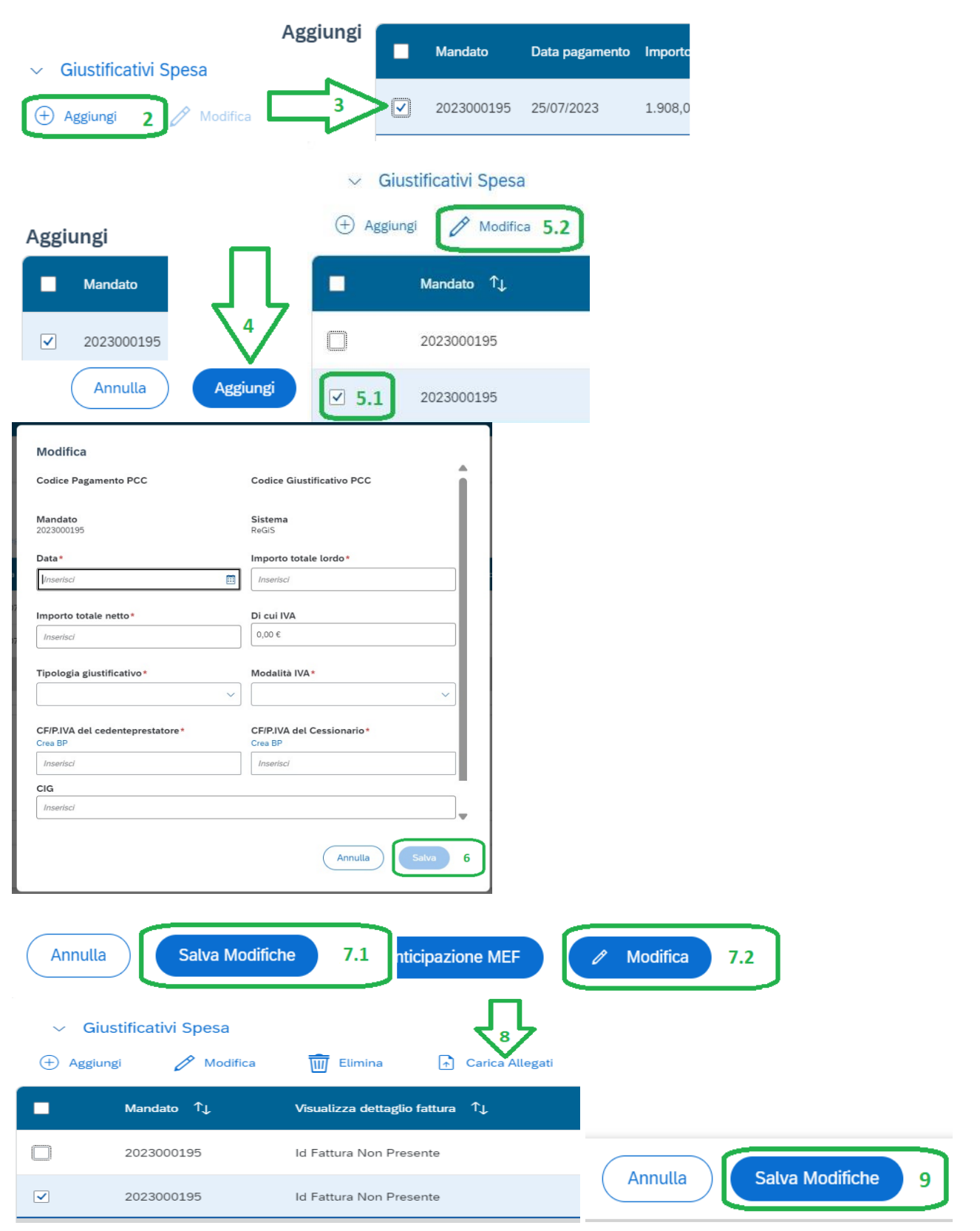

## **Figura 10. Aggiungi giustificati di spesa**

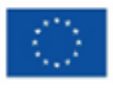

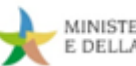

# **BOX 7 – Elementi essenziali della documentazione giustificativa di spesa**

Si fornisce un **elenco riepilogativo delle informazioni che devono essere riportate in tutta la documentazione giustificativa di spesa** (fatture, note di debito etc.) sostenuta dal Soggetto attuatore e inserita in Rendiconti presentati a titolo di rimborso al MASE:

- ➢ numero e data della fattura;
- ➢ riferimento al PNRR (Missione, Componente, Investimento);
- ➢ titolo del progetto ammesso al finanziamento nell'ambito del PNRR;
- ➢ **CUP** e, ove applicabile, CIG;
- ➢ estremi identificativi del contratto a cui la fattura si riferisce;

➢ estremi identificativi dell'intestatario (denominazione, CF o partita IVA, Ragione Sociale, indirizzo, sede, IBAN, etc.) conformi con quelli previsti nel contratto;

➢ indicazione sintetica dell'oggetto del servizio/fornitura/lavori prestati (riferimenti allo stato di avanzamento, alla fase progettuale, etc.);

➢ importo (distinto dall'IVA nei casi previsti dalla legge).

Per approfondimenti in merito ai criteri di all'ammissibilità della spesa si rimanda al **[Capitolo 4](#page-69-0)** (sezione "Rendicontazione").

#### <span id="page-56-0"></span>*3.2.4.5 Percettore (altri)*

In questa sezione vanno individuati eventuali ulteriori percettori non censiti nella sottosezione precedente Giustificativi Spesa (come cedenti/prestatori) o in quella di Soggetti Correlati (altri) (**cfr. par. [3.2.8](#page-62-0)**).

#### **Di norma non è richiesta la compilazione di tale tabella.**

Si riporta di seguito una definizione di tale ruolo:

*I Percettori sono i Soggetti (imprese o individui) che ricevono i pagamenti effettuati dal Soggetto attuatore durante la realizzazione del progetto. Può trattarsi di imprese che realizzano i lavori o i servizi necessari alla realizzazione del progetto oppure di individui che ricevono un contributo finanziario diretto (aiuti alle persone) nell'ambito del progetto.*

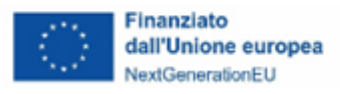

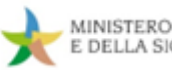

#### *3.2.4.6 Pagamenti a Costi semplificati*

La presente tabella va compilata unicamente in caso sia previsto il **ricorso alle opzioni di semplificazione dei costi.**

Il Soggetto attuatore deve inserire i dati e la relativa documentazione amministrativo-contabile in conformità con le specifiche prescrizioni fornite dal MASE nei dispositivi attuativi adottati (Decreto ministeriale, Avviso pubblico, metodologie approvate a*d hoc*, etc.).

**I costi di personale interno dell'Amministrazione sono di norma rendicontati attraverso il ricorso alle opzioni di semplificazione dei costi (OSC).** Sul punto si rimanda al successivo **paragrafo 4.2.2.1**.

## **3.2.5 Titolare effettivo**

Questa sottosezione è dedicata alla comunicazione dei titolari effettivi secondo quanto previsto dall' articolo 22, paragrafo 2, lettera d) del regolamento RRF. Come illustrato di seguito, è possibile agire in modifica unicamente nella tabella "titolari effettivi comunicati", mentre le altre tabelle forniscono utili strumenti di raffronto che, dunque, non si prefigurano come dichiarazioni di sorta.

#### <span id="page-57-0"></span>*3.2.5.1 Rilevazione titolare effettivo*

Nella prima tabella di questa sottosezione è consultabile l'elenco dei Soggetti coinvolti a vario titolo nella realizzazione del progetto, come individuati nelle varie sottosezioni dell'anagrafica e specificato nella tabella di seguito riportata.

*[tabella di riepilogo dei ruoli dei Soggetti Correlati all'attuazione del progetto che vengono qui riproposti e loro ubicazione all'interno del sistema]*

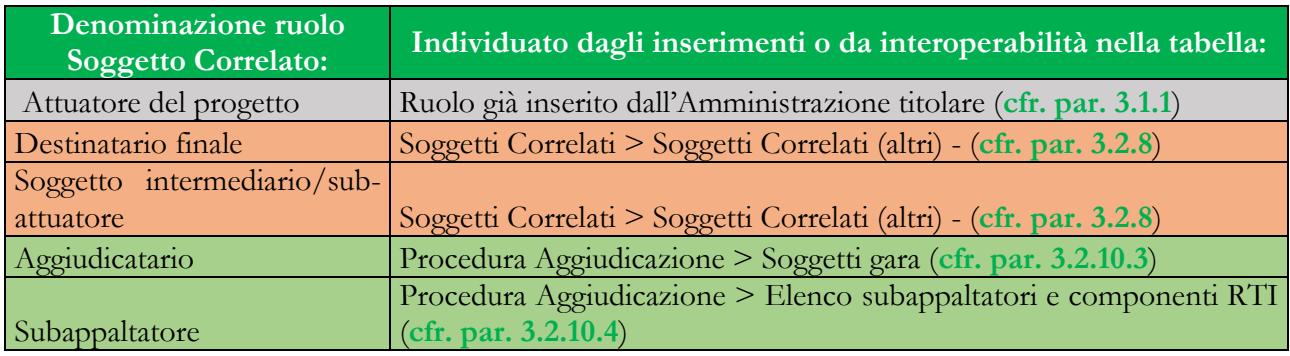

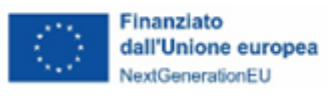

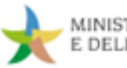

**È necessario assicurare la compilazione in merito a ciascuno di questi ruoli**, in quanto la corretta implementazione dei campi elencati è essenziale per aver disponibili le righe dei Soggetti relativamente ai quali si è tenuti a comunicare i corrispondenti titolari effettivi.

Per i soggetti di natura giuridica privata, il gestore del sistema recupera periodicamente informazioni relative al titolare effettivo e li rende disponibili sottoforma di allegato nella colonna "Visura da Sistema esterno" oltre che segnalare il riscontro tramite la spunta nella colonna "Recuperato da Sistema esterno".

Inoltre, nella colonna "esito comparazione" saranno visualizzati gli "stati verifica" (Coincidenza; Da Verificare; Non Applicabile) per tutti i Soggetti correlati secondo il criterio riportato nel **[paragrafo](#page-59-0)  [3.2.5.4](#page-59-0)**.

Lo stato "Da Verificare" caratterizza anche i Soggetti su cui non si è ancora provveduto ad associare alcun Titolare Effettivo.

## *3.2.5.2 Titolari effettivi Comunicati*

Ad ogni riga recuperata nella precedente tabella (**cfr. par. [3.2.5.1](#page-57-0)**), che indentifica un singolo Soggetto giuridico, è necessario associare il/i Titolare/i effettivo/i individuato come da normativa vigente.

A tal fine occorre selezionare la riga corrispondente al Soggetto di cui si vuole individuare il Titolare effettivo, cliccare su "aggiungi" ed inserire il codice fiscale della persona fisica che si vorrà censire (le altre informazioni saranno automaticamente recuperate dall'Anagrafe tributaria).

È necessario allegare un *format* compilato in funzione della natura del Soggetto oggetto della comunicazione relativa alla titolarità effettiva:

- Enti pubblici: **Allegato 7 "***Autodichiarazione Titolare effettivo per Ente Pubblico*" che ripropone il modello previsto dalla Circolare MEF-RGS del 15 settembre 2023, n. 27;
- Enti privati: **Allegato 8 "***Autodichiarazione Titolare effettivo per Ente Privato*".

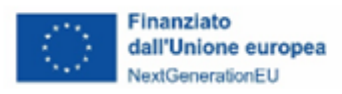

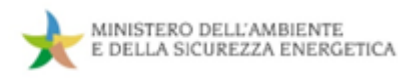

#### *3.2.5.3 Titolari effettivi da Sistema esterno*

In questa tabella l'utente ha la possibilità di visualizzare il "nome e cognome"; "C.F." e "data di nascita" dei Titolari Effettivi, relativi a ciascuna/o P.IVA/C.F. censita/o, estratti dai sistemi informativi esterni che interoperano con il sistema informativo ReGiS.

Si visualizzeranno le informazioni relative alla singola riga selezionata nella tabella "rilevazione titolare effettivo" (**cfr. [paragrafo 3.2.5.1](#page-57-0)**).

#### <span id="page-59-0"></span>*3.2.5.4 Tabella di riepilogo*

Nella presente tabella viene visualizzato, in relazione a ciascuna/o P.IVA/C.F. censita/o, una tabella riepilogativa con l'elenco dei Titolari Effettivi inseriti manualmente e l'elenco dei Titolari Effettivi rilevati per il tramite dei sistemi informativi esterni. In particolare nella colonna "stato verifica" sarà disponibile l'esito della comparazione effettuata tra i dati caricati in "Titolari effettivi Comunicati" e quelli recuperati in interoperabilità; sarà infatti presente la voce: Coincidenza oppure Da Verificare, mentre sarà visualizzato Non Applicabile nel caso in cui non si avranno disponibili dati da sistemi esterni (**cfr. par. [3.2.5.1](#page-57-0)**).

Si visualizzeranno le informazioni relative alla singola riga selezionata nella tabella "rilevazione titolare effettivo" (**cfr. [paragrafo 3.2.5.1](#page-57-0)**); per visualizzare il confronto occorre cliccare su "Compara dati TE".

#### <span id="page-59-1"></span>**3.2.6 Cronoprogramma/Costi**

#### *3.2.6.1 Iter di progetto*

Compilare/Aggiornare Questa tabella consente di inserire le singole fasi in cui si articola l'iter procedurale del progetto e le pertinenti date (previste ed effettive) per l'avvio e la conclusione di ciascuna fase. Di default l'iter di progetto elenca tutte le possibili fasi, alcune delle quali riportano l'indicazione *"Fase obbligatoria",* e di cui dunque è prescritta la valorizzazione. Entrando in *"Modifica"*, è possibile compilare, rimuovere ed eventualmente presentare allegati per ciascuna fase.

Si fa presente che è possibile inserire una sola fase per ogni denominazione: nel caso in cui l'attuazione del progetto preveda più azioni dello stesso tipo (per esempio stipule di contratti) è indicato di riportare come data di inizio quella della prima azione che avviene cronologicamente (ad esempio la

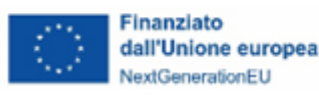

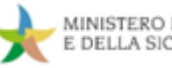

stipula del primo contratto) e come data di fine quella di conclusione dell'ultima azione che avviene cronologicamente (nell'esempio citato la stipula dell'ultimo contratto previsto).

Occorrerà, altresì, indicare una prima stima delle *"Data inizio prevista"* e *"Data fine prevista"* per le fasi previste nell'attuazione, oltre che rimuovere le fasi (non obbligatorie) di cui non si prevede lo svolgimento.

Una volta che le fasi vanno concretizzandosi, è necessario valorizzare *"Data inizio effettiva"* e *"Data fine effettiva"*.

È possibile, infine, modificare i valori di *"Data inizio prevista"* e *"Data fine prevista"* qualora si preveda un mutamento nelle tempistiche prospettate.

La lista di fasi contemplate varia a seconda della natura del CUP; pertanto, eventuali indicazioni specifiche sull'utilizzo delle varie voci, se opportuno, saranno rese disponibili nelle guide addendum di Misura.

## <span id="page-60-0"></span>*3.2.6.2 Piano dei Costi*

Compilare/Aggiornare Questa tabella consente di inserire i dati relativi alla pianificazione dei costi, specificando gli anni in cui si articola il Piano dei costi e i relativi importi previsti dal progetto nel campo denominato "*Importo da realizzare*".

Conseguentemente alla realizzazione delle spese di progetto, i relativi importi vanno sottratti dalla colonna "*Importo da realizzare*" e inseriti nella colonna "*Importo realizzato*". Così facendo, si continuerà a garantire che il totale delle due colonne, mostrato nell'angolo in basso a sinistra della tabella, ammonti al costo complessivo del progetto.

Il piano dei costi rappresenta il cronoprogramma finanziario del progetto, in quanto riporta il previsionale e, al contempo, il consuntivo delle spese scaturite dall'attuazione dello stesso; per tale ragione potrebbe non trovare esatta corrispondenza con il totale dei pagamenti inseriti in rendicontazione.

**N.B.**: l'importo da realizzare dovrà essere sempre portato a "0" per i periodi già trascorsi (es. in caso di compilazione della tabella durante la prima decade di gennaio 2024 la colonna "importo da realizzare" degli anni precedenti sarà azzerata). Discorso analogo varrà per gli importi realizzati che non potranno sussistere per periodi futuri.

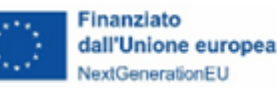

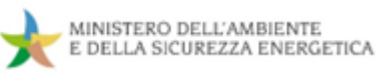

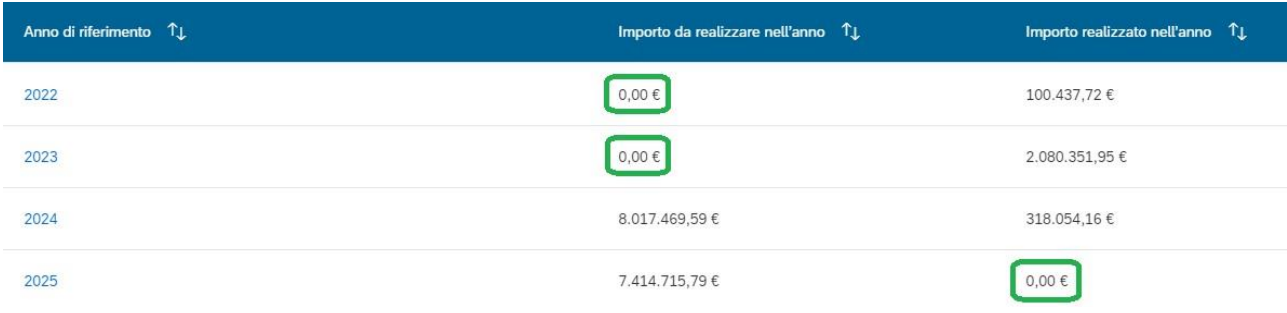

#### *3.2.6.3 Quadro Economico*

**In questa tabella devono essere inseriti i dati relativi al quadro economico approvato** del progetto, selezionando le voci di costo da una lista predefinita in funzione della natura del CUP.

Si evidenzia che potrebbe non esserci esatta corrispondenza tra le macro-voci di spesa da QE di progetto e le voci riportate nella lista predefinita presente sul sistema informativo ReGiS; in tal caso il Soggetto attuatore dovrà individuare dal suddetto elenco la voce maggiormente coerente con la spesa da censire.

Eventuali indicazioni specifiche, se necessarie, saranno rese disponibili nelle guide addendum di Misura.

## **3.2.7 Gestione Fonti**

La sottosezione contiene i dati relativi alla copertura finanziaria del progetto. Si rammenta che i progetti devono essere monitorati nella loro interezza e, per tale ragione, devono essere inserite tutte le Fonti di finanziamento pubbliche e le eventuali componenti private. La fonte RRF ("*Recovery Fund*") risulterà già valorizzata, essendo il relativo importo già stato inserito dal Ministero nella precedente fase di censimento del progetto sul sistema informativo ReGiS.

#### *3.2.7.1 Fonti di finanziamento*

 $\bigcirc$  *Non Compilabile* Tabella di riepilogo, ove è possibile visionare:

- il totale di progetto (inizializzato dal MASE): Il valore *"Totale Progetto"* corrisponde al costo complessivo dell'intervento, ottenuto sommando tutte le fonti pubbliche ed eventualmente private;
- importo altre fonti: trattandosi degli importi dichiarati dal SA nella successiva tabella (**cfr. [par.](#page-60-0)  [3.2.6.2](#page-60-0)**);

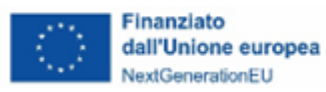

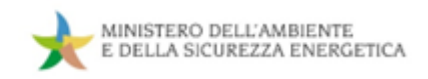

• Importo altre fonti da dettagliare (valore da portare a  $0 \in$ ).

#### *3.2.7.2 Finanziamenti*

Il valore *"Importo"* della riga "RRF-Recovery Fund" in "Finanziamenti" deve corrispondere al contributo concesso su risorse PNRR per questo specifico progetto.

Nel caso in cui il progetto non sia finanziato unicamente con fondi PNRR, il Soggetto attuatore dovrà specificare le ulteriori fonti di finanziamento, con i relativi importi. L'inserimento può essere manuale, tramite l'opzione "Aggiungi", o può essere supportato dalla consultazione di banche dati esterne per mezzo di "Verifica altri finanziamenti". La selezione delle Fonti avverrà con la valorizzazione del campo "Fondo", attraverso la selezione di una o più opzioni della lista, avendo cura di individuare quelle pertinenti.

La comprova della corretta esecuzione di questa operazione è visibile in "Fonti di finanziamento" (**cfr. [par. 3.2.6](#page-59-1)**), che mostrerà in *"Importo Altre Fonti"* la differenza tra il costo totale e il contributo RRF, e un valore pari a 0 € nella voce sottostante: *"Importo Altre Fonti da dettagliare"*.

#### *3.2.7.3 Economie*

Finale Compilare/Aggiornare In questa sottosezione il Soggetto attuatore potrà rilevare le eventuali economie di progetto, in termini di importi e fonti finanziarie alle quali si riferisce l'economia stessa.

#### <span id="page-62-0"></span>**3.2.8 Soggetti Correlati (altri)**

Gompilare Questa sottosezione consiste in un'unica tabella nella quale è possibile assegnare ruoli a soggetti per i quali non è sufficiente l'individuazione in altre sezioni di Anagrafica Progetto.

Si rimanda agli addendum di Misura per una specifica indicazione su quali Soggetti sarà necessario inserire.

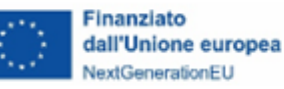

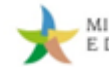

#### **Inserimento Soggetto Correlato**

All'interno del sistema informativo ReGiS sono indicati come *"Soggetti correlati"* **tutti** i soggetti che, a vario titolo, sono coinvolti nell'attuazione di un progetto PNRR. Alcuni soggetti sono individuati dall'Amministrazione titolare (come, per esempio, il ruolo di Soggetto attuatore), altri andranno inseriti dal Soggetto attuatore all'interno di Anagrafica Progetto, sia nella sottosezione dedicata *"Soggetti correlati" (altri)*, sia in altre, come descritto nei paragrafi di monitoraggio e riassunto nella tabella qui sotto.

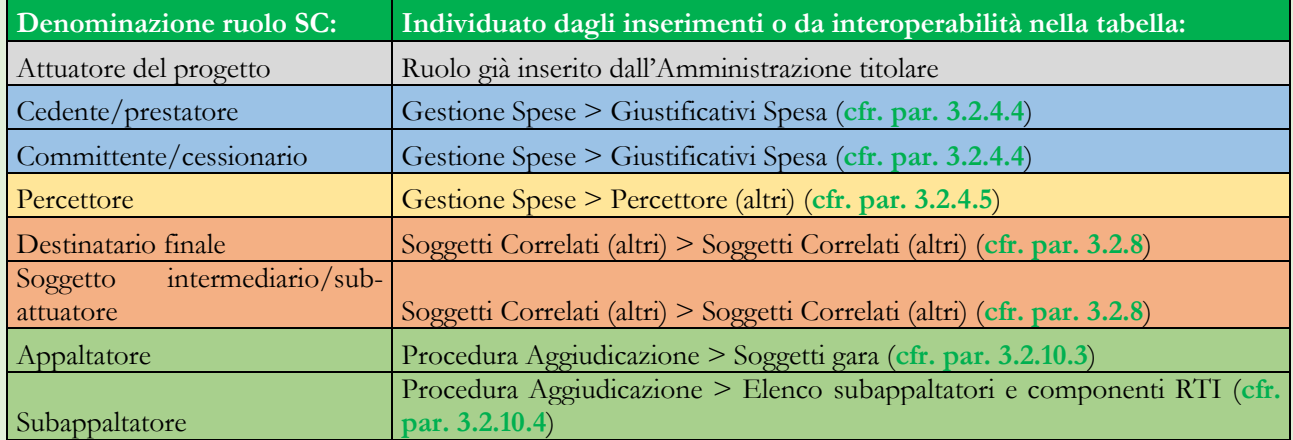

Il processo di collegamento di un Soggetto correlato prevede passaggi simili in tutte le sottosezioni appena elencate in tabella; l'associazione avviene con l'inserimento del Codice Fiscale o di partita IVA del Soggetto nell'opportuno campo e cliccando su "cerca". Il sistema consulta la banca dati interna: se presente, inserisce questo CF/P.IVA nella tabella che si sta compilando; in caso contrario sarà necessario confermare la creazione del Soggetto prima di procedere. Una volta inserito il soggetto, occorrerà integrare le eventuali ulteriori informazioni richieste nella specifica sezione e salvare per concludere il processo di associazione tra la P.IVA/CF censita all'interno di ReGiS ed il relativo ruolo individuato.

**Figura 11. Associazione come Sub-attuatore in Soggetti correlati (Altri)**

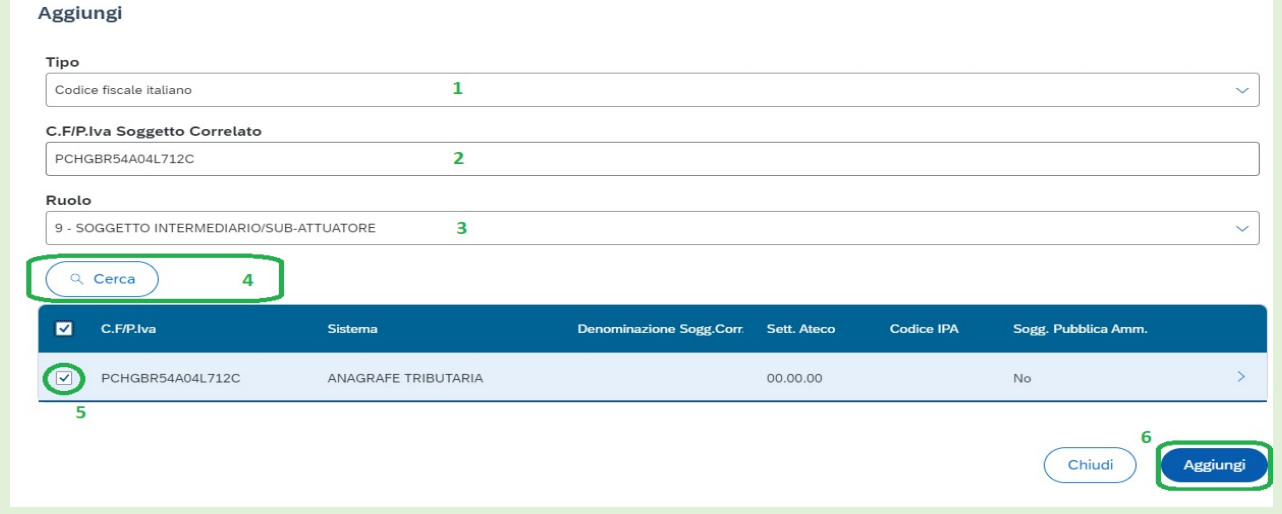

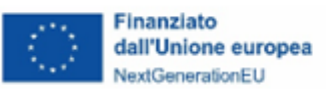

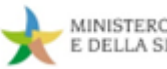

#### **3.2.9 Indicatori**

E compilare/Aggiornare Lo scopo di questa sottosezione è inserire i valori programmati e realizzati per eventuali indicatori numerici legati al progetto. A seconda della Misura PNRR, saranno presenti varie combinazioni di indicatori comuni, target e di output, da valorizzare secondo differenti logiche. Ulteriori indicazioni specifiche sulla valorizzazione saranno riportate nelle guide addendum di Misura in considerazione della varietà delle esigenze.

Si segnala tuttavia che, in linea generale, per ciascun progetto è necessario che sia valorizzato almeno un indicatore, tra comuni, target (il cui valore programmato è inizializzato dall'Amministrazione) e output, al fine di superare i controlli di validazione (cfr. tabella controlli informatici riportata nel **[paragrafo 3.2.1](#page-47-0)** controlli automatici).

#### **3.2.10 Procedura Aggiudicazione**

In questa sottosezione andranno censite le procedure di cui ci si avvale durante l'attuazione del progetto ed i relativi soggetti cui si affidano a vario titolo gli incarichi (le commesse).

Si precisa che la compilazione di tale sottosezione è riservata ai soggetti attuatori che sono tenuti, per gli affidamenti, all'applicazione del codice degli appalti.

## *3.2.10.1 Lista dei CIG Associati al CUP*

In questa tabella saranno consultabili tutte le procedure di gara registrate nelle piattaforme ANAC, il sistema informativo ReGiS richiama i CIG per interoperabilità attraverso la chiave del CUP.

È possibile effettuare l'aggiornamento dei dati con l'apposita funzione "aggiorna dati da sistema esterno"

Qualora non risultassero reperibili CIG pertinenti al progetto, occorrerà integrare l'informazione del CUP all'interno dei sistemi ANAC. Momentanee interruzioni dei servizi informatici dell'Autorità Nazionale Anticorruzione renderanno impossibile lo scambio di dati tra i sistemi durante le stesse.

Il Soggetto attuatore è tenuto a identificare i CIG pertinenti al progetto e a registrarli all'interno dell'anagrafica dello stesso, selezionando le righe che li identificano attraverso il tasto "Aggiungi CIG selezionato".

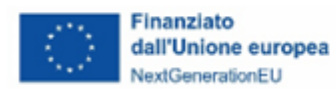

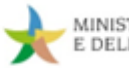

Le righe così associate al progetto saranno spostate nella tabella sottostante "procedura di aggiudicazione", mentre quelle non aggiunte rimarranno consultabili nella presente tabella.

## *3.2.10.2 Procedura di Aggiudicazione*

Nella tabella in questione è richiesto il censimento di tutte le procedure di aggiudicazione che vengono utilizzate per l'attuazione del progetto; vi è la possibilità di censire procedure dotate di CIG e procedure esenti dalla richiesta dello stesso.

## **Procedure con CIG**:

In questa sezione saranno riportati i CIG precedentemente associati al progetto; i dati aggiornati relativi a tali procedure (es. importo aggiudicato) dovranno essere inseriti sui sistemi informatici ANAC.

## **Procedure esenti CIG** ( $\overrightarrow{AB}$  - Compilare/Aggiornare):

Attraversi il tasto "aggiungi" è possibile inserire una procedura manualmente compilando tutti i dati richiesti ed integrandola con: l'importo aggiudicato e la data di aggiudicazione (quando questa si sarà concretizzata).

**L'inserimento manuale di una procedura è riservato esclusivamente alle fattispecie per le quali il Codice degli appalti non prevede richiesta del CIG.**

## **Mancato recupero procedura CIG con corretta indicazione del CUP**

Il gestore del sistema ha predisposto un'apposita voce del menù a tendina (disponibile utilizzando la modalità manuale di censimento procedura – precedentemente descritta in "Procedure esenti CIG"): "Se CIG assente - Estremi Atto di Rif." dedicata alla fattispecie in cui il CIG, nonostante sia stato correttamente associato al CUP di riferimento in sede di richiesta, non venga automaticamente recuperato e, dunque, non risulti disponibile nella tabella "Lista dei CIG Associati al CUP – 3.2.10.1".

Unicamente per questa fattispecie, è possibile inserire il CIG in "Codice procedura", così da consentire al gestore del sistema di riconfigurare correttamente l'associazione CIG-CUP in ReGiS. Ripristinata l'interoperabilità, l'IG PNRR provvederà, ad esito positivo delle opportune verifiche, ad eliminare le procedure utente censite manualmente, evitando la perdita di eventuali allegati.

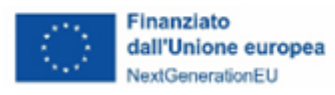

Per entrambe le tipologie di procedura è richiesta, secondo quanto previsto dalla circolare RGS del 14 aprile 2023, n.16, la sottoscrizione di un'attestazione di gara che certifichi la conformità della procedura di gara alla normativa nazionale vigente e alle pertinenti prescrizioni PNRR.

A tal fine occorrerà selezionare singolarmente ogni procedura e cliccare su  $\frac{1}{\sqrt{2}}$ <sup>Crea/Visualizza Att.Gara</sup> per poter compilare l'attestazione secondo le indicazioni riportate nel successivo sottoparagrafo.

Per il format dell'attestazione si rinvia al modello "*Template Attestazione verifiche effettuate sulla procedura di gara*" (**Allegato 9**). Al fine di generare correttamente l'attestazione, si evidenzia che i primi quattro punti di controllo della dichiarazione vengono preselezionati dal sistema poiché comuni a tutti i progetti PNRR e, dunque, vanno confermati allegando la relativa documentazione di controllo. I successivi tre punti vanno, invece, selezionati direttamente dal Soggetto attuatore in quanto applicabili nella quasi totalità degli interventi di competenza del MASE; solo in alcuni particolari casi, questi punti possono risultare non applicabili alla singola procedura.

Il documento in tal modo generato deve essere verificato e successivamente firmato dal rappresentante del Soggetto attuatore o dal responsabile della procedura e caricato nella medesima sezione ReGiS sulla procedura (riga) pertinente<sup>[15](#page-66-0)</sup>.

#### **Redazione Attestazione delle verifiche effettuate sulle procedure di gara:**

La documentazione da produrre per ogni singolo affidamento sarà sempre relativa ai controlli *exante* posti in essere per l'attivazione della procedura di selezione.

Per ogni punto di controllo di seguito elencato è possibile allegare la "*Check list di autocontrollo procedure di gara*" (**cfr. Allegato 10**) debitamente compilata e sottoscritta, insieme ad eventuale ulteriore documentazione selezionata dal Soggetto attuatore attestante le verifiche effettuate:

#### **1. regolarità amministrativo-contabile**;

## **2. raccolta dei dati riferiti alla titolarità effettiva dell'aggiudicatario / contraente;**

#### **3. assenza di situazioni di conflitto di interessi;**

<span id="page-66-0"></span><sup>15</sup> caricando un documento firmato digitalmente come allegato alla singola riga della procedura, il sistema valorizzerà automaticamente la spunta nella colonna "attestazione gara" confermando, che per quella procedura è stata prodotta l'attestazione relativa.

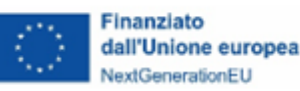

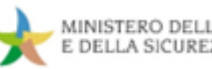

- **4. rispetto delle condizionalità PNRR previste nell'Annex CID e nell'Operational Arrangements relativamente alle milestone e ai target della Misura e pertinenti per il progetto;**
- **5. il rispetto degli ulteriori requisiti PNRR connessi alla Misura a cui è associato il progetto;**
- **6. il rispetto del principio DNSH;**
- **7. il rispetto dei principi trasversali PNRR.**

#### <span id="page-67-0"></span>*3.2.10.3 Soggetti Gara*

**In questa tabella sono consultabili i soggetti associati alle gare recuperate dai sistemi** ANAC (non modificabili in ReGiS). È necessario l'inserimento manuale dei Soggetti Gara relativi ad ogni procedura esente CIG precedentemente inserita.

Nel dettaglio, occorre aggiungere una riga, associandola ad una procedura di aggiudicazione già censita precedentemente, per ogni Soggetto. Successivamente, cliccando su "modifica" in relazione alla riga inserita, è possibile integrare le informazioni.

Si precisa che in questa tabella risulta necessario censire unicamente il Mandante ed il Soggetto o i Soggetti aggiudicatari, siano essi in forma singola o associata.

## <span id="page-67-1"></span>*3.2.10.4 Subappaltatori*

**In maniera analoga alla tabella precedente, in "Subappaltatori" devono essere censiti i** Soggetti che risultano titolari di un subappalto relativo ad una procedura di aggiudicazione associata al progetto.

#### *3.2.10.5 Accordi Quadro*

In questa tabella saranno riportati, tramite l'interoperabilità con ANAC, accordi quadro pertinenti al progetto. Vengono recuperate automaticamente le informazioni relative ad accordi quadro riferiti a CIG associati al CUP di progetto. Il CIG derivato sarà automaticamente inserito nella tabella "procedura di aggiudicazione".

Inoltre, è possibile interrogare manualmente l'interoperabilità inserendo il codice CIG "padre" mediante il pulsante "recupera accordo quadro".

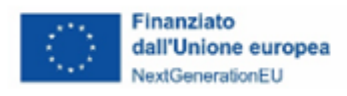

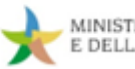

## **3.2.11 Info Società**

<sup>Non Compilabile</sup> Questa sezione contiene informazioni relative al controllo delle società inserite come "Soggetti correlati" (secondo quanto riportato nello specchietto *Inserire un Soggetto correlato* di cui al **[paragrafo 3.2.8](#page-62-0)**. Tali informazioni sono recuperate da vari sistemi informativi esterni come ad esempio BVD – Orbis, quando disponibili.

Qualora non vi siano informazioni da recuperare, l'intera sottosezione non sarà visibile.

## **3.2.12 Allegati (altri)**

Gompilare Questa sottosezione è dedicata all'inserimento di ulteriori allegati relativi al progetto il cui caricamento non può essere effettuato in alcuna delle precedenti sottosezioni illustrate (a titolo esemplificativo, una relazione sullo stato di attuazione quando prescritta negli atti convenzionali).

Si rimanda agli addendum di misura per indicazioni specifiche.

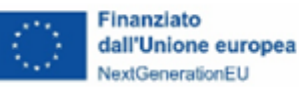

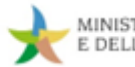

#### <span id="page-69-0"></span>**4. Rendicontazione e controllo degli interventi**

#### **4.1 Controlli in capo al Soggetto attuatore**

In coerenza con le prescrizioni emanate nelle Circolari MEF-RGS<sup>[16](#page-69-1)</sup> e nei dispositivi attuativi (avvisi e bandi/atti convenzionali) adottati dal MASE per l'ammissione a finanziamento dei progetti d'investimento a valere sul PNRR, nella fase di attuazione degli interventi i **soggetti attuatori assumono specifici obblighi in tema di controllo**. In particolare, il Soggetto attuatore è tenuto a garantire:

- la regolarità **amministrativo – contabile delle spese esposte in fasi di rendicontazione**;
- il **rispetto delle condizionalità e di tutti gli ulteriori requisiti correlati alla misura PNRR di competenza** (principio DNSH, contributo al conseguimento del/i target, contributo all'indicatore comune e ai tagging ambientali e digitali, principi trasversali PNRR);
- l'**adozione di misure di prevenzione e contrasto di irregolarità gravi quali frode, conflitto di interessi, doppio finanziamento, nonché verifiche dei dati previsti dalla normativa antiriciclaggio** ("titolare effettivo").

## **BOX 8 – Il "Titolare Effettivo"**

L'art. 22 del Regolamento (UE) 2021/241 e i conseguenti accordi di prestito e finanziamento per l'attuazione del PNRR prevedono l'obbligo in capo agli Stati membri di adottare tutte le opportune misure per tutelare gli interessi finanziari dell'Unione. La normativa eurounionale richiede che l'utilizzo dei fondi in relazione alle Misure sostenute dal dispositivo sia improntato alla prevenzione, all'individuazione ed alla rettifica delle frodi, dei casi di corruzione, dei conflitti di interessi e del c.d. "doppio finanziamento".

In questo senso, il medesimo art. 22, al paragrafo 2, lettera d) prevede l'obbligo di raccogliere alcune particolari categorie standardizzate di dati tra cui "il nome del destinatario finale dei fondi (…); nome/i, cognome/i e data di nascita del/dei titolare/i effettivo/i del destinatario dei fondi o appaltatore, ai sensi dell'articolo 3, punto 6, della direttiva (UE) 2015/849 del Parlamento europeo e del Consiglio (…)".

Nei casi in cui Soggetto proponente è una società è necessario fornire, in fase di invio della richiesta di partecipazione alla procedura, l'identificazione del c.d. "titolare effettivo", così come definito dall'articolo 20 del D.lgs. 21 novembre 2007, n. 231.

Ai fini dell'identificazione del titolare effettivo, le cui generalità dovranno risultare da dichiarazione sostitutiva di atto notorio ai sensi del D.P.R. n. 445/2000, è necessario che:

<span id="page-69-1"></span><sup>16</sup> Cfr. Circolare MEF-RGS n. 30 dell'11 agosto 2022 inerente alle "*Procedure di controllo e rendicontazione delle misure PNRR*", Circolare MEF-RGS 9 del 10 febbraio 2022 recante "*Istruzioni tecniche per la redazione dei sistemi di gestione e controllo delle amministrazioni centrali titolari di interventi del PNRR*" e Circolare MEF-RGS n. 21 del 14 ottobre 2021 recante "*Istruzioni Tecniche per la selezione dei progetti PNRR*".

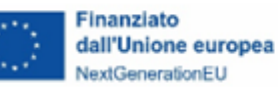

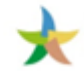

1 - Il titolare effettivo coincida con la persona fisica o le persone fisiche cui, in ultima istanza, è attribuibile la proprietà diretta o indiretta dell'ente/società, ovvero il relativo controllo e, in particolare: a) è indice di proprietà diretta la titolarità di una partecipazione superiore al 25% del capitale societario detenuta da una persona fisica;

b) è indice di proprietà indiretta la titolarità di una percentuale di partecipazioni superiore al 25% del capitale societario posseduta per il tramite di società controllate, società fiduciarie o per interposta persona;

2 - Qualora l'esame dell'assetto proprietario non consenta l'inequivoca individuazione della persona fisica e/o delle persone fisiche cui è attribuibile la proprietà diretta o indiretta dell'ente/società, il titolare effettivo coincide con la persona fisica o le persone fisiche cui, in ultima istanza, è attribuibile il controllo del medesimo in forza:

a) del controllo della maggioranza dei voti esercitabili in assemblea ordinaria;

b) del controllo di voti sufficienti per esercitare un'influenza dominante in assemblea ordinaria;

c) dell'esistenza di particolari vincoli contrattuali che consentano di esercitare un'influenza dominante; 3 - Qualora l'applicazione dei criteri precedenti non consenta di individuare univocamente uno o più titolari effettivi, il titolare effettivo coincide con la persona fisica o le persone fisiche titolari, conformemente ai rispettivi assetti organizzativi o statutari, di poteri di rappresentanza legale, amministrazione o direzione dell'ente/società.

Il Soggetto proponente è, in ogni caso, tenuto a conservare traccia delle verifiche effettuate ai fini dell'individuazione del titolare effettivo, nonché delle ragioni che non hanno consentito di individuare il titolare effettivo secondo le indicazioni di cui ai punti 1. e 2.

Come previsto dalla Circolare MEF-RGS del 15.09.2023, n. 27 di adozione dell'Appendice tematica "Rilevazione delle titolarità effettive ex art. 22 par. 2 lett. d) Reg. (UE) 2021/241 e comunicazione alla UIF di operazioni sospette da parte della Pubblica amministrazione ex art. 10, D.lgs. 231/2007", a cui si fa rinvio per ulteriori dettagli, la raccolta dei dati relativi alla titolarità effettiva e la relativa registrazione sul sistema informativo ReGiS deve essere garantita per soggetti pubblici e privati a diverso titolo coinvolti nell'attuazione del progetto (soggetti attuatori, sub-attuatori, aggiudicatari, subappaltatori, destinatari finali – **cfr. [par. 3.2.5.1](#page-57-0)**).

Nello specifico, per quanto attiene al **controllo di regolarità amministrativo – contabile delle spese** rendicontate a valere sul PNRR si evidenzia, anzitutto, che la verifica richiesta al Soggetto attuatore riguarda tutti gli atti di competenza direttamente o indirettamente collegati alle spese stesse.

Si fa riferimento, nello specifico, alle procedure di gara/affidamento da cui le spese discendono, agli impegni giuridicamente vincolanti (contratti/convenzioni/incarichi) a cui le spese afferiscono e ai diversi atti amministrativo-contabili e fiscali (impegni contabili, atti di approvazione degli stati avanzamento lavori e delle relazioni di attuazione, decreti di liquidazione, atti di pagamento delle spese, etc.) correlati all'esecuzione dei singoli affidamenti.

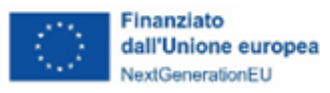

In tale ambito, i controlli richiesti al fine di garantire la regolarità delle procedure e delle spese sostenute prima della loro rendicontazione al MASE, **rientrano nei c.d. "controlli ordinari" già previsti dalla legislazione nazionale applicabile[17](#page-71-0)** secondo le forme e le modalità definite dai singoli ordinamenti.

Tra i controlli interni volti a garantire la legittimità, la correttezza e la regolarità dell'azione amministrativa secondo le disposizioni normative vigenti, si colloca anche il **"controllo gestionale interno" (c.d. "autocontrollo")** che consiste nell'adozione e implementazione da parte del Soggetto attuatore di procedure interne di verifica attraverso le quali lo stesso Soggetto sottopone a controllo sistematico l'esecuzione dei medesimi processi amministrativi di cui è responsabile, anche avvalendosi di appositi strumenti operativi di registrazione dei controlli effettuati e dei relativi esiti.

Con riguardo alle verifiche volte ad assicurare il **rispetto delle condizionalità e di tutti gli ulteriori requisiti previsti dalle Misure del PNRR** si fa riferimento nel dettaglio ai controlli aventi ad oggetto:

• il **principio del "Do No Significant Harm" (DNSH)**, dimostrando, in coerenza con quanto previsto dalle Circolari MEF-RGS di riferimento<sup>[18](#page-71-1)</sup>, che le attività di progetto sono state effettivamente realizzate senza arrecare un danno significativo agli obiettivi ambientali. Per assicurare il rispetto dei vincoli DNSH in fase di attuazione è opportuno che il Soggetto attuatore indirizzi gli interventi, già nelle fasi di ideazione progettuale, inserendo negli atti di programmazione attuativa di competenza e nei documenti di gara (capitolato, disciplinare, specifiche tecniche) le prescrizioni essenziali per l'assolvimento del DNSH, in modo da garantire attività di progettazione e realizzazione adeguate. A tal fine, è utile anche prevedere negli atti di gara/contratti, accanto all'obbligo di riportare negli stati di avanzamento dei lavori una descrizione dettagliata sull'adempimento delle condizioni imposte dal rispetto del principio, eventuali meccanismi amministrativi automatici che comportino la sospensione dei pagamenti e l'avocazione del procedimento in caso di mancato rispetto del DNSH.

Gli impegni in tema di rispetto della condizionalità devono essere monitorati, pertanto, dal Soggetto attuatore dai primi atti di programmazione attuativa sino alla fase di

<span id="page-71-0"></span><sup>17</sup> Si richiamano, al riguardo, le disposizioni di cui al D.lgs. n. 286 del 30 luglio 1999 e del D.lgs. n. 123 del 30 giugno 2011.

<span id="page-71-1"></span><sup>18</sup> Cfr. Circolare MEF-RGS n. 22 del 14 maggio 2024 recante "*Aggiornamento Guida operativa per il rispetto del principio di non arrecare danno significativo all'ambiente (c.d. DNSH)*".
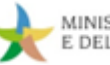

collaudo/certificato di regolare esecuzione dell'intervento e le evidenze attestanti i controlli svolti (tracciati dalle apposite) devono essere prodotte al MASE sia in sede di monitoraggio e rendicontazione delle realizzazioni di progetto, che in fase di presentazione e controllo del rendiconto delle spese (**cfr. Allegato 16 – "Check list DNSH"** allegate alla Circolare MEF-RGS n. 22/2024).

- il **contributo al conseguimento del target associato alla misura di riferimento**, definito nel rispetto di quanto previsto:
	- o nell'Allegato al *Council Implementing Decision* (CID) nell'ambito della descrizione delle singole misure e della sezione "*Descrizione di ogni traguardo e obiettivo*";
	- o nell'allegato I degli *Operational Arrangements* con riguardo ai campi "*Meccanismo di verifica*" e "*Ulteriori Specificazioni*" previsti per ciascun target;
	- o nell'allegato II degli *Operational Arrangements*, che riportano, in corrispondenza di alcuni milestone/target, i c.d. "*Monitoring steps*".

Fa parte delle condizionalità anche il rispetto delle tempistiche previste dal cronoprogramma procedurale inserito dal MASE sul sistema informativo ReGiS per le misure PNRR di competenza.

- il **contributo ai tagging ambientali e digitali**, volto a garantire il rispetto, a livello di misura, dei vincoli di destinazione agli obiettivi climatici e di trasformazione digitale previsti dal Regolamento (UE) 2021/241 (cfr. art. 18, paragrafo 4, lettere e ed f), con l'assegnazione al progetto, in fase di programmazione, delle categorie di costo riportate negli allegati VI "*Metodologia di controllo del clima*" e VII "*Metodologia per la marcatura digitale nell'ambito del dispositivo*" dello stesso Regolamento e con l'associazione, in fase di attuazione, del pertinente avanzamento finanziario ammissibile.
- l'eventuale **contributo all'indicatore comune associato alla misura** nel corso del ciclo di attuazione del progetto, come previsto del Regolamento Delegato (UE) 2021/2106, che integra il Regolamento (UE) 2021/241, stabilendo gli indicatori comuni e gli elementi di dettaglio del quadro di valutazione della ripresa e della resilienza.
- il **rispetto dei principi trasversali del PNRR** (parità di genere, politiche per i giovani, quota SUD, laddove applicabile), considerando, sin nella fase di programmazione attuativa dell'intervento e di predisposizione della documentazione di gara, l'inserimento di specifici

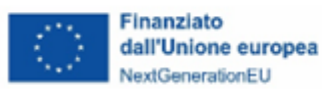

elementi di attenzione riferiti alle pari opportunità e all'inclusione dei giovani nella realizzazione del progetto – anche in conformità con quanto previsto dall'art. 47 del DL n. 77/2021 –, nonché all'osservanza della quota SUD e alle relative modalità di monitoraggio e verifica della condizionalità.

# **BOX 9 – Pari opportunità e inclusione lavorativa nei contratti pubblici (art. 47 Decretolegge 77/2021)**

L'art. 47 del Decreto-legge 31 maggio 2021, n. 77(c.d. Decreto Semplificazioni-bis) ha introdotto disposizioni volte a favorire le pari opportunità, generazionali e di genere, e a promuovere l'inclusione lavorativa delle persone disabili in relazione alle procedure afferenti agli interventi pubblici finanziati, in tutto o in parte, con risorse del PNRR.

In particolare, fatti salvi i casi in cui l'oggetto del contratto, la tipologia/natura del progetto o altri elementi puntualmente individuati non ne rendano possibile l'applicazione – ipotesi che va, in ogni caso, giustificata fornendo adeguata e specifica motivazione – le stazioni appaltanti sono tenute a prevedere, nei bandi di gara/avvisi/inviti, specifiche clausole dirette all'inserimento, come **requisiti necessari** e come **ulteriori requisiti premiali delle offerte**, di **criteri orientati a promuovere l'imprenditoria giovanile, l'inclusione lavorativa delle persone disabili, la parità di genere e l'assunzione di giovani, con età inferiore a trentasei anni, e donne**. Rappresenta, altresì, un requisito necessario dell'offerta l'aver assolto, al momento della sua presentazione, alle prescrizioni per il diritto al lavoro dei disabili (cfr. [Legge 12 marzo 1999, n. 68\)](https://www.normattiva.it/uri-res/N2Ls?urn:nir:stato:legge:1999-03-12;68) e l'assunzione dell'obbligo di assicurare, in caso di aggiudicazione del contratto, una **quota pari ad almeno il 30%**, delle assunzioni necessarie per l'esecuzione del contratto o per la realizzazione di attività ad esso connesse o strumentali, **sia all'occupazione giovanile sia all'occupazione femminile**.

Tra le misure premiali, la norma prevede, inoltre, l'assegnazione al candidato/offerente di punteggi aggiuntivi al ricorrere di alcune fattispecie, tra le quali, l'adozione di specifici strumenti di conciliazione delle esigenze di cura, di vita e di lavoro per i propri dipendenti e di modalità innovative di organizzazione del lavoro, l'impegno ad assumere, oltre alla soglia minima percentuale prevista come requisito di partecipazione, persone disabili, giovani, con età inferiore a trentasei anni, e donne per l'esecuzione del contratto o per la realizzazione di attività ad esso connesse o strumentali.

Con riguardo, invece, ai soggetti proponenti, al momento della presentazione della domanda di partecipazione/offerta gli operatori economici che sono tenuti alla redazione del **rapporto sulla situazione del personale** ai sensi dell'articolo 46 del D.lgs 11 aprile 2006, n. 198, devono produrre, a pena di esclusione dalla gara, "copia dell'ultimo rapporto redatto, corredato da attestazione della sua conformità a quello già trasmesso alle rappresentanze sindacali aziendali e alla consigliera e al consigliere regionale di parità […]". Diversamente gli operatori economici non ricompresi tra i precedenti e che occupano un numero pari o superiore a quindici dipendenti, sono tenuti entro sei mesi dalla conclusione del contratto, a consegnare alla stazione appaltante: una **relazione di genere** sulla situazione del personale maschile e femminile in ognuna delle professioni ed in relazione allo stato di assunzioni, della formazione, promozione professionale, retribuzione effettivamente corrisposta, etc.; la **certificazione** 

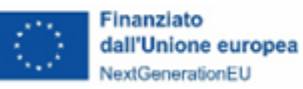

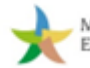

**di cui all['articolo 17 della Legge 68/1999](https://www.normattiva.it/uri-res/N2Ls?urn:nir:stato:legge:1999-03-12;68~art17) ed una relazione relativa all'assolvimento degli obblighi** previsti dalla stessa norma e alle eventuali sanzioni e provvedimenti disposti a loro carico nel triennio antecedente la data di scadenza di presentazione delle offerte.

La norma prevede l'applicazione di penali in caso di inadempimento degli appaltatori rispetto agli obblighi previsti.

In attuazione dell'art. 47 con Decreto del 7 dicembre 2021del Dipartimento per le pari opportunità della Presidenza del Consiglio dei Ministri, sono state adottate le **Linee guida per favorire le pari opportunità di genere e generazionali, nonché l'inclusione lavorativa delle persone con disabilità nei contratti pubblici finanziati con le risorse del PNRR e del PNC**, che forniscono indicazioni operative alle stazioni appaltanti e agli operatori economici in merito modalità di attuazione delle misure volte a promuovere l'inclusione lavorativa delle persone disabili, di giovani e di donne. Si segnala, da ultimo, che la Legge n. 56 del 29 aprile 2024, di conversione del Decreto-legge n. 19 del 2 marzo2024 "Ulteriori disposizioni urgenti per l'attuazione del Piano Nazionale di ripresa e resilienza", ha disposto, all'art. 12 comma 8, che "Fermo restando quanto previsto dall'articolo 17 della legge 12 marzo 1999, n. 68, e dall'articolo 46 del Decreto legislativo 11 aprile 2006, n. 198, con riguardo agli investimenti ovvero agli interventi avviati a far data dal 1° febbraio 2020 ed ammessi a finanziamento, in tutto o in parte, a valere sulle risorse del PNRR, le disposizioni di cui agli articoli 47 e 50, comma 4, del Decreto-legge n. 77 del 2021 si applicano, con riferimento alle procedure afferenti ai settori speciali di cui al capo I del titolo VI della parte II del codice dei contratti pubblici, di cui al Decreto legislativo 18 aprile 2016, n. 50 ovvero al libro III del codice dei contratti pubblici, di cui al Decreto legislativo 31 marzo 2023, n. 36, esclusivamente a quelle avviate successivamente alla data di comunicazione della concessione del finanziamento. Qualora gli investimenti o gli interventi di cui al primo periodo abbiano già beneficiato di contributi o di finanziamenti diversi dal PNRR, fermo restando quanto previsto dall'articolo 17 della legge 12 marzo 1999, n. 68, e dall'articolo 46 del codice delle pari opportunità tra uomo e donna, di cui al Decreto legislativo 11 aprile 2006, n. 198, le disposizioni di cui al primo periodo si applicano alle sole procedure avviate successivamente alla data di comunicazione della concessione del finanziamento a valere, in tutto o in parte, sulle risorse del PNRR".

Per quanto concerne l'**obbligo di adozione di misure di prevenzione e contrasto di irregolarità gravi, quali frode, conflitto di interessi, doppio finanziamento, nonché verifiche dei**  dati previsti dalla normativa antiriciclaggio ("titolare effettivo"), il Soggetto attuatore è tenuto, innanzitutto, a garantire la presenza all'interno della propria struttura di un sistema organico di procedure, principi, regole che devono essere rispettate e correttamente implementate in applicazione della normativa nazionale vigente e/o della regolamentazione interna.

Si citano, a mero titolo esemplificativo, le **misure di prevenzione e controllo trasversali e continuative** che per le Amministrazioni pubbliche discendono dall'applicazione della Legge n. 190/2012 **in materia di prevenzione della corruzione e della trasparenza** e successive disposizioni

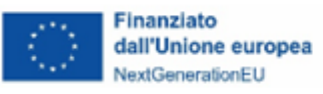

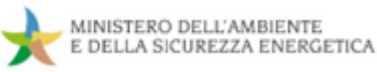

normative; le **politiche di etica e integrità**, ovvero norme, codici e procedure – tra cui il D.P.R. n. 62/2013 "*Regolamento recante codice di comportamento dei dipendenti pubblici*" –, che contemplano le principali regole di condotta del personale; la **disciplina in materia di contratti pubblici,** di cui al D.lgs. n. 50/2016 e al D.lgs. n. 36/2023 e ss.mm.ii., che prevede l'adozione di specifiche azioni di contrasto alle frodi e alla corruzione e misure di prevenzione, individuazione e mitigazione delle ipotesi di conflitto di interesse nello svolgimento delle procedure di aggiudicazione degli appalti; il **quadro normativo consolidato in tema di antiriciclaggio**, che all'interno delle pubbliche amministrazioni prevede, tra l'altro, l'adozione di presidi funzionali all'intercettazione e alla comunicazione delle operazioni sospette, richiama l'attenzione sul controllo tempestivo ed efficace della c.d. documentazione antimafia e pone l'accento sul concetto di "titolare effettivo"; i **modelli organizzativi e i programmi di compliance "anticorruzione" adottati da enti ed aziende** al fine di gestire e ridurre il rischio di reati previsti dal D.lgs. 231/2001.

Il Soggetto attuatore è chiamato ad attestare le verifiche svolte nella fase di rendicontazione delle spese e, su richiesta dei competenti livelli di controllo (collocati presso il MASE, il MEF-IGRUE, la CE, etc.), a fornire adeguata documentazione comprovante l'esistenza e la corretta implementazione di tutte le misure di prevenzione e controllo trasversali e continuative previste dalla normativa vigente o dalla regolamentazione interna.

È importante rappresentare, ad ogni buon fine, che se gli adempimenti prescritti dalla normativa in vigore sono applicabili ai soggetti attuatori pubblici, **nel caso in cui per la realizzazione dei progetti vengano selezionati soggetti attuatori di natura privata, è opportuno che gli stessi, pur non essendo soggetti ai vincoli e alle raccomandazioni della normativa nazionale, garantiscano idonee procedure di gestione**, contribuendo alla piena tenuta del "sistema di controllo del PNRR" per tutelare gli interessi finanziari dell'Unione e assicurare che l'utilizzo dei fondi in relazione alle Misure sostenute dal dispositivo sia conforme al diritto dell'Unione e nazionale applicabile.

A tal fine, è essenziale che i soggetti attuatori privati, nell'attuazione degli interventi progettuali, provvedano alla messa in atto di iniziative e attività in grado di assicurare:

• l'implementazione di procedure interne atte a scongiurare, prevenire e contrastare reati, potenziali o effettivi, contemplati nel D.lgs 231/2001 circa la responsabilità amministrativa dei soggetti (es. norme, codici e procedure contenenti le principali regole di condotta del personale o, in generale, *policy*, modelli organizzativi e programmi di compliance "anticorruzione");

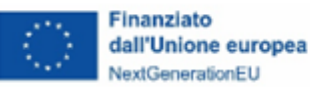

- la corretta applicazione delle procedure previste dal proprio modello operativo interno, allo scopo di garantire che l'esecuzione delle attività amministrative, finanziarie e contabili aziendali sia regolarmente svolta dalle competenti strutture dell'organizzazione e che sia garantito un adeguato controllo di gestione interno;
- l'adozione di un Sistema di Gestione per la Qualità (SGQ) che preveda l'esecuzione di controlli interni gestionali e contabili in un'ottica di *compliance* ed efficacia dei processi attuativi.

### **4**.2 **Rendicontazione degli interventi**

#### **4.2.1 Rendicontazione dei target**

Come noto, il PNRR si configura come un programma di performance, con traguardi qualitativi e quantitativi prefissati e scadenze definite per il relativo raggiungimento. Secondo l'impostazione del Piano italiano, la rendicontazione riguarda, pertanto, sia gli aspetti necessari ad assicurare il corretto conseguimento dei traguardi e degli obiettivi (Milestone e Target) sia quelli atti a garantire che le spese sostenute per la realizzazione dei progetti siano regolari e conformi alla normativa vigente e congruenti con i risultati raggiunti.

Ai fini della rendicontazione di milestone e target alla Commissione europea, il competente Ufficio del MASE esegue, inoltre, verifiche a campione sulla base di un'analisi di rischio finalizzate ad assicurare la correttezza, l'affidabilità e la completezza degli atti/procedure propedeutici al soddisfacente raggiungimento dei milestone e target in fase di performance anche disgiuntamente e quindi in ipotesi in anticipo rispetto ai controlli sostanziali eseguiti in fase di rendicontazione delle spese progettuali.

Tali controlli vengono eseguiti con le medesime modalità previste per i controlli sulle procedure in fase di rendicontazione delle spese e quindi mediante l'utilizzo delle relative check list di controllo.

È pertanto essenziale che il Soggetto attuatore garantisca la registrazione puntuale e tempestiva sul sistema informativo ReGiS dei dati di avanzamento progettuale e di tutta la documentazione utile a comprovare l'effettivo conseguimento degli obiettivi attesi, nonché il rispetto dei cronoprogrammi attuativi degli interventi, ai fini delle successive attività di validazione, controllo e trasmissione della rendicontazione da parte del MASE all'Ispettorato Generale per il PNRR.

Per una descrizione di dettaglio del processo e delle modalità di alimentazione del sistema informativo ReGiS si rimanda alla sezione di monitoraggio (**cfr. [par. 3.2](#page-44-0)**) delle presenti Linee guida.

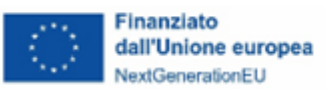

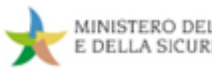

#### **4.2.2 Rendicontazione delle spese**

#### 4.2.2.1 **Elementi preliminari in materia di ammissibilità della spesa**

Nella realizzazione e rendicontazione al MASE dei progetti d'investimento finanziati nell'ambito del PNRR, al fine di operare in conformità con la normativa in materia di ammissibilità della spesa, i soggetti attuatori sono tenuti a garantire:

- il rispetto della normativa nazionale ed europea in materia di spese ammissibili, con particolare riguardo al D.P.R. n. 22 del 5 febbraio 2018 recante i criteri sull'ammissibilità delle spese per i programmi cofinanziati dai Fondi Strutturali di Investimento Europei (SIE) per il periodo di programmazione 2014/2020 e al Regolamento (UE) 1060/2021 recante disposizioni comuni applicabili ai Fondi europei per il ciclo di programmazione 2021-2027[19](#page-77-0), per quanto applicabile al PNRR;
- il rispetto della normativa europea e nazionale in materia di affidamenti di servizi, forniture e di lavori pubblici (ad esempio, in quanto vigente, il D.lgs. 50/2016, il D.lgs. 36/2023);
- l'osservanza della normativa in materia di aiuti di Stato, laddove applicabile;
- le disposizioni specifiche riportate nei dispositivi attuativi (decreti ministeriali, avvisi pubblici e relativi allegati, bandi di gara, etc.) che, in quanto *lex specialis*, possono prevedere, per le caratteristiche della misura e/o nell'ottica di garantire l'allineamento ai sub-requisiti presenti nel PNRR ai fini del conseguimento dei relativi target, ulteriori elementi prescrittivi.

In via preliminare, si richiama l'attenzione sul fatto che, nell'ambito del PNRR, in analogia con quando definito nei Regolamenti UE per il ciclo di programmazione 2021-2027, sono previste due differenti modalità di rendicontazione, indicate negli avvisi/bandi/atti di ammissione a finanziamento adottati dal MASE e utilizzabili anche in combinazione:

• **rendicontazione a "costi reali"**, che prevede l'obbligo per il Soggetto attuatore di rendicontare i costi effettivamente sostenuti nell'esecuzione dell'operazione, attraverso la presentazione di documentazione giustificativa di spesa e di pagamento a comprova della corretta gestione finanziaria e amministrativo-contabile degli interventi, nel rispetto della normativa europea e nazionale di riferimento;

<span id="page-77-0"></span><sup>19</sup> Con riferimento al Titolo V - Capo II "Forme di sostegno da parte degli Stati membri" (articoli 52-56) e al Titolo V - Capo III "Regole di ammissibilità" (articoli 63-68).

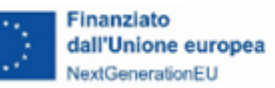

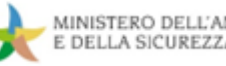

• **rendicontazione attraverso il ricorso alle opzioni di semplificazione dei costi (OSC)**, che, diretta a ridurre gli oneri amministrativi connessi alla gestione e al controllo degli interventi progettuali , non richiede di comprovare ogni euro di spesa mediante l'esposizione dei singoli giustificativi di spesa e pagamento, ma, in funzione della specifica opzione di costo semplificata utilizzata, consente di rendicontare le spese sostenute sulla base di costi standard predeterminati (*costi unitari*), di percentuali prefissate da applicare a ben definite categorie di costo (*tassi forfettari*), etc.

Nell'ambito della **rendicontazione a "costi reali"**, per essere considerata "ammissibile" a finanziamento, ciascuna spesa deve rispettare alcuni principi generali e, in particolare:

- essere **coerente, pertinente e riferibile alle finalità dell'investimento PNRR e al progetto approvato** (o alla sua eventuale rimodulazione autorizzata dalla Direzione competente del MASE);
- essere **riferita, a livello temporale, al periodo di ammissibilità della spesa prevista dal PNRR** (le spese devono avere ad oggetto misure avviate a partire dal 1<sup>°</sup> febbraio 2020 ed essere sostenute entro il 31 dicembre 2026) **e dal progetto approvato** (o dalla sua eventuale rimodulazione autorizzata dal MASE)<sup>[20](#page-78-0)</sup>;
- **derivare da atti giuridicamente vincolanti** (contratti, convenzioni, lettere di incarico, ordini, etc.) da cui risultano chiaramente l'oggetto della prestazione/fornitura/lavoro ed il relativo importo, oltre che il riferimento al progetto ammesso a finanziamento;
- essere **relativa a servizi/forniture/lavori eseguiti in coerenza con quanto previsto dalla documentazione di gara e dal contratto sottoscritto**;
- essere **effettivamente sostenuta** dal Soggetto attuatore **e debitamente comprovata da fatture quietanzate o giustificata da documenti contabili aventi valore probatorio equivalente**;
- essere **contabilizzata in conformità con le disposizioni di legge in materia fiscale, contabile e civilistica e rispettare la vigente normativa in materia di tracciabilità dei**

<span id="page-78-0"></span><sup>&</sup>lt;sup>20</sup> Fatte salve in ogni caso eventuali disposizioni maggiormente restrittive previste dai provvedimenti attuativi di singole misure PNRR (es. Avvisi pubblici), nel rispetto della prescrizione di cui all'art. 17.2 del Regolamento (UE) 2021/241 sono da considerarsi ammissibili al finanziamento PNRR, come criterio generale, le spese afferenti a procedure di gara per le quali l'aggiudicazione dell'appalto o anche l'avvio effettivo dei lavori (consegna dei lavori) sia avvenuto a decorrere dal 1° febbraio 2020. Sono, altresì, ammissibili gli Ordinativi/Contratti applicativi sottoscritti in data successiva al 1° febbraio 2020, sebbene conclusi nell'ambito di Accordi/Convenzioni quadro aggiudicati antecedentemente al 1° febbraio 2020. Si evidenzia che per le misure della Missione 7 -REPowerEU in linea con il nuovo art. 21 quater del Reg. (UE) 241/2021 introdotto dall'art.1 del Reg. (UE) 2023/435. sono ammissibili solo se avviate a partire dal 1° febbraio 2022.

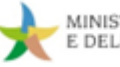

**flussi finanziari** (cfr. L. n. 3/2003 e L. n. 136/2010 e ss.mm.ii.)<sup>[21](#page-79-0)</sup> anche attraverso l'adozione da parte del Soggetto attuatore di un **sistema di contabilità separata o di una codificazione contabile adeguata**, che garantisca una chiara riconducibilità della spesa al progetto. Nel seguente BOX si fornisce un elenco puntuale dei **dati/informazioni (CUP e ove applicabile CIG, riferimento alla Misura PNRR, etc.) che vanno obbligatoriamente riportati su tutta la documentazione giustificativa di spesa e di pagamento nei Rendiconti di progetto** presentati a titolo di rimborso al MASE;

**Finanziato** 

dall'Unione europea

NextGenerationEU

• essere **corredata da idonea documentazione giustificativa amministrativo-contabile comprovante la spesa** (oltre ai giustificativi di spesa e di pagamento, si fa riferimento alla documentazione tecnica e amministrativa riferita alle procedure di affidamento, all'impegno delle risorse e all'esecuzione delle prestazioni/lavori/forniture da cui la spesa discende, etc.), che il Soggetto attuatore è tenuto a rendere tempestivamente disponibile su richiesta degli organismi nazionali e unionali preposti al controllo (strutture competenti del MASE, del MEF-RGS, della Corte dei conti, della Commissione Europea, etc.).

| BOX 10 - Elementi da riportare sui documenti giustificativi di spesa e Pagamento |                                                                          |                                                                                                    |
|----------------------------------------------------------------------------------|--------------------------------------------------------------------------|----------------------------------------------------------------------------------------------------|
| Elenco delle informazioni minime necessarie                                      | Documentazione di<br>spesa<br>(fatture, note di<br>debito, notule, etc.) | Documentazione di<br>pagamento<br>(mandati quietanzati,<br>bonifici esecutivi,<br>estratti conto, etc.) |
| 1. CUP e, ove applicabile, CIG                                                   |                                                                          |                                                                                                    |
| 2. riferimento al PNRR (Missione, Componente,<br>Investimento)                   |                                                                          |                                                                                                    |
| 3. titolo del progetto ammesso al finanziamento<br>nell'ambito del PNRR          |                                                                          |                                                                                                    |
| 4. numero e data della fattura                                                   |                                                                          |                                                                                                    |

<span id="page-79-0"></span><sup>21</sup> Si richiama l'attenzione sulla riforma del Codice Unico di Progetto (CUP) che, disposta dal DL 76/2020 convertito in L. 120/2020, ha disposto la nullità per "Gli atti amministrativi anche di natura regolamentare adottati dalle Amministrazioni di cui all'art. 1, comma 2, del D.lgs 165/2001, che dispongono il finanziamento pubblico o autorizzano l'esecuzione di progetti di investimento pubblico […] in assenza dei corrispondenti CUP, che costituiscono elemento essenziale dell'atto stesso". Il CUP va inoltre obbligatoriamente riportato in tutti i documenti giustificativi di spesa e pagamento.

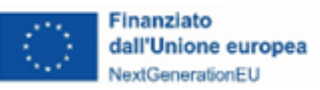

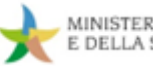

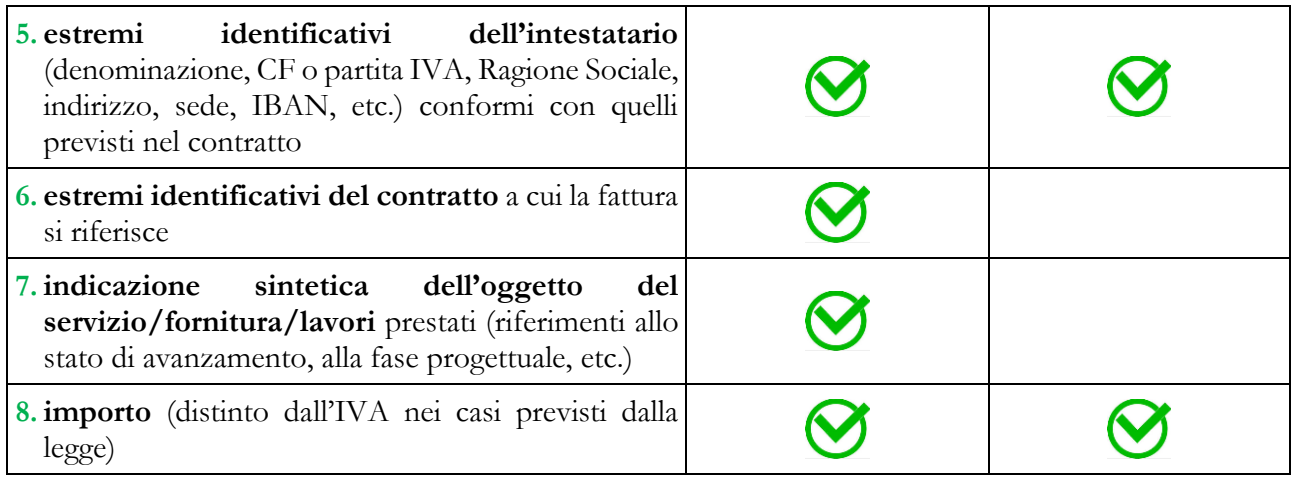

Con specifico riferimento all'obbligo posto in capo ai soggetti attuatori di assicurare la presenza degli elementi di cui ai punti 1 e 2 del BOX precedente (ossia riferimento al CUP e alla fonte di finanziamento PNRR) su tutta la documentazione giustificativa di spesa e di pagamento, si precisa che nei casi in cui il Soggetto attuatore, ove ammesso dai dispositivi attuativi delle singole Misure (Avvisi pubblici/Bandi, etc.), abbia maturato spesa (ovvero giustificativi di spesa emessi) in data antecedente a quella di assegnazione del CUP del progetto PNRR<sup>[22](#page-80-0)</sup>, è possibile adottare le specifiche misure correttive di seguito riportate:

- per i soggetti attuatori di natura pubblica è necessario adottare un **atto amministrativo di ricognizione** (da presentare anche in fase di rendicontazione delle spese) che ricolleghi tutta la documentazione di spesa sprovvista di CUP al progetto ammesso al contributo del PNRR, riportando tutti i dati di riferimento, compreso il CUP<sup>[23](#page-80-1)</sup>;
- per i soggetti attuatori di natura privata tutte le spese devono essere chiaramente ricondotte al progetto PNRR attraverso:
	- l'adozione di un'**apposita codificazione all'interno del proprio sistema di contabilità aziendale** che consenta di registrare la spesa con un codice univocamente riconducibile al progetto PNRR (ad esempio nell'ambito della contabilità industriale per centri di costo). In fase di rendicontazione il Soggetto attuatore dovrà presentare specifica reportistica estratta

<span id="page-80-0"></span><sup>22</sup> Si precisa che, ai fini dell'individuazione della data di assegnazione del CUP, l'Amministrazione scrivente fa riferimento alla registrazione della Corte dei conti degli atti di concessione del finanziamento.

<span id="page-80-1"></span><sup>23</sup> Al fine di comprovare la riferibilità della spesa al progetto PNRR si potrà dare evidenza anche di eventuali operazioni di fusione di un CUP precedentemente generato (e riportato nei giustificativi di spesa) con il CUP del progetto PNRR o di eventuali revoche/cancellazioni di un CUP in precedenza acquisito e "sostituito" dal CUP assegnato al progetto PNRR.

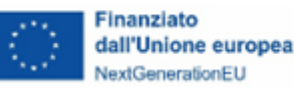

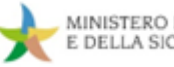

dai propri sistemi contabili che dia evidenza della corrispondenza biunivoca tra documento contabile e progetto PNRR<sup>[24](#page-81-0)</sup>;

*oppure*, laddove motivatamente impossibilitati ad adottare la soluzione precedente, i soggetti attuatori privati potranno procedere attraverso:

• l'utilizzo di sistemi informatici che consentano l'apposizione di un contrassegno elettronico o "timbro digitale" alla fattura elettronica (cfr. Circolare dell'Agenzia per l'Italia Digitale n. 62 del 30 aprile 2013) e la successiva "conservazione digitale a norma" (cfr. art. 44 del Codice dell'Amministrazione Digitale), idonei ad assicurare l'immodificabilità dei titoli di spesa e dei documenti informatici di timbratura ad essi correlati in maniera conforme a quanto previsto dalla Risoluzione dell'Agenzia delle Entrate n. 52/E del 17/06/2010. L'esibizione della fattura non potrà essere così consentita, senza il relativo timbro virtuale associato e dovrà essere garantita la consultazione del registro di protocollo di timbratura assicurando un'agevole individuazione delle fatture afferenti al progetto rendicontato;

*oppure*, laddove motivatamente impossibilitati ad adottare la soluzione precedente, i soggetti attuatori privati potranno procedere attraverso:

• l'emissione di una fattura "a importo zero" emessa dal proprio fornitore (a mezzo del "tipo documento" SDI TD01) e collegata alla fattura originaria carente di CUP a titolo d'integrazione delle informazioni mancanti (ossia con esposizione del CUP). In fase di rendicontazione delle spese la fattura "a importo zero" dovrà essere caricata sul sistema informativo ReGiS in allegato alla fattura collegata, come "nuovo documento", secondo quanto prospettato dalla Risposta AdE n. 436 del 28/10/2019.

<span id="page-81-0"></span>Diversamente dalla rendicontazione a costi reali, nell'ambito della **rendicontazione a costi semplificati**, fermo restando l'obbligo di garantire la coerenza e la pertinenza delle attività svolte alle finalità dell'investimento PNRR e del progetto approvato (o della sua eventuale rimodulazione autorizzata dal MASE) e la loro riferibilità al periodo temporale previsto dal progetto, nonché l'osservanza del quadro normativo vigente complessivo sin qui richiamato, in linea generale, in funzione delle caratteristiche specifiche delle singole opzioni di costo semplificato adottate (costi unitari, tassi forfettari, somme forfettarie, finanziamenti non collegati ai costi) sarà necessario:

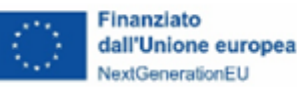

- garantire la corretta applicazione dell'opzione di costo semplificato secondo le modalità definite nei dispositivi attuativi adottati dal MASE in fase di selezione e ammissione a finanziamento delle operazioni (avvisi pubblici/bandi, atti convenzionali, etc.) e in eventuali metodologie di determinazione dei costi semplificati approvati dal MASE;
- fornire evidenza documentata delle realizzazioni prodotte e/o dei risultati conseguiti nell'ambito del progetto in conformità con le specifiche prescrizioni inserite dal MASE nei dispositivi attuativi/documenti metodologici approvati.

Fermo restando l'applicazione della Circolare MEF-RGS del 18 gennaio 2022, n.4, con riferimento ai **costi del personale interno** si precisa che, fatte salve le diverse prescrizioni contenute nei dispositivi attuativi di riferimento delle singole Misure PNRR (avvisi pubblici/bandi, atti convenzionali, etc.) e/o eventuali metodologie di costo semplificato approvate dal MASE in relazione a specifici interventi, il Soggetto attuatore può procedere ad una **rendicontazione a costi semplificati applicando una delle opzioni alternative di costo unitario** descritte nell'Allegato "*Rendicontazione a costi semplificati del personale interno* " (**Allegato 11**), nel rispetto delle indicazioni operative e dei modelli ivi resi disponibili.

In ogni caso, prescindendo dalla modalità di rendicontazione utilizzata dal Soggetto attuatore, e ferme restando le previsioni contenute nei singoli dispositivi di attuazione del PNRR (avvisi, bandi, convenzioni, accordi, etc.) che possono disciplinare con regole *ad hoc* l'attuazione e la rendicontazione degli interventi progettuali, **non sono comunque ammissibili a valere sul PNRR le seguenti tipologie di costo**:

- ammende, penali e sanzioni pecuniarie;
- interessi passivi, a eccezione di quelli relativi a sovvenzioni concesse sotto forma di abbuono di interessi o di commissioni di garanzia;
- deprezzamenti e passività;
- interessi di mora;
- commissioni per operazioni finanziarie, perdite di cambio e altri oneri meramente finanziari.

Si riepilogano, inoltre, nei BOX a seguire alcune **ulteriori utili prescrizioni in materia di ammissibilità,** in parte estratte dalla sezione FAQ del sito [https://italiadomani.gov.it/it/faq/ammissibilita-della-spesa.html,](https://italiadomani.gov.it/it/faq/ammissibilita-della-spesa.html) a cui è necessario attenersi per la rendicontazione dei progetti d'investimento finanziati dal PNRR.

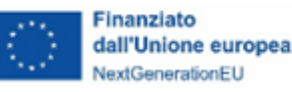

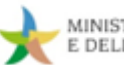

# **BOX 11 - Ammissibilità dell'IVA**

L'importo dell'IVA non è incluso nella quantificazione dei costi degli interventi PNRR trasmessa alla Commissione Europea (cfr. stima dei costi totali del Piano Nazionale di Ripresa e Resilienza).

L'importo dell'IVA è però rendicontabile a livello di progetto se e nei limiti in cui tale costo possa ritenersi ammissibile ai sensi della normativa nazionale e comunitaria di riferimento vigente. Sul punto, si può far riferimento all'art. 15, comma 1, del DPR 22/2018 per i fondi SIE 2014-2020 secondo cui "l'IVA realmente e definitivamente sostenuta dal beneficiario è una spesa ammissibile solo se questa non sia recuperabile, nel rispetto della normativa nazionale di riferimento".

Come anche precisato nelle Istruzioni tecniche di cui alla Circolare MEF-RGS del 14 ottobre 2021, n. 21 "tale importo dovrà quindi essere puntualmente tracciato per ogni progetto nei relativi sistemi informativi".

### **BOX 12 - Ammissibilità delle spese per i servizi di supporto tecnico-operativo al PNRR**

Diversamente dai costi per l'espletamento delle attività di assistenza tecnica, sono da considerare ammissibili al finanziamento a valere sulle risorse del PNRR i costi riferiti i servizi di supporto tecnicooperativo, specificatamente destinati a realizzare i singoli progetti. Come chiarito anche dai Servizi della Commissione europea, l'attività di supporto operativo alle strutture interne può essere inclusa come parte del costo delle riforme o degli investimenti "se ciò è essenziale per l'attuazione della riforma o dell'investimento proposto".

Rispetto a quanto già indicato all'interno della Circolare MEF-RGS del 18 gennaio 2022, n. 4, nonché dalla Circolare MEF-RGS del 24 gennaio 2022, n. 6, costituiscono costi ammissibili al piano le spese di consulenza specialistica ossia i servizi professionali di consulenza specifica altamente qualificanti e non riferiti allo svolgimento di attività ordinarie, quale a titolo indicativo e non esaustivo: consulenza legale, consulenza ingegneristica, consulenza in tema ambientale, attività specialistiche di supporto al RUP, i costi sostenuti per i servizi prestati dalle centrali di committenza o committenza ausiliaria per l'espletamento delle procedure di gara, etc.

Le attività di consulenza specialistica devono in tutti i casi essere strettamente funzionali ed essenziali alla realizzazione delle attività di progetto e al raggiungimento dei risultati collegati. Devono pertanto non considerarsi ricomprese in tali attività quelle di supporto ordinario (non specialistico) e/o continuativa quale ad esempio i servizi di assistenza/segreteria amministrativa e assistenza fiscale né di rafforzamento delle strutture amministrative, anche se connesse con progettualità finanziate dal PNRR a meno che non costituiscano specifici investimenti e/o riforme del piano.

Nel caso di costi riferiti a personale interno ed esperti esterni contrattualizzati dalle "Amministrazioni titolari di interventi del PNRR" ossia da tutte le Amministrazioni, centrali e territoriali, che, quali soggetti attuatori (non quindi nel caso di soggetti realizzatori), hanno la titolarità di progetti e azioni finanziati con le risorse indicate nel PNRR, si rinvia alle procedure previste dalla Circolare MEF-RGS del 24 gennaio 2022, n. 4.

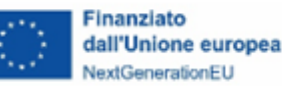

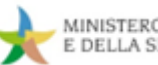

### **BOX 13 - Ammissibilità delle spese di Assistenza Tecnica**

Lo strumento del *Recovery and Resilience Facility* (RRF) non prevede la possibilità di attivare iniziative di assistenza tecnica finanziabili a valere sulla dotazione di risorse assegnata agli Stati membri sui rispettivi Piani. Per assistenza tecnica si devono intendere tutte le azioni di supporto finalizzate a garantire lo svolgimento delle attività richieste nel processo di attuazione complessiva dei PNRR e necessarie a garantire gli adempimenti regolamentari prescritti. Per il dettaglio delle attività specifiche di assistenza tecnica si può fare riferimento all'articolo 6, paragrafo 2 del Regolamento (UE) 2021/241 ed a quanto specificato nella Circolare MEF-RGS del 24 gennaio 2022, n. 6.

I costi per l'espletamento di queste attività, pertanto, non possono essere imputati alle risorse del PNRR e, quindi, non possono formare oggetto di rendicontazione. Saranno diversamente ammissibili e rendicontabili sui singoli interventi i costi inerenti a spese di consulenza specialistica funzionale alla realizzazione e completamento delle attività di progetto.

# **BOX 14 - Costi di acquisto nuova sede (edifici o terreni)**

Salvo diversa indicazioni più restrittive presenti nei dispositivi attuativi (decreti, bandi, avvisi pubblici, etc.), l'acquisto di beni immobili quali edifici o terreni costituisce una spesa rendicontabile sul Progetto PNRR qualora risulti essenziale/strumentale per l'attuazione dell'intervento e per il perseguimento degli obiettivi di progetto, purché sia pertinente e direttamente connessa all'intervento e nei limiti in cui tale costo possa ritenersi ammissibile ai sensi della normativa nazionale e comunitaria di riferimento vigente. Per quanto concerne l'acquisto di edifici già costruiti, si ritiene tale spesa ammissibile purché la stessa sia direttamente connessa all'operazione in questione nei limiti dell'importo indicato da specifica perizia giurata redatta ai sensi dell'art 18 lett. a) del DPR del 5 febbraio 2018 n. 22 e nel rispetto delle ulteriori condizioni stabilite dall'art 18 lett. b), c), d), e) dello stesso Decreto.

Per quanto concerne l'acquisto di terreni si può far riferimento a quanto previsto dall'art 17 del DPR 5 febbraio 2018 n. 22 secondo cui l'acquisto di terreni rappresenta una spesa ammissibile alle seguenti condizioni:

a) sussiste un nesso diretto fra l'acquisto del terreno e gli obiettivi dell'operazione;

b) la percentuale rappresentata dall'acquisto del terreno non supera il 10% della spesa totale ammissibile dell'operazione considerata, con l'eccezione dei casi espressamente menzionati ai commi 2 (siti in stato di degrado e per quelli precedentemente adibiti ad uso industriale che comprendono edifici) e 3 (operazioni a tutela dell'ambiente) dall'art. 17 del DPR 5 febbraio 2018 n. 22;

c) si presenti una perizia giurata di parte, redatta da un valutatore qualificato secondo le disposizioni europee e nazionali vigenti, nonché dei codici di condotta, indipendente o, debitamente autorizzato che attesti il valore di mercato del terreno, solo nei casi in cui non sia possibile averne conoscenza in modo diverso.

Sono fatti salvi particolari criteri di ammissibilità delle spese e/o eventuali condizioni e limiti più restrittivi previsti dai dispositivi attuativi specifici (es. Avvisi/Bandi) o, nel caso di aiuti di stato, dalla decisione di autorizzazione dell'aiuto della CE o dai Regolamenti di esenzione.

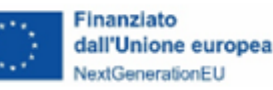

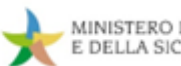

### **BOX 15 - Ristrutturazione sedi**

Salvo diversa indicazioni più restrittive presente nei dispositivi attuativi (decreti, bandi, avvisi pubblici, etc.), le spese per lavori ristrutturazione/adeguamento della sede costituiscono una spesa rendicontabile sul Progetto PNRR qualora risultino essenziali/strumentali per l'attuazione dell'intervento e per il perseguimento degli obiettivi di progetto, siano pertinenti e direttamente connesse all'intervento e nei limiti in cui tale costo possa ritenersi ammissibile ai sensi della normativa nazionale e comunitaria di riferimento vigente.

Sono fatti salvi particolari criteri di ammissibilità delle spese e/o eventuali condizioni e limiti più restrittivi previsti dai dispositivi attuativi specifici (es. Avvisi/Bandi) o, nel caso di aiuti di stato, dalla decisione di autorizzazione dell'aiuto della CE o dai Regolamenti di esenzione.

Si precisa al riguardo che ai fini di una valutazione puntuale e definitiva dell'ammissibilità della spesa, occorre prendere in tutti i casi in considerazione anche le caratteristiche specifiche, la natura e la tipologia dell'intervento in cui tale spesa è ricompresa nonché il contesto normativo di riferimento.

#### $\bf Q$ **BOX 16 - Applicazione normative regionali e provinciali per Regioni a statuto speciale e Province autonome**

Le Regioni a statuto speciale e le Province autonome possono utilizzare le normative regionali e provinciali. Nei dispositivi attuativi, il richiamo alla disciplina nazionale in materia di contratti pubblici, qualora presente, intende far riferimento al complesso della normativa vigente in materia, comprese le disposizioni emanate dalle Autonomie territoriali, incluse le Province Autonome di Trento e Bolzano.

## **BOX 17 - Ammortamento**

Sulla base di quanto previsto dal Reg. (UE) 2021/1060 e dal DPR 5 febbraio 2018 n. 22 le spese di ammortamento sono considerate ammissibili, in alternativa all'acquisto, se risultano soddisfatte le seguenti condizioni:

- a) l'importo della spesa è debitamente comprovato da documenti giustificativi con valore probatorio equivalente alle fatture per costi ammissibili;
- b) i costi si riferiscono esclusivamente al periodo di sostegno all'operazione;
- c) all'acquisto dei beni ammortizzabili non hanno contribuito sovvenzioni pubbliche.
- La relativa spesa può essere dunque riconosciuta limitatamente:
- al periodo di operatività del progetto;
- alla quota d'uso effettivamente utilizzata sul progetto.

Il criterio di determinazione del costo ammissibile si basa sull'applicazione della seguente formula:

### **C= [(F x P x Q)/365] x T**

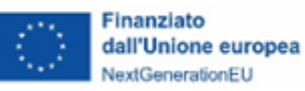

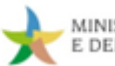

#### dove:

- $C = \text{costo ammissible}$
- $F = \text{costo}$  di acquisto del bene

 $P =$  giornate di utilizzo dell'attrezzatura o della strumentazione per il progetto (con valore massimo uguale alla differenza in giorni tra la data di fine progetto e la data di consegna dell'attrezzatura e comunque non superiore al periodo di ammortamento stabilito dalla normativa)

Q = coefficiente di ammortamento adottato nel registro dei beni Ammortizzabili

T = percentuale di utilizzo effettivo dell'attrezzatura o della strumentazione nell'ambito del Progetto (rispetto agli eventuali altri progetti); nel caso di utilizzo esclusivo il valore è 1.

Ai fini del riconoscimento dell'ammortamento, è necessario produrre in fase di rendicontazione la seguente documentazione giustificativa di spesa e di pagamento:

- atto di acquisto del bene da parte del Beneficiario;
- copia del registro dei beni ammortizzabili contenente le seguenti informazioni: anno di acquisto del bene; costo originario; eventuali rivalutazioni o svalutazioni; fondo di ammortamento raggiunto alla fine del periodo precedente; coefficiente di ammortamento effettivamente praticato nel periodo d'imposta; quota annuale di ammortamento; eventuali eliminazioni dal processo produttivo;
- fattura d'acquisto del bene e/o documento contabile equivalente;
- documentazione comprovante il calcolo della quota di ammortamento rendicontata per l'operazione;
- documento di pagamento quietanzato (mandato, bonifico, etc.).

### **BOX 18 - Requisiti di ammissibilità - Disposizioni specifiche M2C4 Investimento 4.4 "Fognatura e depurazione"**

Con riferimento all'attuazione dell'Investimento 4.4 "Fognatura e Depurazione" si evidenzia che la stessa non deve arrecare un danno significativo agli obiettivi ambientali ai sensi dell'articolo 17 del Regolamento (UE) 2020/852, tenendo conto della descrizione della misura e delle misure di mitigazione stabilite nel piano di recupero e resilienza in conformità con la Guida tecnica DNSH (2021/C58/01). Inoltre, le attività e i costi connessi all'incenerimento dei fanghi non sono ammissibili nell'ambito dell'Investimento 4.4 "Fognatura e Depurazione".

In particolare, si evidenzia che la conformità al principio DNSH costituisce criterio di ammissibilità delle proposte progettuali in base al DM n. 191 del 17/05/2022. Inoltre, in base all'Accordo di programma, sottoscritto ai sensi degli articoli 2 (comma 2) e 5 del D.M. 191/22, gli EGATO e i soggetti attuatori esterni sono tenuti ad assicurare che la realizzazione delle attività sia coerente con gli obblighi e i criteri tecnici DNSH previsti per l'Investimento 4.4 "Fognatura e Depurazione" nella Guida Operativa pubblicata con Circolare MEF-RGS n. 32 del 2021, aggiornata con Circolare MEF-RGS n. 22 del 2024 – vedi nello specifico il "Vademecum sul principio DNSH" per M2C4 I4.4 "Investimenti in fognatura e depurazione" a cura della DG COGESPRO.

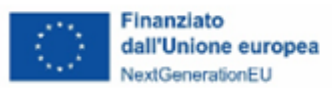

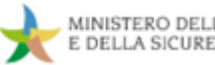

#### 4.2.2.2 Presentazione del Rendiconto di progetto

Come già illustrato nella sezione dedicata alla gestione del circuito finanziario (**cfr. Capitolo 2**), a seguito dell'eventuale erogazione delle risorse a titolo di anticipazione, i trasferimenti delle successive *tranche* finanziarie – intermedie e finale – al Soggetto attuatore sono subordinati alla presentazione del Rendiconto di progetto e all'esito positivo delle verifiche svolte dai competenti Uffici del MASE in merito alla conformità, correttezza e regolarità della documentazione prodotta e delle spese effettivamente sostenute e rendicontate.

**Prima di procedere alla presentazione del Rendiconto di progetto è indispensabile che il Soggetto attuatore assicuri la corretta e completa compilazione della sezione "Anagrafica progetto"** – confermata dalla pre-validazione con esito positivo (**cfr. [par. 3.2.1](#page-47-0)**), con particolare attenzione, nello specifico, alla implementazione delle sottosezioni relative a:

- **"Gestione spese"** avendo cura di inserire le spese e i pagamenti (o i costi maturati nel caso di riscorso alle opzioni di semplificazione dei costi), corredati della relativa documentazione, in coerenza con le indicazioni riportate nel precedente **[paragrafo 3.2.4](#page-51-0)**;
- **"Cronoprogramma/Costi"** come indicato nel precedente **[paragrafo 3.2.6](#page-59-0)**, assicurandone la piena coerenza con l'avanzamento finanziario e procedurale descritto nella documentazione di rendicontazione;
- **"Titolari effettivi comunicati"** per tutti i soggetti a vario titolo coinvolti nell'attuazione del progetto, come previsto nel precedente **[paragrafo 3.2.5.2](#page-58-0)**;
- **"Procedure di aggiudicazione"** predisponendo anche tutte le attestazioni che andranno successivamente allegate secondo le indicazioni riportate nel precedente **[paragrafo 3.2.10.2](#page-65-0)**.

La **presentazione del Rendiconto di progetto avviene esclusivamente per il tramite del sistema informativo ReGiS** attraverso le apposite funzionalità disponibili all'interno della sezione "*Rendicontazione di Progetto – Soggetto attuatore*", **con cadenza, di norma, bimestrale o secondo le diverse tempistiche indicate negli atti convenzionali o di concessione del finanziamento**.

L'aggiornamento in tempo reale del Sistema informativo consente, infatti, di visualizzare immediatamente l'avvenuta presentazione del Rendiconto al competente Ufficio del MASE, che ne prende in carico la verifica rispettando l'ordine progressivo di trasmissione delle rendicontazioni complessivamente avanzate al MASE nell'ambito delle misure PNRR. Nessuna comunicazione di

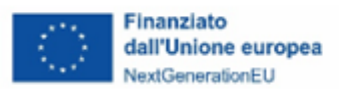

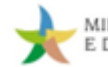

avvenuta trasmissione è richiesta, pertanto, al Soggetto attuatore attraverso canali informativi alternativi (avvisi e-mail, PEC, etc.).

Preliminarmente si riepilogano gli stati che il Rendiconto di progetto può assumere all'interno del sistema informativo ReGiS in funzione dello specifico step procedurale di avanzamento del processo di rendicontazione e controllo:

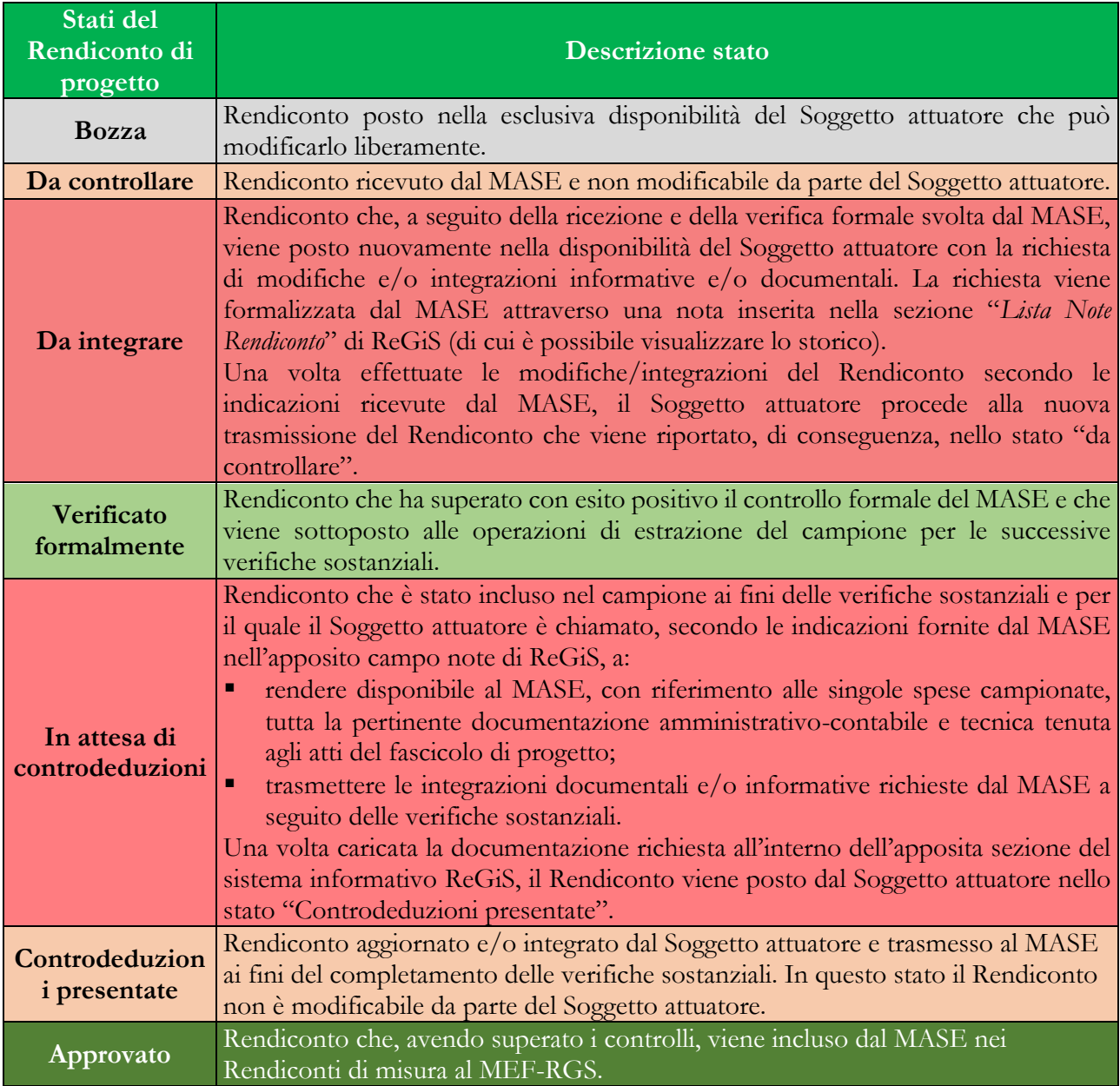

Il flusso e le singole fasi dell'iter procedurale di presentazione, controllo e approvazione dei Rendiconti di progetto, descritti nel dettaglio nei paragrafi successivi, vengono illustrate nel diagramma riportato a seguire:

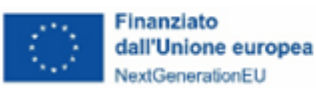

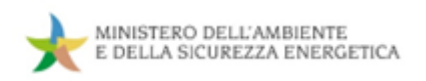

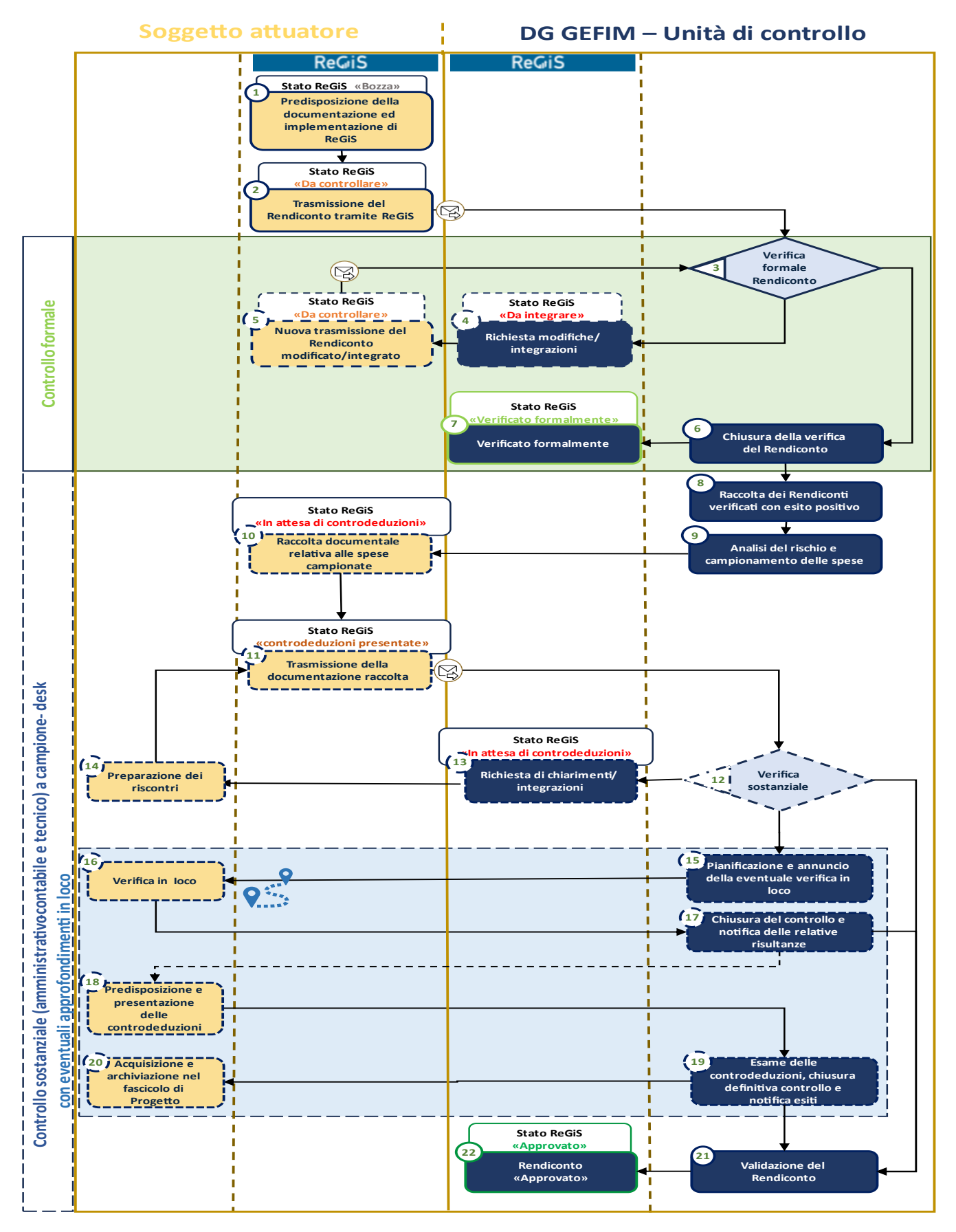

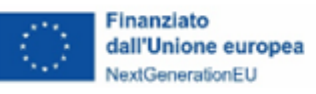

#### 4.2.2.3 Guida alla compilazione in ReGiS: *tile* "Rendicontazione di Progetto SA – Soggetto attuatore"

Come anticipato, la presentazione dei rendiconti di spesa per i progetti finanziati con fondi PNRR deve essere effettuata esclusivamente attraverso la funzionalità del sistema informativo ReGiS accessibile dalla *tile* "*Rendicontazione di Progetto – Soggetto attuatore*".

L'aggiornamento in tempo reale del sistema informativo consente di dare immediata evidenza della presentazione del Rendiconto al competente Ufficio dell'Amministrazione, che assicura la presa in carico del relativo controllo nel rispetto dell'ordine progressivo di trasmissione delle rendicontazioni complessivamente avanzate al MASE a valere sul PNRR.

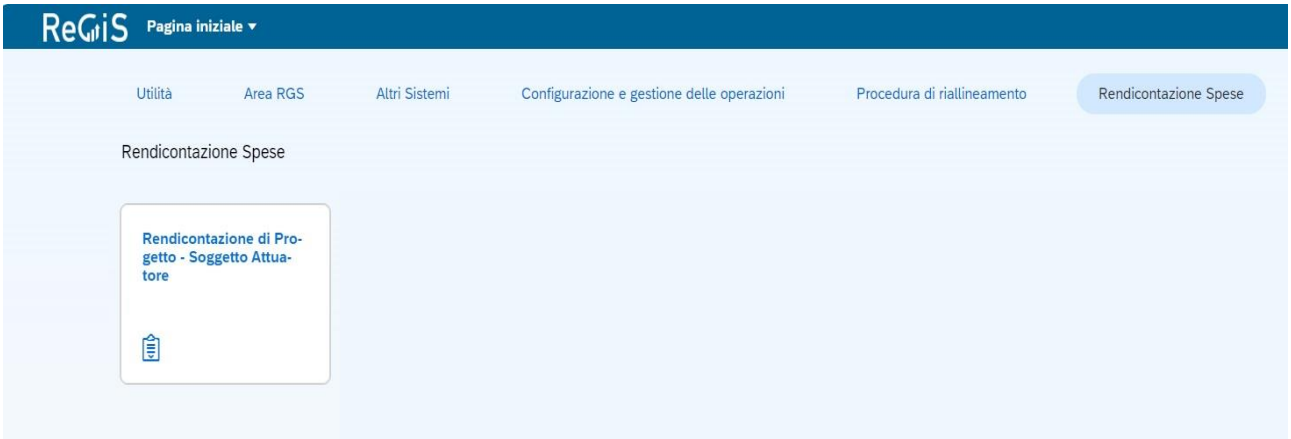

Accedendo alla *tile* "*Rendicontazione di Progetto – Soggetto attuatore*", il Soggetto attuatore presenta il Rendiconto di progetto al MASE seguendo le quattro fasi operative di seguito dettagliate:

#### ✓ **FASE OPERATIVA 1: Creazione del Rendiconto**

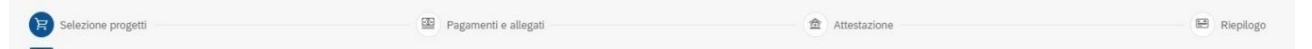

Nella *tile* "*Rendicontazione di Progetto – Soggetto attuatore*", il Soggetto attuatore può consultare la "*Lista rendiconti*" che elenca tutti i Rendiconti di progetto già presentati. Ciascuno di essi è identificato attraverso un "ID rendiconto" generato dal sistema con riferimento allo specifico progetto.

Per avviare l'iter di rendicontazione il Soggetto attuatore deve agire sulla funzione "*Crea rendiconto*" e selezionare, nell'apposita sottosezione "*Selezione progetto*", il progetto di competenza attraverso l'indicazione del CUP.

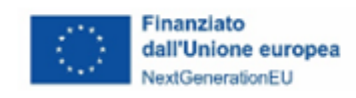

Se per il medesimo CUP il Soggetto attuatore ha già creato un Rendiconto, questo risulterà visualizzabile nello stato "IN BOZZA" e potrà essere modificato e/o integrato ai fini della sua presentazione al MASE.

# ✓ **FASE OPERATIVA 2: Associazione di spese/pagamenti e caricamento della documentazione di rendicontazione**

 $(\overleftrightarrow{\pi})$  Selezione progetti es Pagamenti e allegat **金** Attestazione **E** Riepilogo

Nella sottosezione "*Pagamenti ed allegati*" vengono visualizzate le informazioni inserite precedentemente dal Soggetto attuatore nella *tile* "*Anagrafica progetto*" - "*Gestione spese*" attraverso le tabelle:

- Lista pagamenti a costi reali (**cfr. [par. 3.2.4.3](#page-52-0)**);
- Lista Giustificativi di Spesa (**cfr. [par. 3.2.4.4](#page-54-0)**);
- Lista Pagamenti a costi semplificati (**cfr. [par. 3.2.4.6](#page-57-0)**).

Il Soggetto attuatore è tenuto a individuare e selezionare i pagamenti che intende associare al Rendiconto di progetto in corso di lavorazione agendo sul tasto "*Includi*". In questa fase è importante verificare che tutti i relativi giustificativi di spesa e di pagamento siano presenti nelle tabelle "*Lista pagamenti a costi reali*" e "*Lista giustificativi di spesa*", e, laddove pertinente, che tutta la documentazione prevista dall'applicazione delle opzioni di costo semplificato, sia caricata all'interno della "*Lista Pagamenti a costi semplificati*".

Al riguardo, al fine di scongiurare il rischio di eventuali disallineamenti informativi tra le diverse sezioni del sistema informativo ReGiS, si raccomanda di allegare tutta la documentazione giustificativa unicamente nelle tabelle presenti nella *tile "Anagrafica progetto*" e non nella *tile* "*Rendicontazione di progetto*".

Nella presente fase il sistema informativo ReGiS permette di inserire note testuali riferite alla singola voce di spesa/pagamento. Si consiglia, tuttavia, la compilazione del campo note solo se funzionale a fornire informazioni essenziali non rinvenibili dalla documentazione prodotta.

Proseguendo nella fase in esame, il Soggetto attuatore è chiamato ad inserire nella sezione **"Lista allegati Rendiconto"** la seguente documentazione:

• **Domanda di rimborso,** resa ai sensi degli artt. 75 e 76 del D.P.R. 445/2000 secondo il *format* riportato in allegato (**cfr. Allegato 12 "Format Domanda di Rimborso"**).

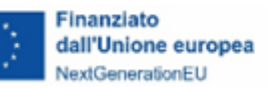

- **Relazione sullo stato di attuazione** (**cfr. Allegato 13 "Format Relazione sullo stato di attuazione"**), finalizzata a descrivere e documentare le attività realizzate nel periodo di riferimento e lo stato complessivo di esecuzione dell'intervento, dando conto, in corrispondenza di ciascuna fase/linea del progetto approvato, delle realizzazioni/risultati ottenuti e dei relativi costi sostenuti.
- **Rendicontazione analitica** (**cfr. Allegato 14a "Rendicontazione di dettaglio dei costi"**) composta da:
	- un primo foglio Excel "*Riepilogo rendicontazioni*" che dà evidenza dell'avanzamento complessivo dell'attività di rendicontazione svolta dal Soggetto attuatore, distinguendo (per macro-voci di spesa, come definite nel quadro economico del progetto approvato o nella sua eventuale rimodulazione autorizzata dal MASE), gli importi oggetto di precedenti rendicontazioni da quelli richiesti nel Rendiconto di progetto in fase di presentazione;
	- un secondo foglio Excel "*Dettaglio costi*" che, in relazione alla specifica modalità di rendicontazione (a costi reali o semplificati) e delle singole macro-voci di spesa, fornisce informazioni di dettaglio in merito alle spese sostenute e/o costi maturati.

Si specifica che, in caso di interventi assoggettati alla disciplina degli Aiuti di Stato, è necessario utilizzare, in sostituzione del precedente, il modello **Allegato 14b "Rendicontazione di dettaglio dei costi - Aiuti di Stato"**. È possibile apportare taluni adattamenti ai due modelli allegati (14a e 14b) qualora le caratteristiche specifiche dell'intervento progettuale lo rendano necessario.

- **Check list autocontrollo** attestante lo svolgimento dei controlli complessivamente svolti dal Soggetto attuatore con riferimento alle spese oggetto di rendicontazione (**cfr. Allegato 15 "Check list autocontrollo"**).
- **Check list** attestante l'esecuzione di controlli specifici sul rispetto del principio DNSH (**cfr. Allegato 16 "Check list DNSH"**). Al riguardo, si specifica che il Soggetto attuatore è tenuto a selezionare dall'elenco allegato la check list applicabile (o le diverse check list applicabili) in funzione della misura e dell'intervento realizzato<sup>[25](#page-92-0)</sup>. In sede di presentazione del primo

<span id="page-92-0"></span>*<sup>25</sup> A tal riguardo, si evidenzia come, a partire dalle check list/schede tecniche indicate nella "Mappatura di correlazione" della Guida operativa per il rispetto del principio DNSH (Circolare MEF-RGS 22 del 14 maggio 2024), il Soggetto attuatore è tenuto a valutare nel dettaglio la possibilità di utilizzo di altre checklist/scheda tecniche aggiuntive o sostitutive rispetto a quella/e primariamente indicata/e nella Guida operativa, in virtù della specifica natura dell'intervento.*

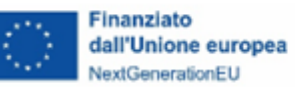

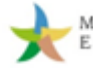

Rendiconto di Progetto, il Soggetto attuatore deve trasmettere la check list (o le diverse check list) compilata con riferimento alla sola sezione *ex-ante*. In fase di rendicontazione finale, invece, la stessa check list, completa anche delle verifiche richieste nella sezione *ex-post*, deve essere allegata al Rendiconto insieme ad una cartella compressa (formato .zip) contenente tutta la documentazione a comprova del rispetto dei punti di controllo relativi al rispetto del principio DNSH.

• eventuale ulteriore documentazione richiesta dagli specifici avvisi/atti di ammissione a finanziamento.

Si precisa che, in linea generale, la **documentazione da produrre in fase di rendicontazione deve essere firmata dal soggetto responsabile del progetto** (il soggetto che ha sottoscritto l'atto convenzionale o è destinatario del provvedimento di concessione del finanziamento) o, in alternativa, da un suo soggetto delegato. In caso di ricorso alla delega, è necessario inserire in questa sezione anche il documento di delega e una copia del documento di riconoscimento, in corso di validità, del soggetto delegato. Per quanto riguarda, in particolare, **il prospetto di Rendicontazione analitica, il relativo file in formato Excel deve essere sottoscritto digitalmente in versione editabile (in modalità CAdES, formato .p7m)** al fine di consentire le attività di verifica da parte dei competenti Uffici del MASE.

#### ✓ **FASE OPERATIVA 3: Attestazione delle verifiche effettuate**

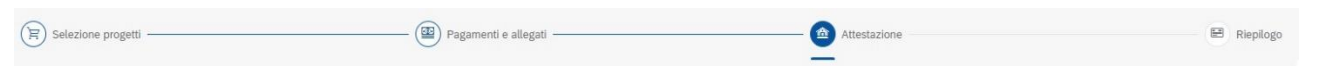

Nella sottosezione "*Attestazione*" il Soggetto attuatore è tenuto a generare il documento di attestazione (**cfr. Allegato 17 "Template Attestazione verifiche effettuate sul Rendiconto"**), indicando preliminarmente i riferimenti (nome, cognome, ruolo) del firmatario.

L'attestazione si compone dei seguenti otto punti di controllo:

- **1. regolarità amministrativo-contabile**;
- **2. raccolta dei dati riferiti alla titolarità effettiva dei destinatari dei fondi/appaltatori;**
- **3. assenza di situazioni di conflitto di interessi**;
- **4. assenza di doppio finanziamento**;

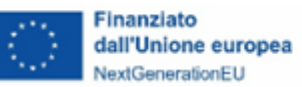

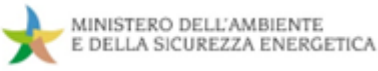

- **5. rispetto delle condizionalità PNRR relative alle milestone e ai target della Misura**  previste nell'*Annex* del *Council Implementing Decision* (CID) e nell'*Operational Arrangements* e applicabili al progetto da realizzare;
- **6. rispetto degli ulteriori requisiti PNRR connessi alla Misura** a cui è associato il progetto (contributo programmato all'indicatore comune e, ove pertinente, contributo ai tagging ambientali e digitale);
- **7. rispetto del principio DNSH**;
- **8. rispetto dei principi trasversali** (parità di genere, politiche per i giovani, quota SUD, ove richiesto).

A sistema si troveranno preselezionati i primi cinque punti di controllo. Si raccomanda, tuttavia, di compilare anche i restanti punti di controllo laddove applicabili o di inserire, ad ogni modo, nel pertinente campo note della check list di autocontrollo (**cfr. Allegato 15 – "Checklist di autocontrollo"**), la motivazione della mancata compilazione.

Ai fini della generazione dell'Attestazione dal sistema informativo ReGiS, è necessario allegare per ogni punto di controllo selezionato la documentazione attestante lo svolgimento delle verifiche. Per tutti i punti di controllo, il Soggetto attuatore può allegare la "*Check list autocontrollo"* debitamente compilata e sottoscritta; con specifico riferimento al punto di controllo n. 7 può caricare a sistema la/e pertinente/i Check list DNSH (**cfr. Allegato 16**).

Completate tutte le operazioni di compilazione dei campi richiesti e di inserimento della documentazione, il Soggetto attuatore procede a generare l'Attestazione delle verifiche effettuate, da scaricare, firmare digitalmente extra sistema e ricaricare utilizzando le apposite funzionalità disponibili sulla piattaforma ReGiS.

#### ✓ **FASE OPERATIVA 4: Visualizzazione dati di riepilogo**

 $\left(\overleftarrow{\mathbb{H}}\right)$  Selezione progetti  $\circledR$  Pagamenti e allegati  $\circled{f}$  Attestazione

Nella presente fase il Soggetto attuatore può consultare tutte le informazioni e la documentazione precedentemente inserita e, confermare la trasmissione del Rendiconto al MASE cliccando sulla funzionalità "*Invia rendiconto*".

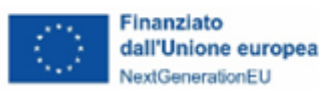

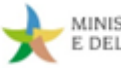

Si segnala che, al fine di agevolare il Soggetto attuatore e promuovere un processo di rendicontazione il più possibile corretto, è stato predisposto uno strumento ad hoc "*Check preliminare alla presentazione del Rendiconto"* (**cfr. Allegato 18**), che consente al Soggetto attuatore di effettuare un check generale di conformità, propedeutico alla trasmissione del Rendiconto, in merito ai principali adempimenti connessi alla implementazione del sistema informativo ReGiS e alla produzione della documentazione di rendicontazione. Si precisa che **si tratta di uno strumento concepito ad esclusiva utilità del Soggetto attuatore, che non deve essere caricato su ReGiS, né presentato al MASE**.

Con l'inoltro al MASE, il Rendiconto assume lo stato in "DA CONTROLLARE" e non è modificabile dal Soggetto attuatore salvo specifiche richieste di correzioni e/o integrazione che ne muteranno lo stato, come descritto nel paragrafo successivo.

### **4.3 Controlli di competenza Ministero dell'Ambiente e della Sicurezza Energetica**

#### 4.3.1 Verifiche formali

A seguito della presentazione sul sistema informativo ReGiS del Rendiconto di progetto e della relativa documentazione prevista a corredo (Domanda di Rimborso, Relazione sullo stato di attuazione del progetto, Rendicontazione di dettaglio dei costi, Attestazione delle verifiche effettuate, Check list di autocontrollo e di rispetto del principio DNSH), l'Ufficio competente del MASE ne assume in carico la verifica.

Tale verifica, svolta **su ciascun Rendiconto di progetto**, è finalizzata ad accertare la regolarità della documentazione prodotta dal Soggetto attuatore in termini di correttezza e conformità dei documenti trasmessi, nonché di completezza, regolarità e congruità delle informazioni e dei dati esposti, acquisendo, altresì:

- **evidenza dei controlli svolti dal Soggetto attuatore** in termini di regolarità amministrativocontabile e di rispetto del principio DSNH;
- **quadri informativi aggiornati su ReGiS in merito all'avanzamento procedurale, fisico e finanziario** dell'intervento e dei valori di conseguimento degli indicatori legati ai target PNRR associati al progetto.

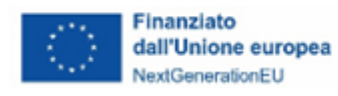

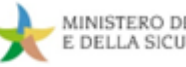

Qualora la documentazione presentata dal Soggetto attuatore risulti completa e conforme, l'Ufficio preposto del MASE procede alla **modifica dello stato del Rendiconto in "VERIFICATO FORMALMENTE"** sul sistema informativo ReGiS.

Diversamente, nei casi in cui, invece, la documentazione acquisita risulti incompleta, difforme o, comunque, carente, l'Ufficio competente provvede a richiedere al Soggetto attuatore le necessarie correzioni e/o integrazioni utilizzando le apposite funzionalità del sistema informativo ReGiS, ovvero inserendo una nota esplicativa di richiesta nella sezione dedicata "*Lista Note Rendiconto*" o, in alternativa, aggiungendola in corrispondenza di una o più righe di spesa e pagamento (in "*Lista Pagamenti*").

Solo successivamente al passaggio di stato del Rendiconto in "DA INTEGRARE" su ReGiS, sarà possibile per il Soggetto attuatore intervenire sulla piattaforma nella *tile* "*Rendicontazione*" inserendo le modifiche e/o integrazioni documentali/informative richieste.

Nello specifico, il Soggetto attuatore dovrà procedere all'integrazione del Rendiconto o di ogni singolo pagamento/spesa posto in stato "DA INTEGRARE" dall'Amministrazione, con la possibilità di:

- aggiungere una nota integrativa cliccando sul pulsante "*Aggiungi nota*";
- aggiungere un allegato integrativo cliccando sul pulsante "*Carica allegati*";
- eliminare, se necessario, il pagamento cliccando sul pulsante "*Escludi*".

Ove la correzione/integrazione comporti la rideterminazione dell'importo richiesto a rimborso (a seguito, ad esempio, della eliminazione di pagamenti/spese non ritenute ammissibili), il Soggetto attuatore è tenuto, secondo l'iter descritto nel precedente paragrafo, a:

- ricompilare e sottoscrivere una nuova "Domanda di rimborso" recante l'importo rendicontato corretto;
- aggiornare e sottoscrivere gli allegati alla Domanda di rimborso interessati dalla modifica;
- ricaricare tutta la documentazione aggiornata su ReGiS;
- rigenerare e reinserire a sistema l'Attestazione delle verifiche effettuate;
- reinviare il Rendiconto attraverso l'apposita funzionalità di ReGiS.

Concluso l'iter di integrazione, lo stato del Rendiconto passa nuovamente in "DA CONTROLLARE" e, dunque, torna nella disponibilità del MASE che procede ai controlli della nuova

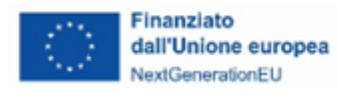

documentazione acquisita. All'esito delle verifiche, l'Ufficio incaricato del controllo può valutare necessaria la richiesta di ulteriori integrazioni oppure procedere alla formale validazione del Rendiconto modificandone lo stato in "VERIFICATO FORMALMENTE".

#### 4.3.2 Verifica sostanziale

All'esito positivo della verifica formale, le spese che compongono il Rendiconto (o i costi maturati nel caso di riscorso alle opzioni di semplificazione dei costi) vengono raccolte insieme a quelle associate ad altri Rendiconti che abbiano superato positivamente la verifica di conformità documentale e vengono inserite nell'universo delle spese da campionare per l'esecuzione delle verifiche desk sostanziali, ossia verifiche di natura amministrativo-contabile e tecnica.

A tal fine, con cadenze periodica l'Ufficio competente del MASE, applicando specifiche metodologie di campionamento basate sull'analisi dei rischi, provvede ad **estrarre dall'universo campionario l'elenco delle spese da sottoporre a verifica**.

Il Rendiconto contenente spese incluse nel campione viene modificato nello stato "**IN ATTESA DI CONTRODEDUZIONI**" sulla piattaforma informatica ed è avviato l'iter di controllo con la richiesta di trasmissione al Soggetto attuatore della documentazione riferita alle spese estratte e alle relative procedure di affidamento.

La documentazione richiesta dal MASE deve essere inserita a sistema dal Soggetto attuatore entro 10 giorni lavorativi dalla ricezione della richiesta.

È pertanto essenziale che, nel corso dell'attuazione dell'intervento progettuale, il Soggetto attuatore abbia cura della corretta conservazione documentale, garantendo la **tenuta di un fascicolo di progetto completo e ordinato, che consenta di reperire agevolmente e tempestivamente le informazioni e i documenti da produrre ai fini del controllo.** Per indicazioni utili in merito alla documentazione da trasmettere al MASE a seguito del campionamento, si rinvia agli elenchi di riepilogo riportati nel successivo **[paragrafo 4.4](#page-102-0)**, che, in funzione della specifica procedura di individuazione degli eventuali soggetti attuatori esterni o Soggetti realizzatori adottata dal Soggetto attuatore, presentano una lista esemplificativa dei principali documenti da conservare nel fascicolo di progetto e da esporre in sede di controllo.

La verifica *desk* amministrativo-contabile e tecnica condotta dal MASE è volta, in particolare, ad accertare:

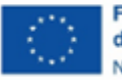

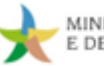

- la coerenza delle attività realizzate e rendicontate con le finalità dell'investimento PNRR, con il progetto approvato e con lo stato di avanzamento finanziario, fisico e procedurale dell'intervento progettuale;
- la presenza e la completezza della documentazione amministrativa relativa alla/e procedura/a di individuazione di eventuali soggetti attuatori esterni o Soggetti realizzatori (procedure in materia di appalti pubblici, convenzioni con enti *in house providing*, accordi di cooperazione, procedure di conferimento di incarichi a personale esterno, etc.) da cui discende la spesa rendicontata e campionata;
- la regolarità della/e procedure di affidamento oggetto di verifica rispetto alla normativa europea e nazionale applicabile;
- l'assenza di conflitti di interesse;
- il rispetto delle prescrizioni della normativa nazionale ed europea in materia di ammissibilità della spesa, nonché delle previsioni specifiche contenute nei dispositivi attuativi (avviso/bando, atto convenzionale) e nelle procedure di affidamento (documentazione di gara, contratto, etc.) a cui la spesa è riferita;
- la coerenza della spesa sostenuta con le attività di progetto e con il relativo quadro economico;
- la correttezza e la completezza della documentazione giustificativa di spesa e pagamento e della documentazione amministrativo-contabile e tecnica attestante l'avanzamento delle spese sostenute, anche nel rispetto degli obblighi in materia di tracciabilità della spesa (presenza del CUP e, ove applicabile, del CIG, su tutta la documentazione associata alla attuazione e rendicontazione di progetto, accanto ai riferimenti alla misura PNRR);
- la conformità della documentazione giustificativa di spesa e pagamento con le disposizioni normative in materia fiscale, contabile e civilistica;
- l'esistenza di un sistema di contabilità separata o di una codificazione contabile adeguata a tutte le transazioni relative al progetto;
- la corretta applicazione delle opzioni di costo semplificato secondo quando definito nei dispositivi attuativi adottati in fase di selezione e ammissione a finanziamento delle operazioni (avvisi/bandi,

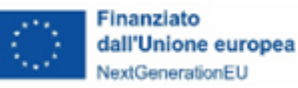

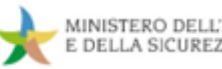

atti convenzionali, metodologie di determinazione dei costi semplificati, etc.) e l'adeguata esposizione dei costi;

- l'assenza del doppio finanziamento;
- l'osservanza del quadro normativo in materia di aiuti di Stato;
- la conformità al principio del DNSH;
- il rispetto dei vincoli di destinazione delle risorse agli obiettivi climatici e di trasformazione digitale (*tagging* ambientali e digitali);
- l'osservanza dei principi trasversali del PNRR (parità di genere, politiche per i giovani, quota SUD);
- il rispetto, nel caso di determinati investimenti espressamente previsti dal CID, delle prescrizioni relative alla durata e alla sostenibilità nel tempo del progetto;
- il rispetto della normativa in materia di informazione, pubblicità e trasparenza.

Nel corso dell'istruttoria, attraverso il sistema informativo ReGiS l'Ufficio competente del MASE può **richiedere l'eventuale trasmissione di ulteriori informazioni, chiarimenti e/o documentazioni integrativa** dell'elenco dettagliato dei documenti richiesti e del termine entro il quale trasmetterli. In tal caso, lo stato "CONTRODEDUZIONI PRESENTATE" assunto dal Rendiconto su ReGiS a seguito dell'invio documentale da parte del Soggetto attuatore, viene riportato nello stato "IN ATTESA DI CONTRODEDUZIONI" nell'ambito di un processo iterativo.

**Qualora, inoltre, a seguito dell'analisi della documentazione integrativa si rendano necessari approfondimenti in loco**, il MASE trasmette a mezzo PEC al Soggetto attuatore, almeno 10 giorni prima dalla data del sopralluogo, la **comunicazione di annuncio della verifica in loco**, nella quale fornisce informazioni in merito alla data e allo svolgimento della visita, al fine di consentire al Soggetto attuatore di organizzare la raccolta dei documenti e mettere a disposizione, nel corso della verifica, il personale a vario titolo coinvolto nell'attuazione del progetto. Il sopralluogo è finalizzato, nello specifico, ad acquisire informazioni documentali di dettaglio, ad accertare l'effettività dell'intervento progettuale e degli avanzamenti fisici dichiarati e a verificare l'esistenza e la corretta conservazione del fascicolo di progetto, nonché la sua rispondenza alla documentazione resa disponibile all'interno del sistema informativo ReGiS.

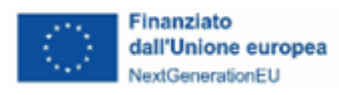

A completamento dell'iter di verifica *desk* ed eventualmente in loco, l'Ufficio competente del MASE provvede alla **chiusura del controllo e** alla **notifica delle relative risultanze** al Soggetto attuatore.

Nel caso in cui, all'esito dei controlli, vengano accertati importi non ammissibili all'interno del Rendiconto di progetto, il Soggetto attuatore può trasmettere al MASE, entro 5 giorni lavorativi dalla ricezione della notifica, le proprie **controdeduzioni** utili a rivalutare l'esito della verifica alla luce dei nuovi elementi presentati. Esaminata, pertanto, la documentazione acquisita in sede di contraddittorio, l'Ufficio preposto del MASE valuta se modificare o confermare l'esito già espresso, procedendo alla **chiusura definitiva del controllo e alla relativa formalizzazione degli esiti al Soggetto attuatore**.

### **BOX 19 - Rettifiche applicate al Rendiconto di progetto in caso di esito negativo del controllo**

Nei casi in cui, a conclusione del processo di controllo, venga accertata una parziale o totale non ammissibilità al rimborso PNRR di una o più spesa esposta in un Rendiconto di Progetto, il competente Ufficio del MASE applica una rettifica puntuale alle spese attenzionate, ponendole nello stato "*Parzialmente ammesso ARdI*" o "*Non ammesso ARdI*" all'interno del sistema informativo ReGiS.

Qualora, invece, in ragione della natura dell'irregolarità riscontrata non sia possibile quantificare con esattezza l'incidenza finanziaria della rettifica, si interviene attraverso rettifiche forfettarie.

Al riguardo, l'Unità di controllo del MASE opera in piena aderenza alle disposizioni contenute nella Decisione della Commissione europea del 14 maggio 2019, n. C (2019) 3452 final, che stabilisce gli orientamenti per determinare l'entità delle rettifiche da applicare alle spese a valere su risorse dell'UE sostenute in violazione delle norme in materia di appalti pubblici.

Commisurando l'entità della rettifica alla natura e alla gravità dell'irregolarità rilevata, detti orientamenti distingue tra i seguenti casi:

- se la procedura di gara utilizzata per un appalto pubblico non rispetta le norme in materia di appalti pubblici e il contratto non è stato ancora firmato;

- se si riscontra un'irregolarità a seguito della firma del contratto e dopo che l'operazione è stata ammessa a finanziamento.

Per il dettaglio relativo ai "tipi di irregolarità e tassi corrispondenti delle rettifiche finanziarie", si fa rinvio alla suddetta Decisione della Commissione, del 14 maggio 2019, n. C (2019) 3452 final. (**cfr. Allegato 19**).

Solo a seguito della conclusione positiva (o parzialmente positiva) del processo di verifica, è possibile procedere per il MASE alla **validazione** (totale o parziale) **del Rendiconto di progetto sul sistema informativo** che viene posto nello stato "**APPROVATO**" e, quindi, al **trasferimento delle** 

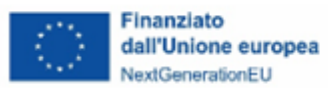

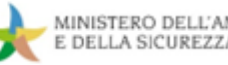

**risorse finanziarie** al Soggetto attuatore, secondo la procedura di erogazione delle quote "intermedie" e a saldo descritta nei **[par. 2.3.2](#page-28-0)** e **[par. 2.3.3](#page-30-0)** delle presenti Linee guida.

Si precisa che, accanto alla verifica dei Rendiconti di progetto e ai controlli amministrativo-contabili a campione *desk* e in loco, il MASE svolge, altresì, in vista delle scadenze fissate dal PNRR per il conseguimento dei target associati a ciascuna misura, la **verifica del livello di avanzamento del raggiungimento dei target da parte di ciascun Soggetto attuatore** per la quota parte di competenza, accertando, in particolare, con cadenza periodica oltre che in corrispondenza delle scadenze definite dal PNRR:

- la completezza della documentazione tecnica e amministrativo-contabile inserita all'interno del sistema informativo ReGiS comprovante lo stato di avanzamento procedurale, fisico e finanziario della spesa e il relativo avanzamento rispetto al conseguimento dei valori target;
- la coerenza degli avanzamenti fisici degli indicatori progettuali associati ai target con:
	- le tempistiche di realizzazione previste nella Misura del PNRR;
	- le tempistiche risultanti dal cronoprogramma procedurale del progetto approvato;
	- l'avanzamento delle procedure e delle spese connesse all'attuazione;
- la coerenza tra le informazioni relative all'avanzamento fisico del progetto, le condizionalità derivanti dall'Allegato *Council Implementing Decision* (CID) e i meccanismi di verifica risultanti dagli *Operational Arrangements*.

Ai fini della rendicontazione di milestone e target alla Commissione europea, il competente Ufficio del MASE esegue, inoltre, verifiche a campione sulla base di un'analisi di rischio finalizzate ad assicurare la correttezza, l'affidabilità e la completezza degli atti/procedure propedeutici al soddisfacente raggiungimento degli stessi obiettivi.

Gli eventuali disallineamenti e le anomalie attuative rilevate nelle attività di verifica del MASE vengono prontamente segnalati al Soggetto attuatore, al fine di procedere all'adozione tempestiva, in funzione della specifica criticità riscontrata, delle più opportune soluzioni correttive.

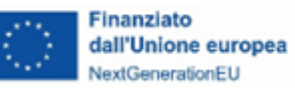

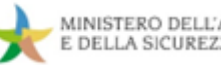

#### <span id="page-102-0"></span>**4.4 Controlli di competenza di altri organismi nazionali e unionali**

In coerenza con quanto prescritto nei singoli atti convenzionali e provvedimenti di concessione del finanziamento, il Soggetto attuatore è tenuto a fornire la necessaria collaborazione nel corso delle attività di controllo *desk* o in loco svolte dal MASE, come anche in occasione nelle verifiche condotte dai diversi organi preposti al controllo a livello nazionale e unionale.

A tal fine, il Soggetto attuatore è chiamato, su richiesta, a rendersi prontamente disponibile e ad agevolare lo svolgimento delle attività di verifica, provvedendo tempestivamente alla produzione della documentazione di progetto oggetto del controllo e facilitando, qualora previsto, lo svolgimento dei controlli in loco da parte dei diversi organismi deputati. Tra i soggetti incaricati del controllo si richiamano, in particolare:

- l'Ispettorato Generale per il PNRR della Ragioneria Generale dello Stato del Ministero dell'Economia e delle Finanze;
- l'Organismo indipendente di Audit, anch'esso incardinato presso la Ragioneria Generale dello Stato del Ministero dell'Economia e delle Finanze;
- la Corte dei conti nazionale;
- la Commissione europea;
- l'Ufficio europeo per la lotta antifrode (OLAF);
- la Corte dei conti europea (ECA);
- la Procura europea (EPPO);
- le competenti Autorità giudiziarie nazionali;
- la Guardia di Finanza, tramite il Protocollo d'Intesa MEF-GdF del 17 dicembre 2021, a cui il MASE ha aderito con nota il 12 maggio 2022.

#### **4.5 Trattamento delle irregolarità e dei recuperi**

Nell'eventualità in cui, a seguito delle verifiche svolte dal MASE o dagli altri organismi preposti al controllo a livello nazionale ed europeo, siano accertati importi non ammissibili, l'Ufficio competente del MASE avvia il procedimento di recupero delle somme indebitamente erogate.

A tal fine procede a verificare, preliminarmente, la possibilità di effettuare il **recupero tramite compensazione dell'importo da recuperare detraendolo dai pagamenti successivi dovuti al** 

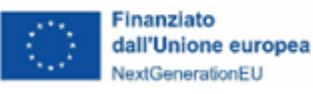

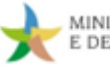

**Soggetto attuatore**. In tal caso, in occasione del primo pagamento utile, il MASE notifica al Soggetto attuatore la decisione di deduzione dell'importo relativo alla somma irregolare dal pagamento intermedio o a saldo e dispone contabilmente la documentazione idonea a dare evidenza dell'importo versato e dell'importo recuperato, nonché dell'eventuale somma addebitata a titolo di interessi, ove applicabile.

Analoga procedura può essere adottata nel caso di recupero con compensazione a valere sui pagamenti riferiti a progetti diversi sempre del medesimo Soggetto attuatore, laddove presenti.

Diversamente, nell'ipotesi in cui la compensazione non sia possibile, l'Ufficio competente del MASE predispone e trasmette al Soggetto attuatore la **notifica di decisione contenente l'ordine di recupero comprensivo degli interessi**, se dovuti, comunicando le specifiche istruzioni per il versamento delle relative somme e, in particolare, il conto di Contabilità Speciale di riferimento e la "causale" specifica da indicare in occasione del versamento. È in capo al Soggetto attuatore assicurare la puntuale indicazione di tutti i riferimenti alla causale del versamento e fornirne evidenza al MASE.

#### **4.6 Conservazione documentale e tenuta del fascicolo di progetto**

Il Soggetto attuatore è tenuto a conservare, anche mediante fascicolo informatico, la documentazione e le informazioni relative a ciascun progetto, necessarie per il monitoraggio, la rendicontazione, la gestione finanziaria, la verifica e l'audit, secondo la disciplina europea e nazionale vigente.

I documenti, che devono essere conservati nel rispetto dell'art. 6 del DPR n. 445/2000 e dell'art. 44 del Codice dell'Amministrazione Digitale ed essere facilmente reperibili e consultabili, possono essere conservati in una delle seguenti forme:

- originali;
- copie autenticate;
- copie su supporti per dati comunemente accettati, comprese le versioni elettroniche di documenti originali (nel caso di documenti conservati su supporto elettronico deve essere possibile, in caso di audit, verificarne la corrispondenza ai documenti originali);
- documenti esistenti esclusivamente in versione elettronica.

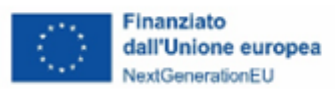

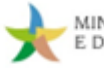

L'archiviazione ha per oggetto tutta la documentazione di carattere amministrativo-contabile e tecnico relativa al progetto PNRR, a partire dalla procedura di selezione dell'intervento e di avvio delle attività progettuali, sino alla fase di completamento e rendicontazione finale della spesa e delle attività.

Nel dettaglio, la documentazione da conservare nei fascicoli cartacei e informatici di progetto e trasmettere, su richiesta, al MASE e agli organismi di controllo deve comprendere almeno:

- la documentazione relativa alla fase di selezione e ammissione a finanziamento dell'intervento progettuale, comprensiva di scheda progetto e allegate specifiche tecniche;
- la documentazione inerente alle procedure di individuazione di Soggetti attuatori esterni o Soggetti realizzatori (procedure di appalto, convenzioni con enti *in house providing*, accordi di cooperazione, procedure di conferimento di incarichi a personale esterno, etc.);
- la documentazione riguardante l'attuazione dell'intervento progettuale;
- la documentazione correlata alla gestione finanziaria e amministrativo-contabile e alle attività di rendicontazione delle spese.

Nel prospetto a seguire viene riportato un elenco esemplificativo e non esaustivo della principale documentazione da archiviare ai fini della costruzione del fascicolo elettronico/cartaceo degli interventi finanziati. Ciascun Soggetto attuatore è chiamato a valutare la pertinenza al progetto di competenza dei singoli documenti richiamati nell'elenco, in funzione della procedura di selezione del progetto, delle specifiche procedure attuative messe in campo per la realizzazione dell'intervento, delle modalità definite per la rendicontazione delle spese (o dei costi nel caso ricorso alle opzioni semplificate di costo) e, più in generale, delle procedure amministrative previste dal proprio ordinamento/modello organizzativo interno.

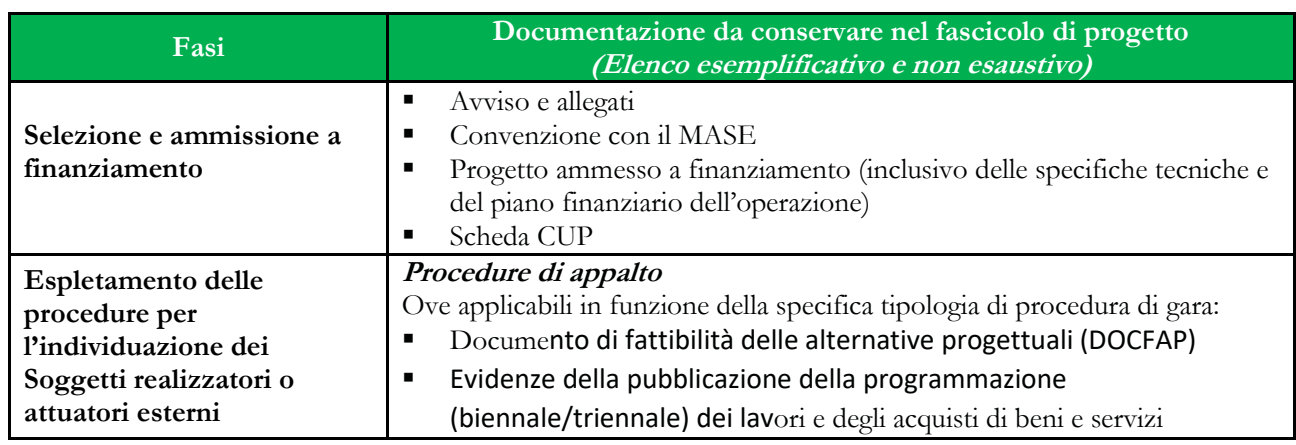

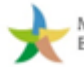

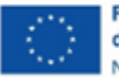

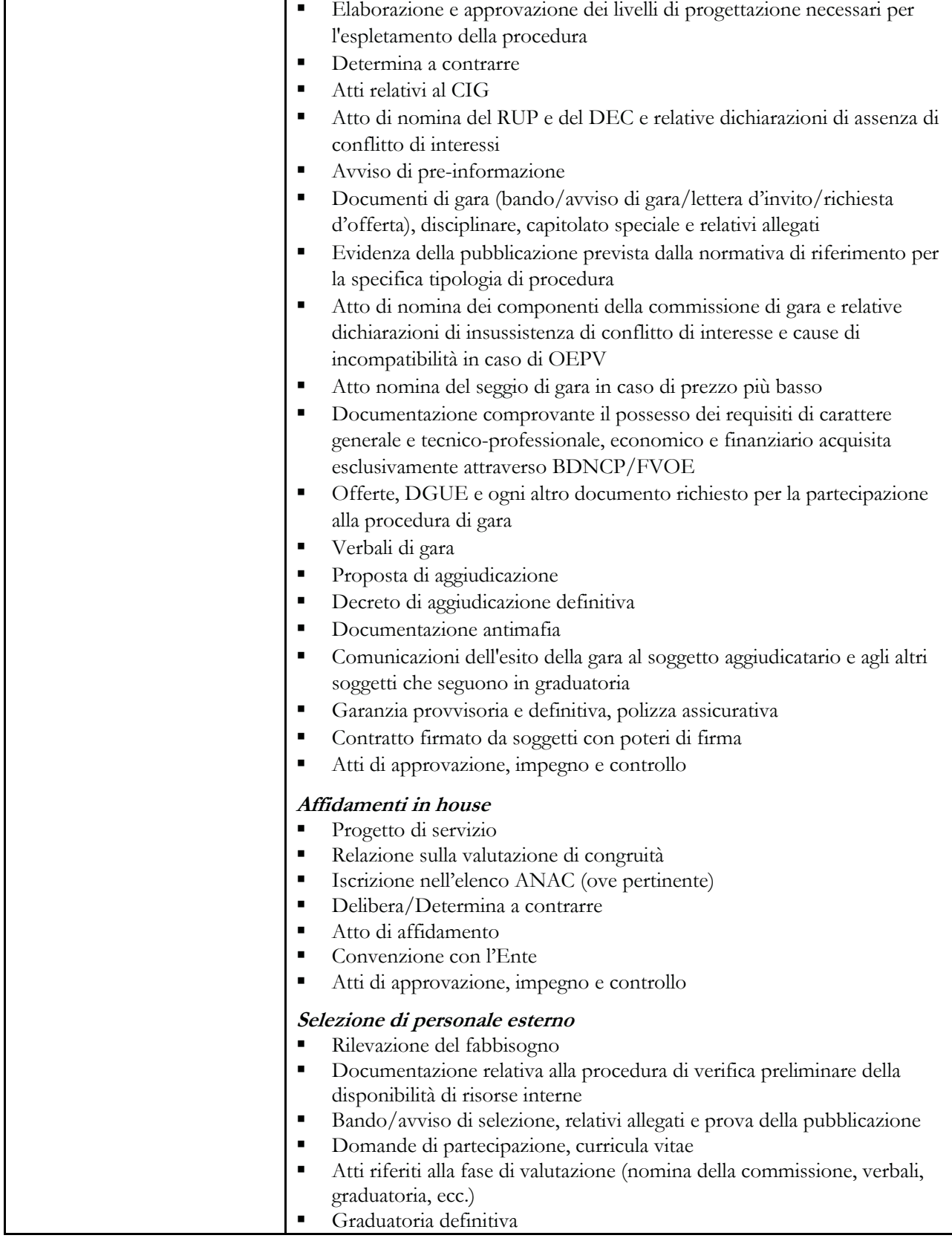

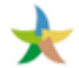

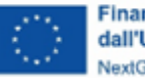

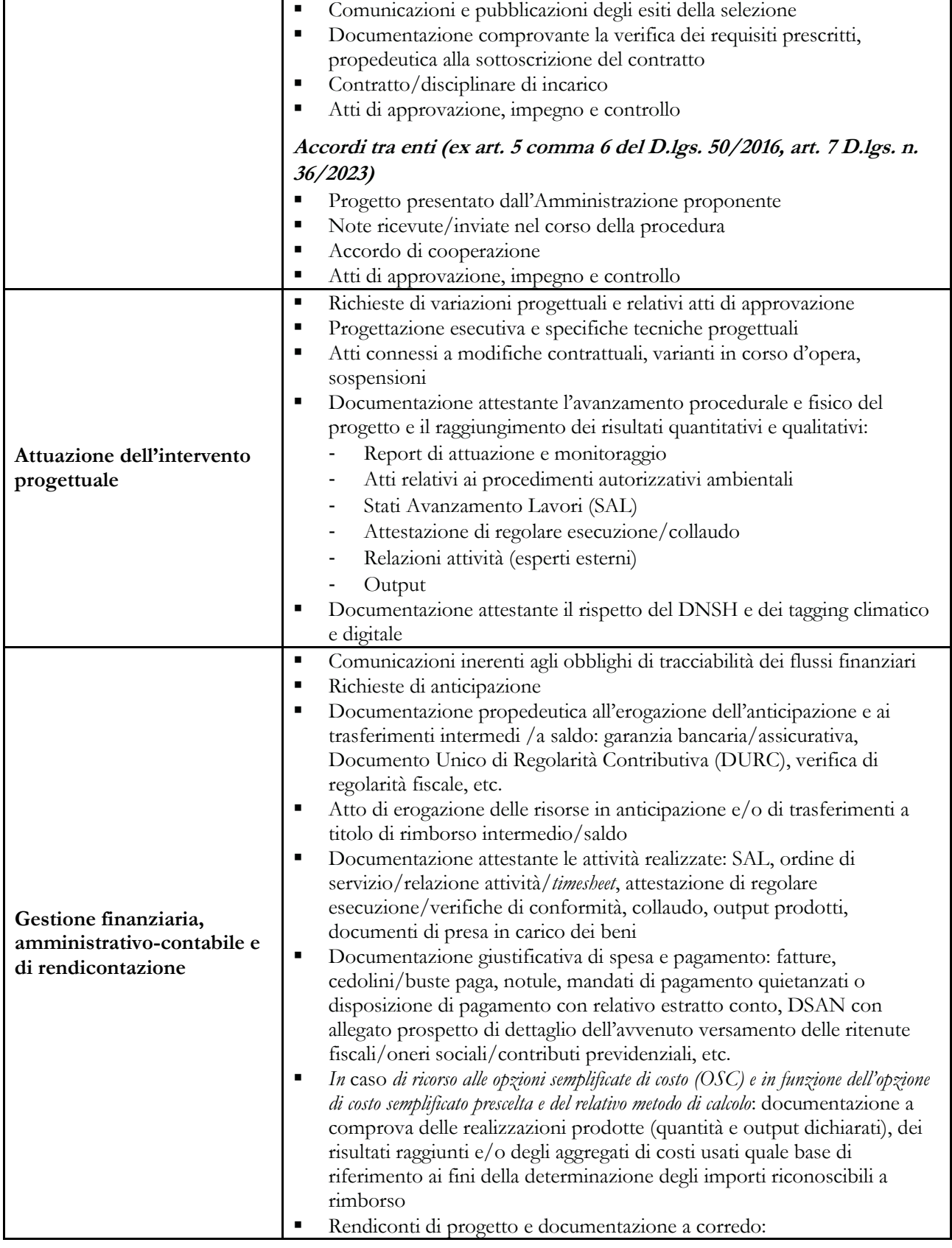

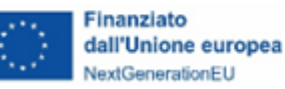

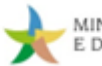

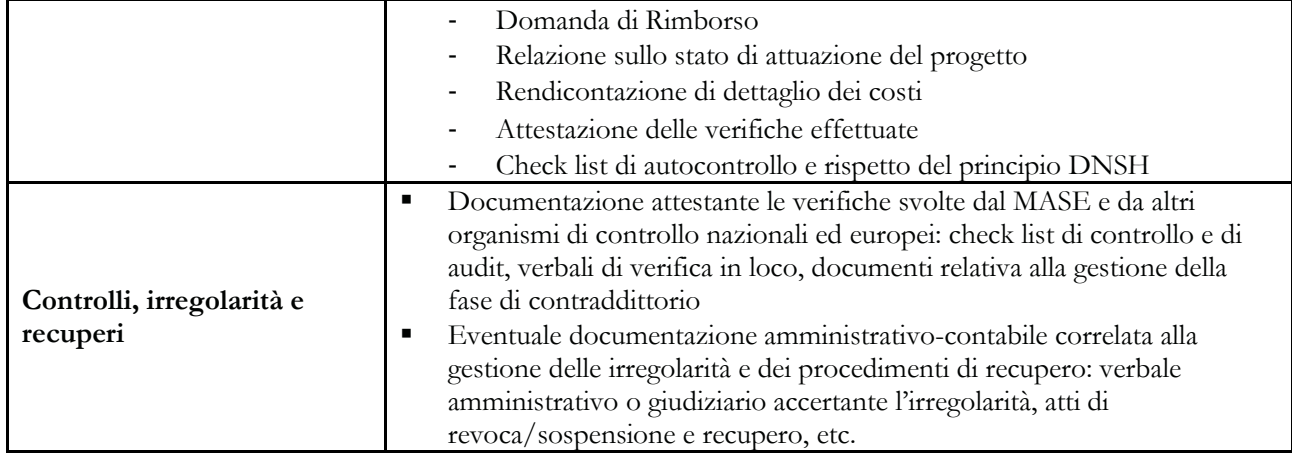

Si ricorda che i documenti esistenti esclusivamente in versione elettronica, ai fini del rispetto delle norme sulla *privacy*, sono conservati in modo da:

- 1. consentire l'identificazione delle persone interessate solo per il periodo necessario al conseguimento delle finalità per le quali i dati sono rilevati o successivamente trattati;
- 2. essere facilmente consultabili in una delle seguenti forme: originali; copie autenticate; copie su supporti per dati comunemente accettati, comprese le versioni elettroniche di documenti originali.
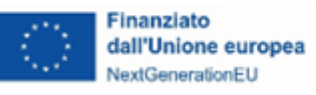

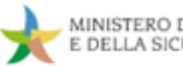

# **5. Obblighi di informazione e pubblicità**

Per informare il pubblico sul sostegno ricevuto nell'ambito dell'iniziativa NextGenerationEU dell'Unione Europea tutte le azioni di informazione e comunicazione riferite agli interventi finanziati all'interno del Piano Nazionale di Ripresa e Resilienza devono ripotare almeno l'emblema istituzionale dell'Unione Europea nonché, ove possibile, il riferimento all'iniziativa NextGenerationEU. Nello specifico i soggetti attuatori dovranno:

- mostrare correttamente e in modo visibile in tutte le attività di comunicazione a livello di progetto l'emblema dell'UE con un'appropriata dichiarazione di finanziamento che reciti "finanziato dall'Unione europea - NextGenerationEU";
- garantire che i destinatari finali del finanziamento dell'Unione nell'ambito del PNRR riconoscano l'origine e assicurino la visibilità del finanziamento dell'Unione (inserimento di specifico riferimento al fatto che l'avviso è finanziato dal PNRR, compreso il riferimento alla Missione Componente ed investimento o sub-investimento);
- quando presente in associazione con un altro logo, mostrare l'emblema dell'Unione europea (cfr. BOX successivo) almeno con lo stesso risalto e visibilità degli altri loghi. L'emblema deve rimanere distinto e separato e non può essere modificato con l'aggiunta di altri segni visivi, marchi o testi. Oltre all'emblema, nessun'altra identità visiva o logo può essere utilizzata per evidenziare il sostegno dell'UE;
- se del caso, utilizzare per i documenti prodotti il seguente disclaimer: "*Finanziato dall'Unione europea - NextGenerationEU. I punti di vista e le opinioni espresse sono tuttavia solo quelli degli autori e non riflettono necessariamente quelli dell'Unione europea, della Commissione europea, del Ministero dell'Ambiente e della Sicurezza Energetica. Né l'Unione europea, la Commissione europea, il Ministero dell'Ambiente e della Sicurezza Energetica possono essere ritenute responsabili per essi".*

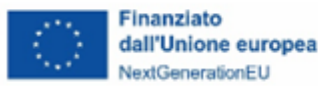

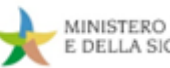

# **BOX 20 - Emblema UE**

Per il download del toolkit fornito dalla Commissione Europea si può far riferimento al sito web UE: [https://ec.europa.eu/regional\\_policy/information-sources/logo-download-center\\_en?etrans=it](https://ec.europa.eu/regional_policy/information-sources/logo-download-center_en?etrans=it) nella sezione "*NextGenerationEU*".

Si riporta di seguito il logo da indicare obbligatoriamente in ogni documento o elemento progettuale, che dovrebbe sempre accostarsi a quello del MASE nonché a quello specifico dell'Amministrazione responsabile del Progetto (Soggetto attuatore) o degli ulteriori ed eventuali loghi di progetto.

#### **versione orizzontale**

 $\Omega$ 

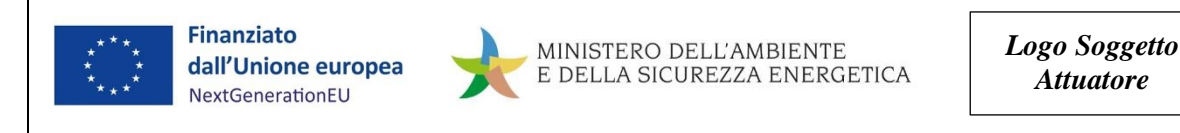

#### $\mathbf Q$ **BOX 21 - Tracciabilità di specifiche tipologie di beni**

Per i beni amovibili collocati presso gli impianti (cabine primarie, centri satelliti e cabine secondarie) con valore unitario superiore ad euro 10.000, al fine di consentirne l'immediata identificazione è richiesta l'apposizione di etichette che riportino i riferimenti al PNRR e la predisposizione di un registro dettagliato con indicazione del codice univoco interno identificativo del bene, dei riferimenti della fattura, descrizione del bene, costo, estremi identificativi del documento attestante la data dell'eventuale dismissione del bene.

Su richiesta del MASE e su un campione di spesa il Soggetto attuatore sarà tenuto a fornire l'elenco dei beni finanziati di valore superiore ad euro 10.000 contenente la denominazione sintetica del componente e il numero identificativo del bene.

Non è richiesta, invece, l'esposizione dei riferimenti al PNRR per i beni agevolati nell'ambito di investimenti sulle linee elettriche realizzate su ampie aree territoriali e all'aperto (tralicci, pali, cavi, isolatori, etc.) in quanto la tipologia di questi ultimi e la loro collocazione fisica, rendono di fatto l'etichettatura impraticabile.

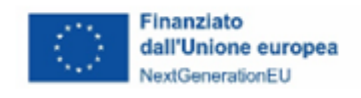

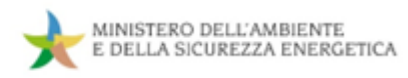

# **APPENDICE: Inviare una segnalazione tecnica (ticket)**

Si segnala che in caso di problematiche relative all'utilizzo della piattaforma e a malfunzionamenti o anomalie riscontrate durante l'utilizzo della stessa è disponibile un servizio di assistenza tecnica predisposto dal gestore del sistema accessibile dall'interno di ReGiS e, in alternativa, dal sito: [https://area.rgs.mef.gov.it/assistenza/supporto.](https://area.rgs.mef.gov.it/assistenza/supporto)

Per accedervi dall'interno della piattaforma è sufficiente cliccare sulla *tile* "assistenza" e compilare i campi richiesti al fine di aprire la segnalazione.

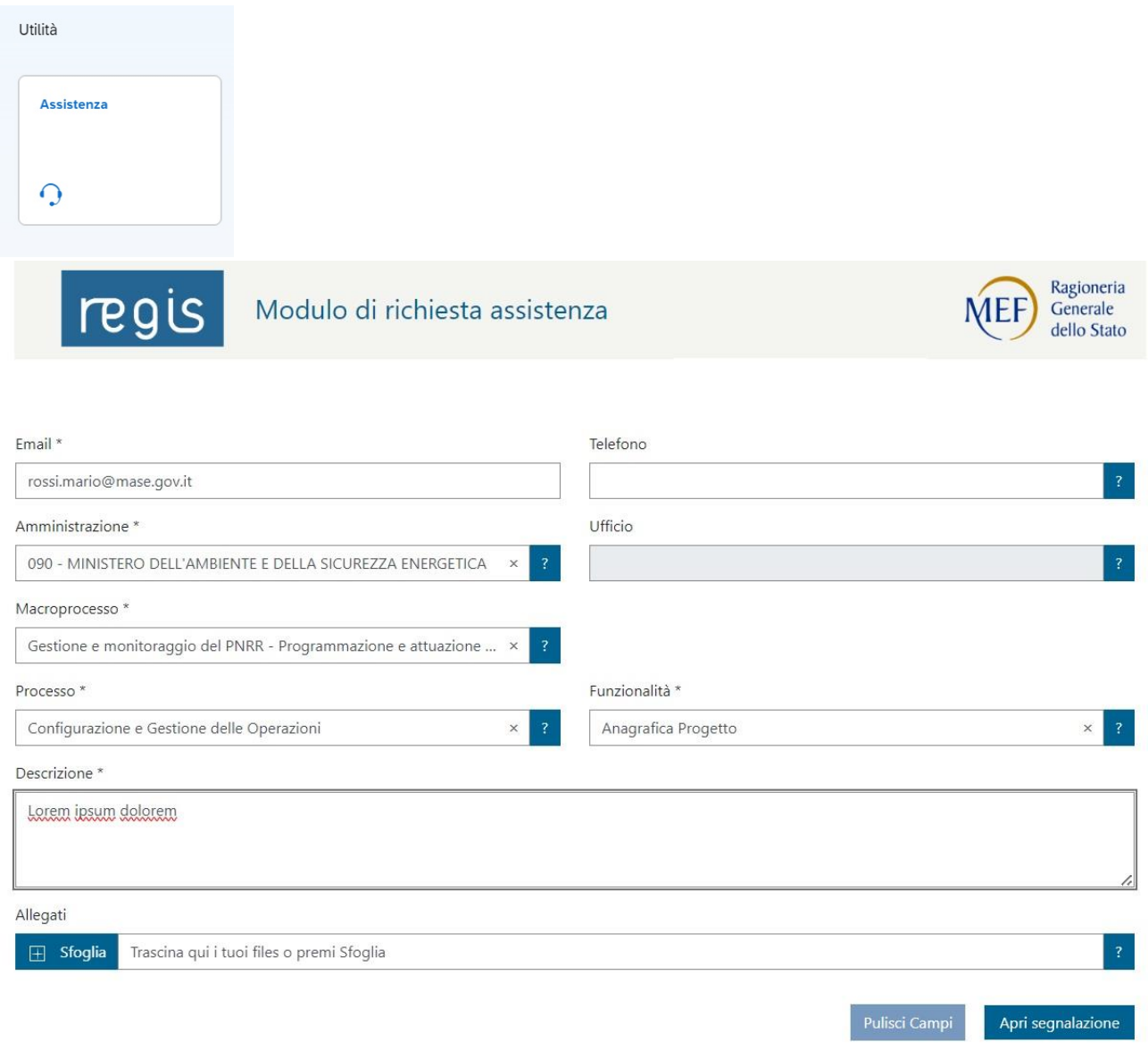

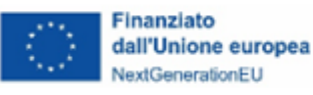

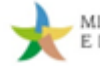

Si riceverà, a mezzo e-mail, una notifica di avvenuto inoltro e, successivamente, avvenuta gestione della richiesta di assistenza dall'indirizzo: [servizioassistenza@sf.sogei.it;](mailto:servizioassistenza@sf.sogei.it) tali e-mail riporteranno il numero ticket della richiesta che dovranno essere riproposti in eventuali ulteriori richieste di assistenza collegate, al fine di recuperare gli argomenti trattati, in quanto non è disponibile una concatenazione di queste.

Si suggerisce, per velocizzare la gestione delle richieste, di riportare nella descrizione delle stesse: la sezione in cui si riscontra la problematica/difficoltà; l'eventuale CUP e il CLP di riferimento; eventuali schermate a supporto.

Accedendo al canale<https://area.rgs.mef.gov.it/assistenza/ticket> è possibile consultare i ticket inoltrati con la propria utenza e verificarne lo stato di gestione, nonché sollecitarne la gestione in caso si tratti di una problematica di cui si necessiti l'urgente risoluzione.

Eventuali problematiche connesse al servizio di assistenza tecnica potranno essere comunicate al Ministero dell'economia e delle finanze – Dipartimento della Ragioneria Generale dello Stato – Ispettorato generale per il PNRR – Ufficio III, all'indirizzo e-mail e-mail [monitoraggioPNRR@mef.gov.it](mailto:monitoraggioPNRR@mef.gov.it) in accordo con quanto previsto dalla Circolare MEF – RGS n. 19 del 27 aprile 2023.

Il MASE non ha visibilità sulle problematiche tecniche segnalate al gestore del sistema attraverso questo meccanismo; dunque, si suggerisce di veicolare tramite questo unicamente le problematiche o i dubbi relativi all'utilizzo dello strumento informatico ReGiS e di girare per conoscenza all'indirizzo [infogefim@mase.gov.it](mailto:infogefim@mase.gov.it) le tematiche affrontate, soprattutto se ricorrenti. Mentre per informazioni di carattere amministrativo e modalità di compilazione del sistema è necessario contattare l'Amministrazione titolare (MASE) al seguente indirizzo: [quesitipnrr@mase.gov.it.](mailto:quesitipnrr@mase.gov.it)

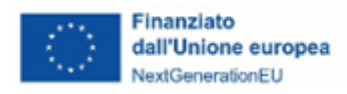

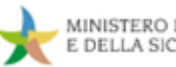

# **DEFINIZIONI**

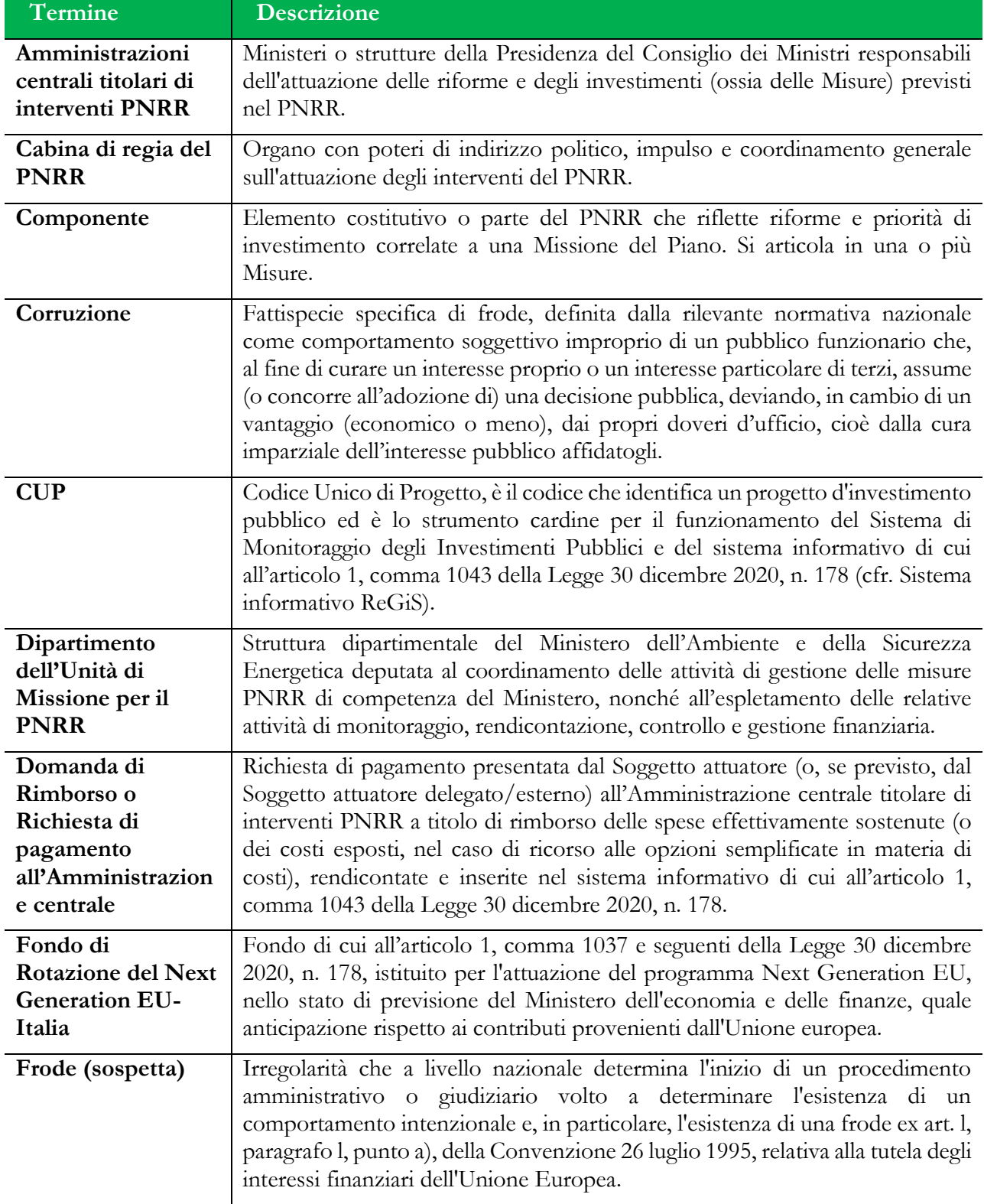

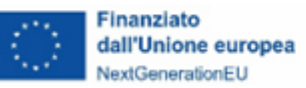

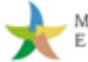

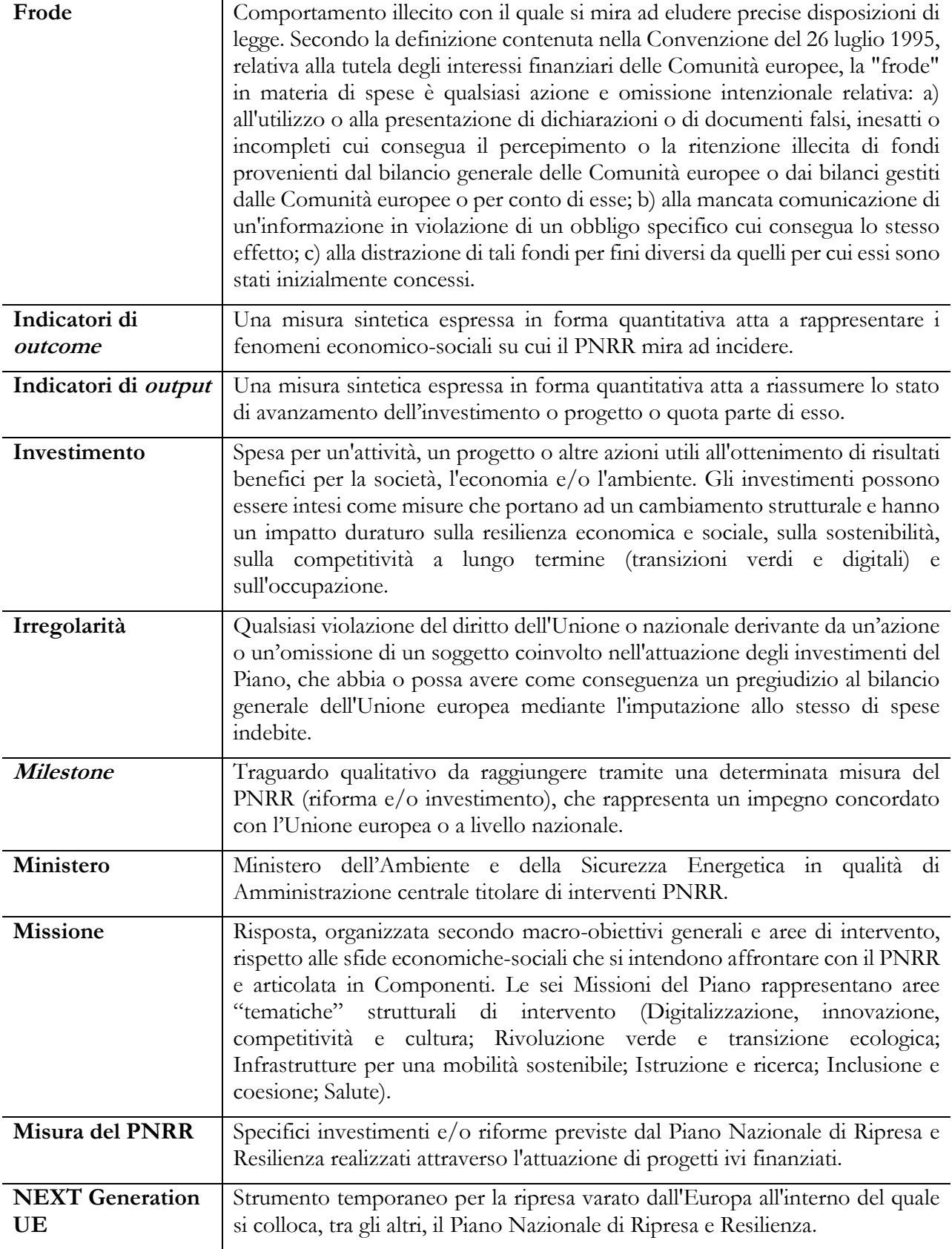

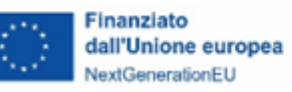

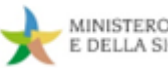

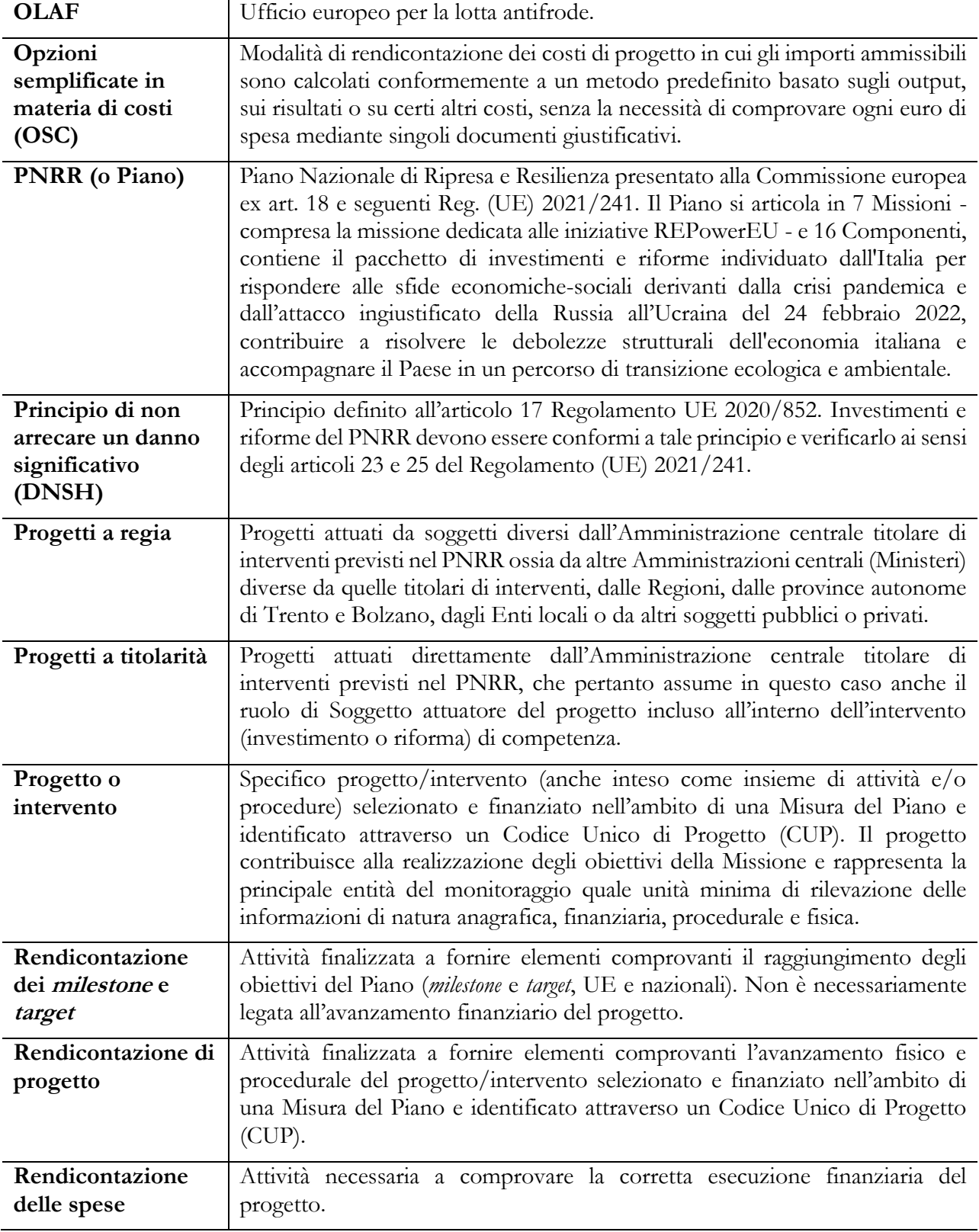

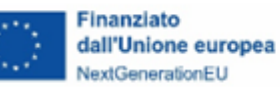

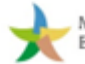

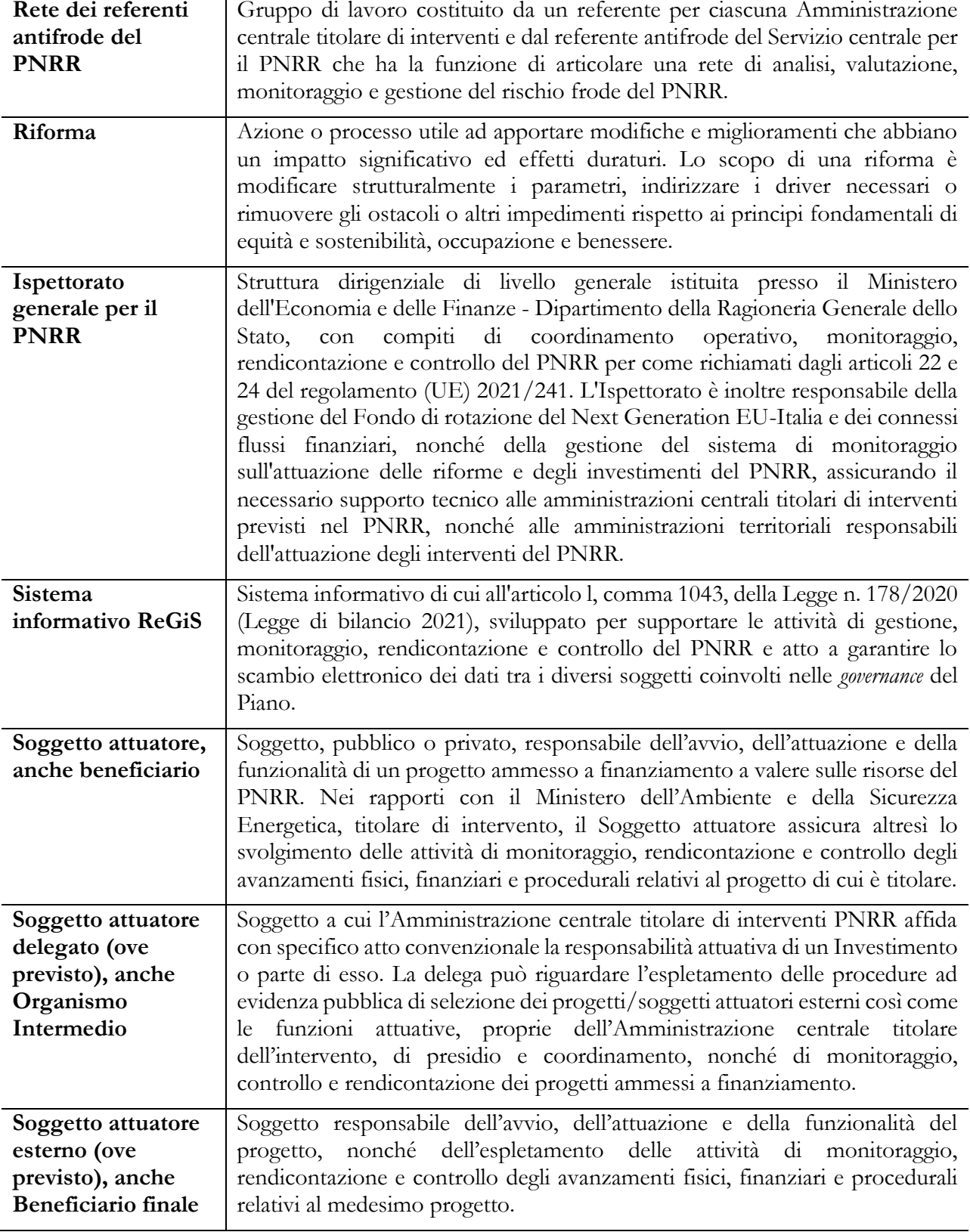

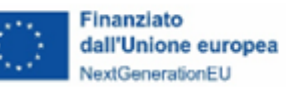

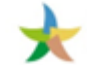

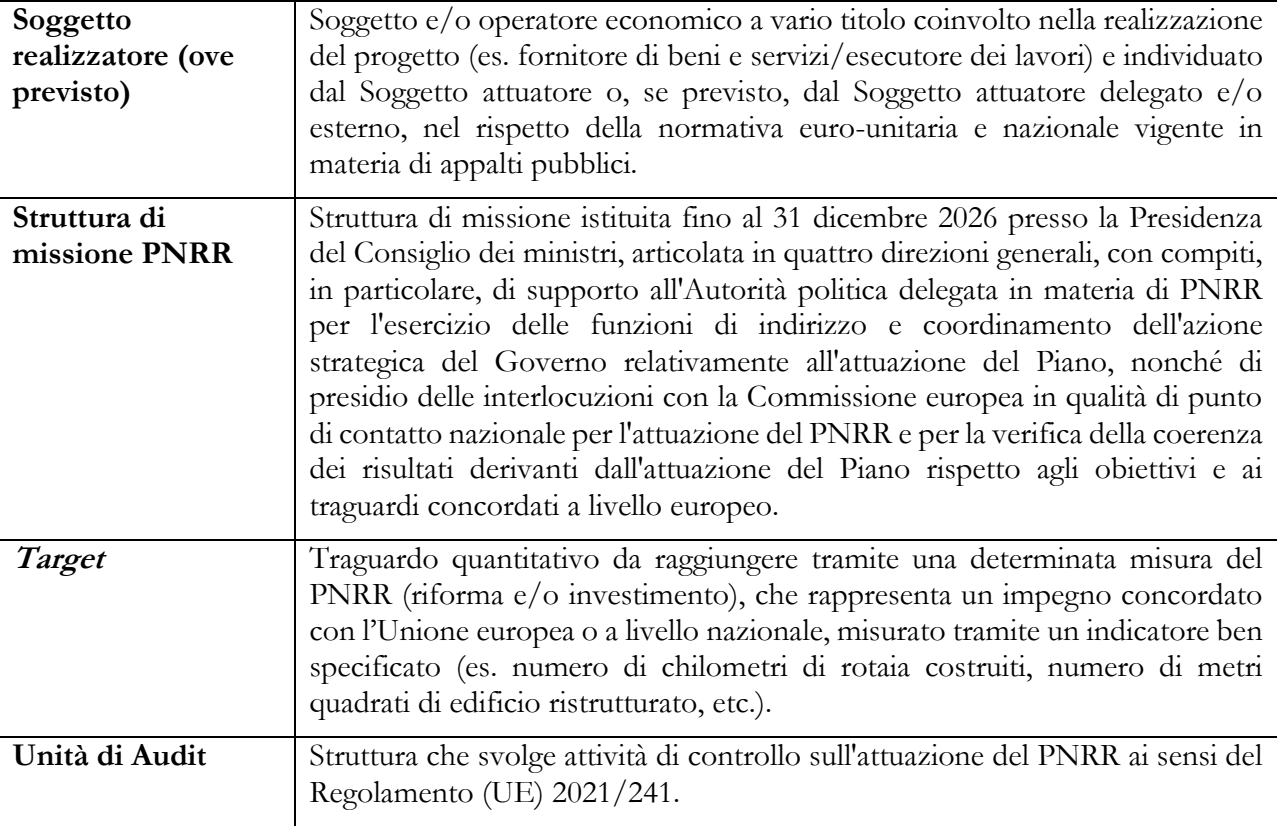

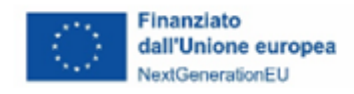

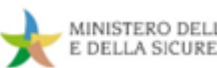

# **RIFERIMENTI NORMATIVI**

### **Disposizioni euro-unitarie specifiche sul PNRR**

Regolamento (UE) 2020/2094 del Consiglio del 14 dicembre 2020 che istituisce uno strumento dell'Unione europea per la ripresa, a sostegno alla ripresa dell'economia dopo la crisi COVID-19.

Regolamento (UE) 2021/241 del Parlamento europeo e del Consiglio del 12 febbraio 2021 che istituisce il dispositivo per la ripresa e la resilienza.

Regolamento (UE) 2021/523 del Parlamento europeo e del Consiglio del 24 marzo 2021 che istituisce il programma *InvestEU* e che modifica il regolamento (UE) 2015/1017.

Decisione di esecuzione adottata dal Consiglio ECOFIN del 13 luglio 2021 n. 10160, notificata all'Italia dal Segretariato generale del Consiglio con nota LT161/21 del 14 luglio 2021, relativa all'approvazione della valutazione del piano per la ripresa e la resilienza dell'Italia, come da ultimo modificata con decisione di esecuzione del Consiglio ECOFIN del 7 maggio 2024.

Allegato riveduto alla Decisione di esecuzione del Consiglio ECOFIN del 13 luglio 2021 n. 10160 e sue successive modifiche e integrazioni, recante traguardi/obiettivi, indicatori e calendari in relazione a misure e investimenti del medesimo PNRR.

*Operational Arrangements -* accordi operativi sottoscritti dalla Commissione europea e dall'Italia in data 22 dicembre 2021 che identifica per ogni *milestone* e *target* associato alle misure del Piano i relativi meccanismi di verifica.

Regolamento delegato (UE) 2021/2106 della Commissione del 28 settembre 2021 che integra il regolamento (UE) 2021/241 del Parlamento europeo e del Consiglio, che istituisce il dispositivo per la ripresa e la resilienza, stabilendo gli indicatori comuni e gli elementi dettagliati del quadro di valutazione della ripresa e della resilienza.

Regolamento (UE) 2020/852 del Parlamento europeo e del Consiglio del 18 giugno 2020 relativo all'istituzione di un quadro che favorisce gli investimenti sostenibili e recante modifica del regolamento (UE) 2019/2088 e gli Atti delegati della Commissione del 4 giugno 2021, C (2021) 2800 che definiscono i criteri generali affinché ogni singola attività economica non determini un danno significativo (DNSH, "*Do no significant harm*"), contribuendo, quindi, agli obiettivi di mitigazione, adattamento e riduzione degli impatti e dei rischi ambientali definiti nell'articolo 17 del medesimo Regolamento.

Comunicazione della Commissione UE 2021/C 58/01 *Orientamenti tecnici sull'applicazione del principio «non arrecare un danno significativo» a norma del regolamento sul dispositivo per la ripresa e la resilienza.*

## **Disposizioni euro-unitarie generali**

Carta dei diritti fondamentali dell'Unione europea (2016/C 202/02).

Trattato sul funzionamento dell'Unione europea (TFUE, 2007) — versione consolidata (GU 2016/C 202/1 del 07/06/2016).

Regolamento (CE, EURATOM) n. 2988/1995 del Consiglio, del 18 dicembre 1995 relativo alla tutela degli interessi finanziari delle Comunità.

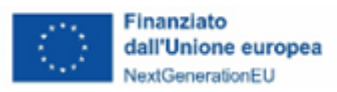

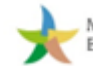

Direttiva (UE) 2015/849 del Parlamento europeo e del Consiglio del 20 maggio 2015 relativa alla prevenzione dell'uso del sistema finanziario a fini di riciclaggio o finanziamento del terrorismo, che modifica il regolamento (UE) n. 648/2012 del Parlamento europeo e del Consiglio e che abroga la direttiva 2005/60/CE del Parlamento europeo e del Consiglio e la direttiva 2006/70/CE della Commissione.

Regolamento (Euratom, CE) n. 2185/96 del Consiglio dell'11 novembre 1996 relativo ai controlli e alle verifiche sul posto effettuati dalla Commissione ai fini della tutela degli interessi finanziari delle Comunità europee contro le frodi e altre irregolarità.

Regolamento (UE, Euratom) 2018/1046 del Parlamento europeo e del Consiglio del 18 luglio 2018 che stabilisce le regole finanziarie applicabili al bilancio generale dell'Unione, che modifica i regolamenti (UE) n. 1296/2013, (UE) n. 1301/2013, (UE) n. 1303/2013, (UE) n. 1304/2013, (UE) n. 1309/2013, (UE) n. 1316/2013, (UE) n. 223/2014, (UE) n. 283/2014 e la decisione n. 541/2014/UE e abroga il regolamento (UE, Euratom) n. 966/2012.

Linee guida per gli Stati Membri sulla strategia di audit 2014–2020" (EGESIF\_14-0011-02 del  $27/08/2015$ ).

Nota EGESIF\_14-0021-00 del 16 giugno 2014 *Valutazione dei rischi di frode e misure antifrode efficaci e proporzionate.*

Risoluzione del Comitato delle Regioni, (2014/C 174/01) *Carta della governance multilivello in Europa.*

# **Disposizioni nazionali specifiche sul PNRR**

Articolo 1, comma 1042, della legge 30 dicembre 2020, n. 178, recante Bilancio di previsione dello Stato per l'anno finanziario 2021 e bilancio pluriennale per il triennio 2021-2023, ai sensi del quale, con uno o più decreti del Ministro dell'economia e delle finanze, sono stabilite le procedure amministrativo-contabili per la gestione delle risorse di cui ai commi da 1037 a 1050, nonché le modalità di rendicontazione della gestione del Fondo di cui al comma 1037.

Articolo 1, comma 1043, secondo periodo, della legge n. 178 del 2020, ai sensi del quale, al fine di supportare le attività di gestione, di monitoraggio, di rendicontazione e di controllo delle componenti del Next Generation EU, il Ministero dell'economia e delle finanze - Dipartimento della Ragioneria generale dello Stato sviluppa e rende disponibile un apposito sistema informatico.

Articolo 1, comma 1044 dello stesso articolo 1 della legge 30 dicembre 2020, n. 178, che prevede che, con decreto del Presidente del Consiglio dei ministri, su proposta del Ministro dell'economia e delle finanze, sono definite le modalità di rilevazione dei dati di attuazione finanziaria, fisica e procedurale relativi a ciascun progetto.

Piano Nazionale di Ripresa e Resilienza (PNRR), approvato in Consiglio dei ministri il 29 aprile 2021.

Decreto-legge 31 maggio 2021, n. 77, convertito con Legge 29 luglio 2021, n. 108 *Governance del Piano Nazionale di Ripresa e Resilienza e prime misure di rafforzamento delle strutture amministrative e di accelerazione e snellimento delle procedure* e sue successive modifiche e integrazioni.

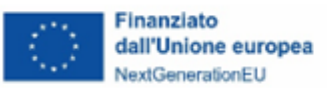

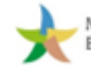

Decreto-legge 10 settembre 2021, n. 121, convertito, con modificazioni, dalla Legge 9 novembre 2021, n. 156, e ss.mm.ii. *Disposizioni urgenti in materia di investimenti e sicurezza delle infrastrutture, dei trasporti e della circolazione stradale, per la funzionalità del Ministero delle infrastrutture e della mobilità sostenibili, del Consiglio superiore dei lavori pubblici e dell'Agenzia nazionale per la sicurezza delle infrastrutture stradali e autostradali.*

Decreto-legge 9 giugno 2021, n. 80, convertito, con modificazioni, dalla Legge 6 agosto 2021, n. 113 e ss.mm.ii. *Misure urgenti per il rafforzamento della capacità amministrativa delle pubbliche amministrazioni funzionale all'attuazione del Piano Nazionale di Ripresa e Resilienza (PNRR) e per l'efficienza della giustizia*».

Decreto del Ministro dell'economia e delle finanze 6 agosto 2021 *Assegnazione delle risorse finanziarie previste per l'attuazione degli interventi del Piano Nazionale di Ripresa e Resilienza (PNRR) e ripartizione di traguardi e obiettivi per scadenze semestrali di rendicontazione* e ss.mm.ii.

Decreto del Presidente del Consiglio dei ministri 9 luglio 2021 che individua le Amministrazioni centrali titolari di interventi previsti dal PNRR ai sensi dell'articolo 8, comma 1, del predetto Decreto-legge n. 77 del 2021.

Decreto del Ministro dell'economia e delle finanze 15 luglio 2021 che individua gli obiettivi iniziali, intermedi e finali determinati per ciascun programma, intervento e progetto del Piano complementare, nonché le relative modalità di monitoraggio.

Decreto del Presidente del Consiglio dei Ministri, su proposta del Ministro dell'economia e delle finanze, del 15 settembre 2021 che definisce le modalità di rilevazione dei dati di attuazione finanziaria, fisica e procedurale relativi a ciascun progetto, da rendere disponibili in formato elaborabile, con particolare riferimento ai costi programmati, agli obiettivi perseguiti, alla spesa sostenuta, alle ricadute sui territori che ne beneficiano, ai soggetti attuatori, ai tempi di realizzazione previsti ed effettivi, agli indicatori di realizzazione e di risultato, nonché a ogni altro elemento utile per l'analisi e la valutazione degli interventi.

Decreto del Ministro dell'economia e delle finanze 11 ottobre 2021 *Procedure relative alla gestione finanziaria delle risorse previste nell'ambito del PNRR di cui all'articolo 1, comma 1042, della Legge 30 dicembre 2020, n. 178.*

Decreto-legge 6 novembre 2021, n. 152, convertito, con modificazioni, dalla legge 29 dicembre 2021, n. 233, e ss.mm.ii. *Disposizioni urgenti per l'attuazione del Piano nazionale di ripresa e resilienza (PNRR) e per la prevenzione delle infiltrazioni mafiose.*

Decreto-legge 30 aprile 2022, n. 36, convertito, con modificazioni, dalla legge 29 giugno 2022, n. 79, e ss.mm.ii. *Ulteriori misure urgenti per il Piano nazionale di ripresa e resilienza (PNRR).*

Decreto-legge del 24 febbraio 2023, n. 13, convertito con modificazioni dalla legge 21 aprile 2023, n. 41 e ss.mm.ii. *Disposizioni urgenti per l'attuazione del Piano nazionale di ripresa e resilienza (PNRR) e del Piano nazionale degli investimenti complementari al PNRR (PNC), nonché per l'attuazione delle politiche di coesione e della politica agricola comune.*

Circolare del Dipartimento della Ragioneria Generale dello Stato del Ministero dell'economia e delle finanze del 14 ottobre 2021, n. 21 *Trasmissione delle Istruzioni Tecniche per la selezione dei progetti PNRR*

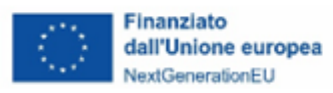

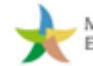

Circolare del Dipartimento della Ragioneria Generale dello Stato del Ministero dell'economia e delle finanze del 29 ottobre 2021, n. 25 *Piano Nazionale di Ripresa e Resilienza (PNRR) – Rilevazione periodica avvisi, bandi e altre procedure di attivazione degli investimenti.*

Circolare del Dipartimento della Ragioneria Generale dello Stato del Ministero dell'economia e delle finanze del 14 dicembre 2021, n. 31 *Rendicontazione PNRR al 31.12.2021 - Trasmissione dichiarazione di gestione e check-list relativa a milestone e target.*

Protocollo d'intesa tra il Ministero dell'economia e delle finanze e la Guardia di Finanza del 17 dicembre 2021.

Circolare del Dipartimento della Ragioneria Generale dello Stato del Ministero dell'economia e delle finanze del 30 dicembre 2021, n. 32, *Guida operativa per il rispetto del principio di non arrecare danno significativo all'ambiente (DNSH).*

Circolare del Dipartimento della Ragioneria generale dello Stato del Ministero dell'economia e delle finanze del 31 dicembre 2021, n. 33 *Piano Nazionale di Ripresa e Resilienza (PNRR) – Nota di chiarimento sulla Circolare del 14 ottobre 2021, n. 21 - Trasmissione delle Istruzioni Tecniche per la selezione dei progetti PNRR - addizionalità, finanziamento complementare e obbligo di assenza del c.d. doppio finanziamento.*

Circolare del Dipartimento della Ragioneria Generale dello Stato del Ministero dell'economia e delle finanze del 18 gennaio 2022, n. 4 *Piano Nazionale di Ripresa e Resilienza (PNRR) – articolo 1, comma 1 del Decreto-legge n. 80 del 2021 - Indicazioni attuative.*

Circolare del Dipartimento della Ragioneria Generale dello Stato del Ministero dell'economia e delle finanze del 24 gennaio 2022, n. 6 *Piano Nazionale di Ripresa e Resilienza (PNRR) – Servizi di assistenza tecnica per le Amministrazioni titolari di interventi e soggetti attuatori del PNRR.*

Circolare del Dipartimento della Ragioneria Generale dello Stato del Ministero dell'economia e delle finanze del 10 febbraio 2022, n. 9 *Piano Nazionale di Ripresa e Resilienza (PNRR) – Trasmissione delle Istruzioni tecniche per la redazione dei sistemi di gestione e controllo delle amministrazioni centrali titolari di interventi del PNRR.*

Circolare del Dipartimento della Ragioneria Generale dello Stato del Ministero dell'economia e delle finanze del 29 aprile 2022, n. 21 *Piano Nazionale di Ripresa e Resilienza (PNRR) e Piano nazionale per gli investimenti complementari – Chiarimenti in relazione al riferimento alla disciplina nazionale in materia di contratti pubblici richiamata nei dispositivi attuativi relativi agli interventi PNRR e PNC.*

Circolare del Dipartimento della Ragioneria Generale dello Stato del Ministero dell'economia e delle finanze del 21 giugno 2022 n. 27 *Piano Nazionale di Ripresa e Resilienza (PNRR)– Monitoraggio delle misure PNRR.*

Circolare del Dipartimento della Ragioneria Generale dello Stato del Ministero dell'economia e delle finanze del 4 luglio 2022 n. 28 *Controllo di regolarità amministrativa e contabile dei rendiconti di contabilità ordinaria e di contabilità speciale. Controllo di regolarità amministrativa e contabile sugli atti di gestione delle risorse del PNRR – prime indicazioni operative.*

Circolare del Dipartimento della Ragioneria Generale dello Stato del Ministero dell'economia e delle finanze del 26 luglio 2022, n. 29 *Modalità di erogazione delle risorse PNRR.*

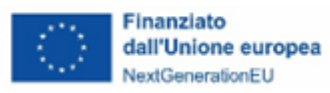

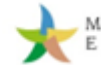

Circolare del Dipartimento della Ragioneria Generale dello Stato del Ministero dell'economia e delle finanze dell'11 agosto 2022, n. 30 *Procedure di controllo e rendicontazione delle misure PNRR.*

Circolare del Dipartimento della Ragioneria Generale dello Stato del Ministero dell'economia e delle finanze del 21 settembre 2022, n. 31 *Modalità di accesso al Fondo per l'avvio di opere indifferibili di cui all'articolo 26, commi 7 e 7-bis, del Decreto-legge 17 maggio 2022, n. 50.*

Circolare del Dipartimento della Ragioneria Generale dello Stato del Ministero dell'economia e delle finanze del 13 ottobre 2022, n. 33 *Aggiornamento Guida operativa per il rispetto del principio di non arrecare danno significativo all'ambiente (c.d. DNSH).*

Circolare del Dipartimento della Ragioneria Generale dello Stato del Ministero dell'economia e delle finanze del 17 ottobre 2022, n. 34 *Linee guida metodologiche per la rendicontazione degli indicatori comuni per il Piano Nazionale di Ripresa e Resilienza.*

Circolare del Dipartimento della Ragioneria Generale dello Stato del Ministero dell'economia e delle finanze del 9 novembre 2022, n. 37 *Procedura "semplificata" di cui all'articolo 7 del DPCM 28 luglio 2022 e articolo 29 del Decreto-legge n. 144 del 2022: rimodulazioni e verifiche in itinere ed ex post.*

Circolare del Dipartimento della Ragioneria Generale dello Stato del Ministero dell'Economia e delle Finanze del 2 gennaio 2023, n. 1 *Controllo preventivo di regolarità amministrativa e contabile di cui al Decreto legislativo 30 giugno 2011, n. 123. Precisazioni relative anche al controllo degli atti di gestione delle risorse del Piano Nazionale di Ripresa e Resilienza.*

Circolare del Dipartimento della Ragioneria Generale dello Stato del Ministero dell'Economia e delle Finanze del 10 marzo 2023, n. 10 *Interventi PNRR. Ulteriori indicazioni operative per il controllo preventivo e il controllo dei rendiconti delle Contabilità Speciali PNRR aperte presso la Tesoreria dello Stato.*

Circolare del Dipartimento della Ragioneria Generale dello Stato del Ministero dell'Economia e delle Finanze del 22 marzo 2023, n. 11 *Registro integrato dei controlli PNRR- Sezione controlli milestone e target.*

Circolare del Dipartimento della Ragioneria Generale dello Stato del Ministero dell'Economia e delle Finanze del 14 aprile 2023, n. 16 *Integrazione delle Linee guida per lo svolgimento delle attività di controllo e rendicontazione delle Misure PNRR di competenza delle Amministrazioni centrali e dei soggetti attuatori - Rilascio in esercizio sul sistema informativo ReGiS delle Attestazioni dei controlli svolti su procedure e spese e del collegamento alla banca dati ORBIS nonché alle piattaforme antifrode ARACHNE e PIAF-IT.*

Circolare del Dipartimento della Ragioneria Generale dello Stato del Ministero dell'Economia e delle Finanze del 27 aprile 2023, n. 19 *Utilizzo del sistema informativo ReGiS per gli adempimenti PNRR e modalità di attivazione delle anticipazioni di cassa a valere sulle contabilità di tesoreria NGEU.*

Circolare del Dipartimento della Ragioneria Generale dello Stato del Ministero dell'Economia e delle Finanze del 24 luglio 2023, n. 25 *Linee guida operative relative alle modalità di attivazione delle anticipazioni di cassa a valere sulle contabilità di tesoreria NGEU.*

Circolare del Dipartimento della Ragioneria Generale dello Stato del Ministero dell'Economia e delle Finanze del 15 settembre 2023, n. 27 *Integrazione delle Linee guida per lo svolgimento delle attività di controllo e rendicontazione delle Misure PNRR di competenza delle Amministrazioni centrali e dei soggetti attuatori. Adozione dell'Appendice tematica Rilevazione delle titolarità effettive ex art. 22 par. 2 lett. d) Reg. (UE)* 

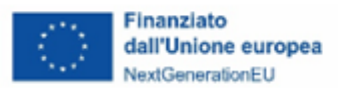

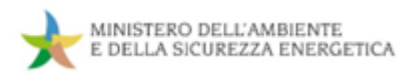

*2021/241 e comunicazione alla UIF di operazioni sospette da parte della Pubblica amministrazione ex art. 10, D.lgs. 231/2007.*

Circolare del Dipartimento della Ragioneria Generale dello Stato del Ministero dell'Economia e delle Finanze del 28 novembre 2023, n. 31 *Procedure di trasferimento delle risorse del "Fondo per l'avvio di opere indifferibili" di cui all'articolo 26, commi 7 e 7-bis, del Decreto-legge 17 maggio 2022, n. 50 e ss.mm.ii.*

Circolare del Dipartimento della Ragioneria Generale dello Stato del Ministero dell'Economia e delle Finanze del primo dicembre 2023, n. 32 *Piano Nazionale di Ripresa e Resilienza (PNRR) - Rendicontazione Milestone/Target (M&T) connessi alla quinta "Richiesta di pagamento" alla C.E.*

Circolare del Dipartimento della Ragioneria Generale dello Stato del Ministero dell'Economia e delle Finanze del 22 dicembre 2023, n. 35 *Strategia generale antifrode per l'attuazione del Piano Nazionale di Ripresa e Resilienza - versione 2.0.*

Circolare del Dipartimento della Ragioneria Generale dello Stato del Ministero dell'Economia e delle Finanze del 18 gennaio 2024, n. 2 *Monitoraggio delle misure del Piano Nazionale di Ripresa e Resilienza (PNRR) e della Politica di coesione per il periodo di programmazione 2021-2027. Protocollo Unico di Colloquio, versione 2.0.*

Circolare del Dipartimento della Ragioneria Generale dello Stato del Ministero dell'Economia e delle Finanze del 12 marzo 2024, n. 10 *Procedure di gara svolte dalle Centrali di Committenza e correlate agli interventi del Piano Nazionale di Ripresa e Resilienza (PNRR).*

Circolare del Dipartimento della Ragioneria Generale dello Stato del Ministero dell'Economia e delle Finanze del 28 marzo 2024, n. 13 *Integrazione delle Linee Guida per lo svolgimento delle attività di controllo e rendicontazione delle Misure PNRR di competenza delle Amministrazioni centrali e dei Soggetti Attuatori. Adozione delle Appendici tematiche: La prevenzione e il controllo del conflitto di interessi ex art. 22 Reg. (UE) 2021/241; La duplicazione dei finanziamenti ex art. 22 par. 2 lett. c) Reg. (UE) 2021/241.*

Circolare del Dipartimento della Ragioneria Generale dello Stato del Ministero dell'Economia e delle Finanze del 14 marzo 2024, n. 22 *Aggiornamento Guida operativa per il rispetto del principio di non arrecare danno significativo all'ambiente (cd. DNSH).*

Circolare del Dipartimento della Ragioneria Generale dello Stato del Ministero dell'Economia e delle Finanze del 31 maggio 2024, n. 29 *Piano Nazionale di Ripresa e Resilienza (PNRR) - Rendicontazione Milestone/Target (M&T) connessi alla sesta "Richiesta di pagamento" alla C.E.*

## **Disposizioni nazionali generali**

Legge n. 241 del 7 agosto 1990 *Nuove norme sul procedimento amministrativo e di diritto di accesso ai documenti amministrativi* e ss.mm.ii.

Decreto legislativo del 18 agosto 2000, n. 267 *Testo unico delle leggi sull'ordinamento degli enti locali a norma dell'articolo 31 della Legge 3 agosto 1999, n. 265* e ss.mm.ii.

Decreto legislativo 18 aprile 2016, n. 50 *Codice dei contratti pubblici* e ss.mm.ii.

Decreto legislativo 6 settembre 2011, n. 159 *Codice delle leggi antimafia e delle misure di prevenzione, nonché nuove disposizioni in materia di documentazione antimafia, a norma degli articoli 1 e 2 della Legge 13 agosto 2010, n. 136* e ss.mm.ii.

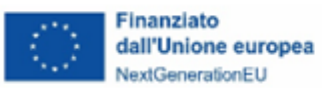

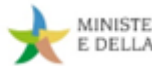

Decreto legislativo 29 dicembre 2011, n. 229 *Attuazione dell'articolo 30, comma 9, lettere e), f) e g), della Legge 31 dicembre 2009, n. 196, in materia di procedure di monitoraggio sullo stato di attuazione delle opere pubbliche, di verifica dell'utilizzo dei finanziamenti nei tempi previsti e costituzione del Fondo opere e del Fondo progetti.*

Decreto legislativo n. 165/2001 *Norme generali sull'ordinamento del lavoro alle dipendenze delle Pubbliche Amministrazioni* e ss.mm.ii.

Decreto della Presidenza del Consiglio dei ministri del 9 febbraio 2022, pubblicato in G.U. n. 74 del 29 marzo 2022 *Direttiva alle amministrazioni titolari di progetti, riforme e misure in materia di disabilità.*

Legge 30 dicembre 2020, n. 178 *Bilancio di previsione dello Stato per l'anno finanziario 2021 e bilancio pluriennale per il triennio 2021-2023.*

Decreto legislativo 30 giugno 2003, n. 196, e successive modificazioni *Codice in materia di protezione dei dati personali, recante disposizioni per l'adeguamento dell'ordinamento nazionale al regolamento (UE) n. 2016/679 del Parlamento europeo e del Consiglio, del 27 aprile 2016, relativo alla protezione delle persone fisiche con riguardo al trattamento dei dati personali, nonché alla libera circolazione di tali dati e che abroga la direttiva 95/46/CE.*

Legge 18 giugno 2009, n. 69, e successive modificazioni *Disposizioni per lo sviluppo economico, la semplificazione, la competitività nonché in materia di processo civile.*

Decreto legislativo 7 marzo 2005, n. 82, e successive modificazioni *Codice dell'amministrazione digitale.*

Decreto-legge 24 aprile 2014, n. 66 *Misure urgenti per la competitività e la giustizia sociale*, convertito in Legge n. 89 del 23 giugno 2014, in particolare l'articolo 25, comma 2, che, al fine di assicurare l'effettiva tracciabilità dei pagamenti da parte delle pubbliche amministrazioni prevede l'apposizione del codice identificativo di gara (CIG) e del Codice Unico di Progetto (CUP) nelle fatture elettroniche ricevute.

Delibera del CIPE n. 63 del 26 novembre 2020.

Decreto-legge 16 luglio 2020, n. 76 *Misure urgenti per la semplificazione e l'innovazione digitale*, convertito, con modificazioni, dalla Legge 11 settembre 2020, n. 120.

Decreto del Presidente della Repubblica 5 febbraio 2018, n. 22 *Regolamento recante i criteri sull'ammissibilità delle spese per i programmi cofinanziati dai Fondi strutturali di investimento europei (SIE) per il periodo di programmazione 2014/2020.*

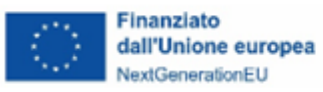

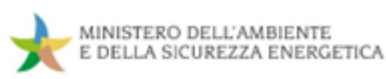

### **Allegati**

- **Allegato 1 - Misure PNRR di competenza del MASE**
- **Allegato 2 - Format Richiesta anticipazione del Soggetto attuatore**
- **Allegato 3 - Format fideiussione**
- **Allegato 4 - Format comunicazione di conto corrente dedicato**
- **Allegato 5 - Circolare 30%**
- **Allegato 6a – SA\_Template per il censimento dei Soggetti attuatori**
- **Allegato 6b – SSA\_Template per il censimento dei Soggetti sub-attuatori**
- **Allegato 7 - Autodichiarazione titolare effettivo per Ente Pubblico**
- **Allegato 8 - Autodichiarazione titolare effettivo per Ente Privato**
- **Allegato 9 - Template Attestazione verifiche effettuate sulla procedura di gara**
- **Allegato 10 - Checklist di autocontrollo procedure di gara**
- **Allegato 11 - Rendicontazione a costi semplificati del personale interno**
- **Allegato 12 - Format di domanda di rimborso**
- **Allegato 13 - Format di relazione sullo stato di attuazione**
- **Allegato 14a - Rendicontazione di dettaglio dei costi**
- **Allegato 14b - Rendicontazione di dettaglio dei costi per Aiuti di stato**
- **Allegato 15 - Checklist di autocontrollo**
- **Allegato 16 - Checklist DNSH**
- **Allegato 17 - Template Attestazione verifiche effettuate sul Rendiconto**
- **Allegato 18 - Check preliminare alla presentazione del Rendiconto**
- **Allegato 19 - Orientamenti CE su rettifiche finanziarie appalti**